# **Panasonic**

## PROGRAMMABLE CONTROLLER FP7 High-speed Counter Unit User's Manual

WUME-FP7HSC-01

## **Safety Precautions**

Observe the following notices to ensure personal safety or to prevent accidents. To ensure that you use this product correctly, read this User's Manual thoroughly before use. Make sure that you fully understand the product and information on safety. This manual uses two safety flags to indicate different levels of danger.

## **WARNING**

## **If critical situations that could lead to user's death or serious injury is assumed by mishandling of the product.**

-Always take precautions to ensure the overall safety of your system, so that the whole system remains safe in the event of failure of this product or other external factor. -Do not use this product in areas with inflammable gas. It could lead to an explosion.

-Exposing this product to excessive heat or open flames could cause damage to the lithium battery or other electronic parts.

## **CAUTION**

## **If critical situations that could lead to user's injury or only property damage is assumed by mishandling of the product.**

-To prevent excessive exothermic heat or smoke generation, use this product at the values less than the maximum of the characteristics and performance that are assured in these specifications.

-Do not dismantle or remodel the product. It could cause excessive exothermic heat or smoke generation.

-Do not touch the terminal while turning on electricity. It could lead to an electric shock.

-Use the external devices to function the emergency stop and interlock circuit.

-Connect the wires or connectors securely.

The loose connection could cause excessive exothermic heat or smoke generation.

-Do not allow foreign matters such as liquid, flammable materials, metals to go into the inside of the product. It could cause excessive exothermic heat or smoke generation.

-Do not undertake construction (such as connection and disconnection) while the power supply is on. It could lead to an electric shock.

## **Copyright / Trademarks**

-This manual and its contents are copyrighted.

-You may not copy this manual, in whole or part, without written consent of Panasonic Industrial Devices SUNX Co., Ltd.

-Windows is a registered trademark of Microsoft Corporation in the United States and other countries.

-All other company names and product names are trademarks or registered trademarks of their respective owners.

PLC\_ORG

## **Introduction**

Thank you for buying a Panasonic product. Before you use the product, please carefully read the installation instructions and the users manual, and understand their contents in detail to use the product properly.

## **Types of Manual**

- There are different types of users manual for the FP7 series, as listed below. Please refer to a relevant manual for the unit and purpose of your use.
- The manuals can be downloaded on our website: [http://industrial.panasonic.com/ac/e/dl\\_center/manual/](http://industrial.panasonic.com/ac/e/dl_center/manual/) .

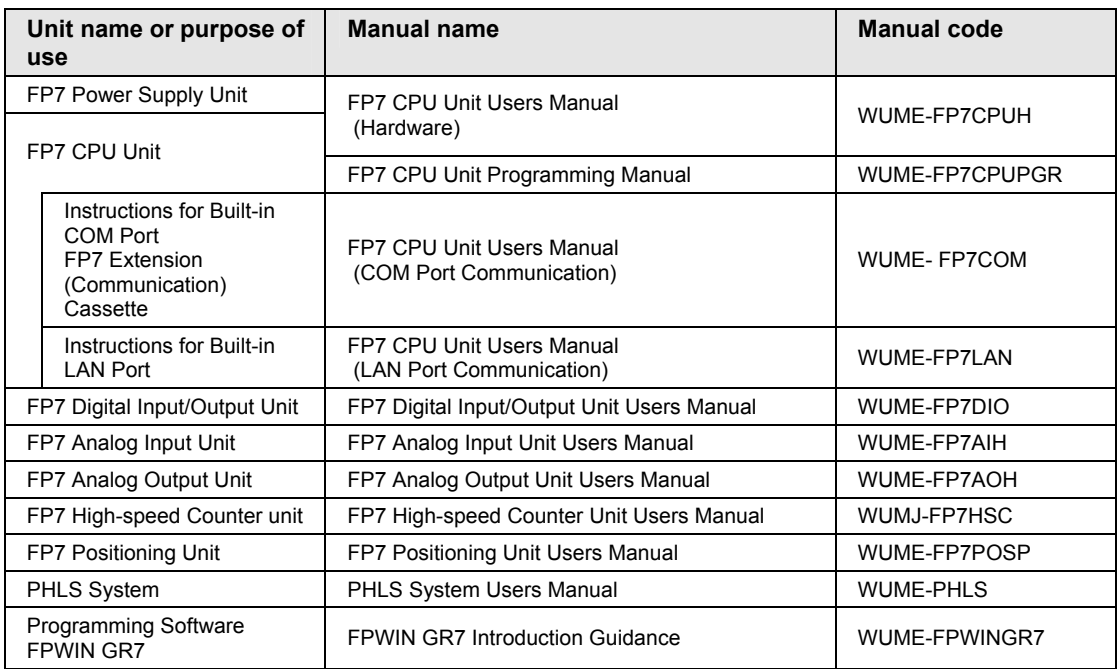

## **Table of Contents**

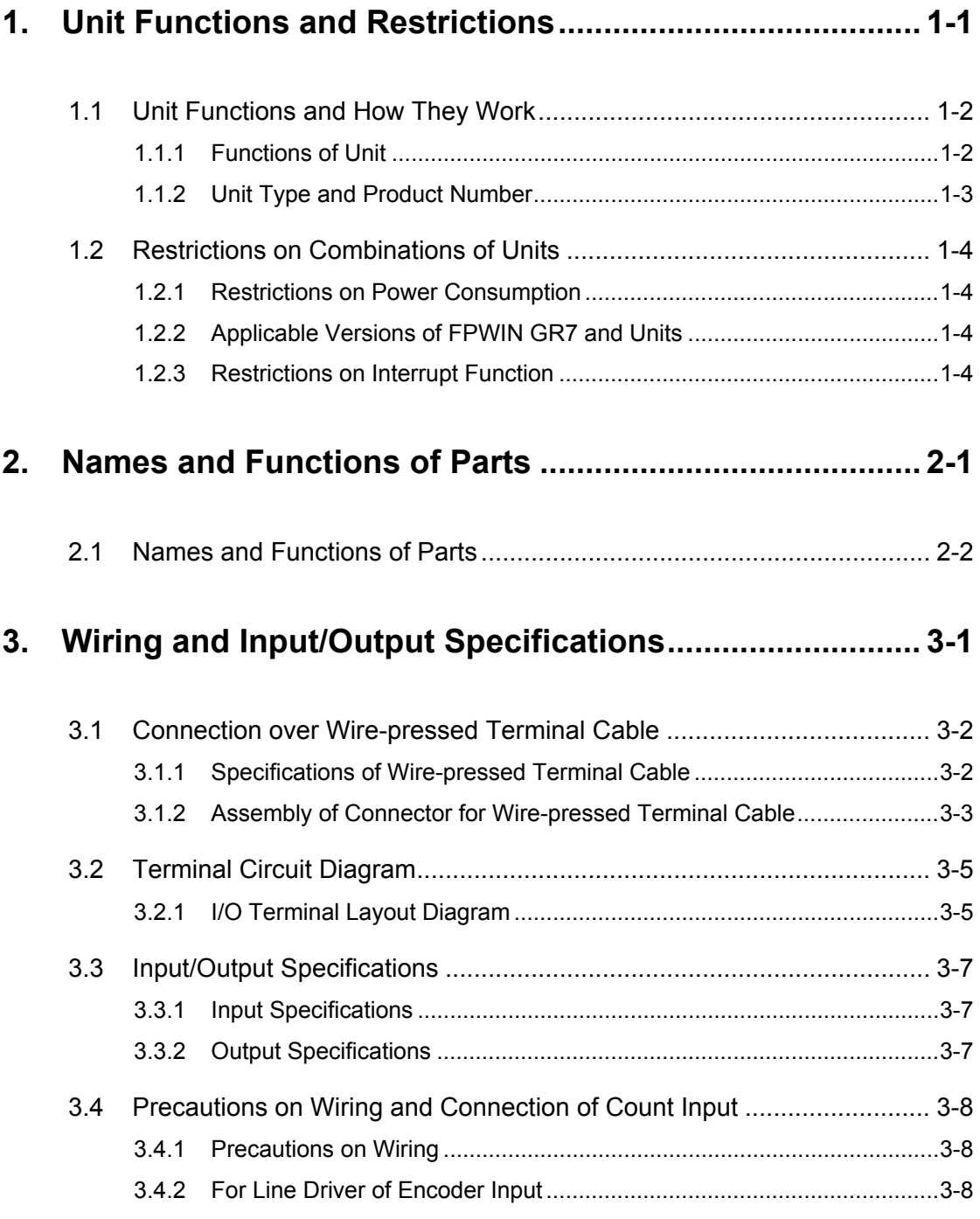

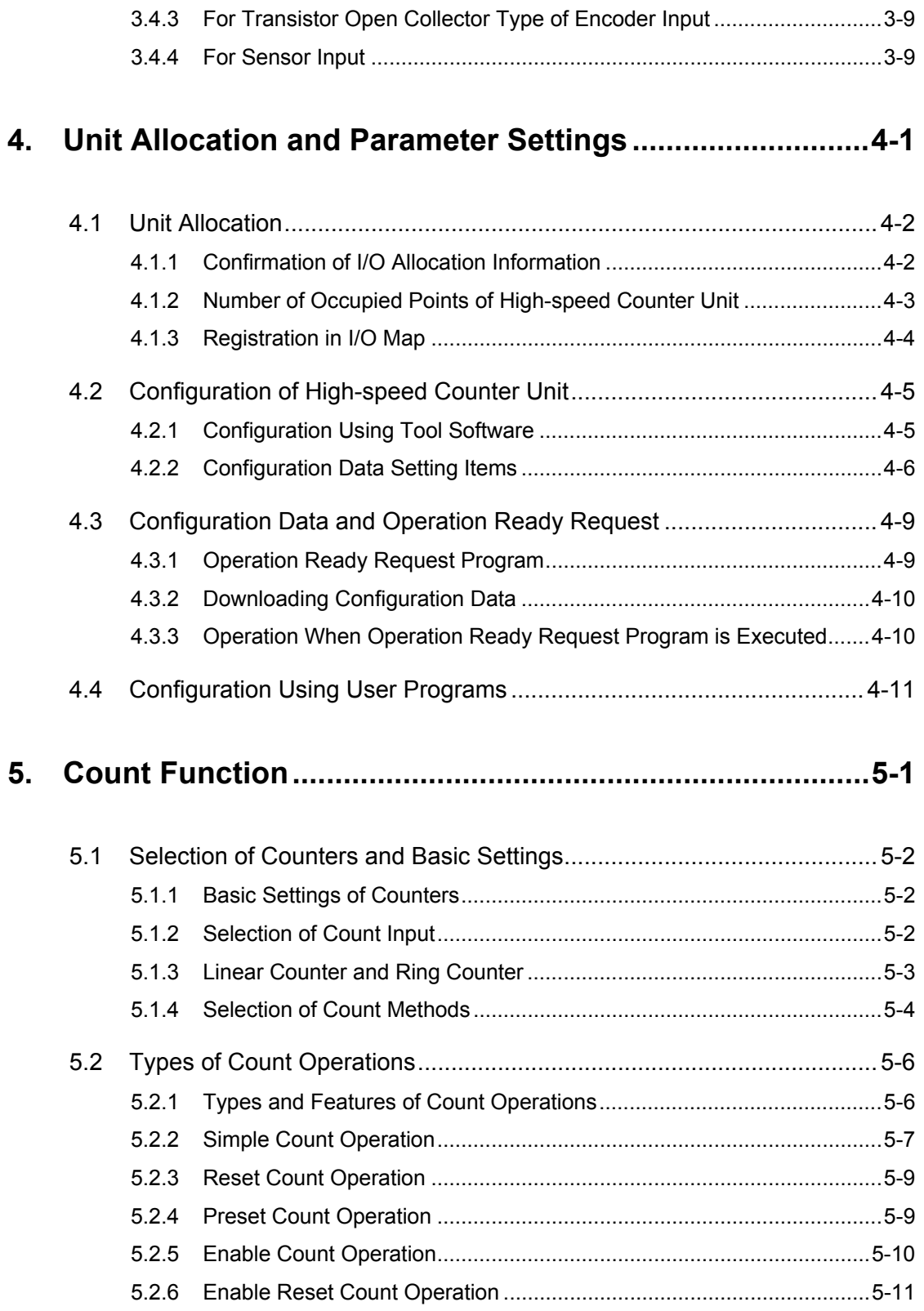

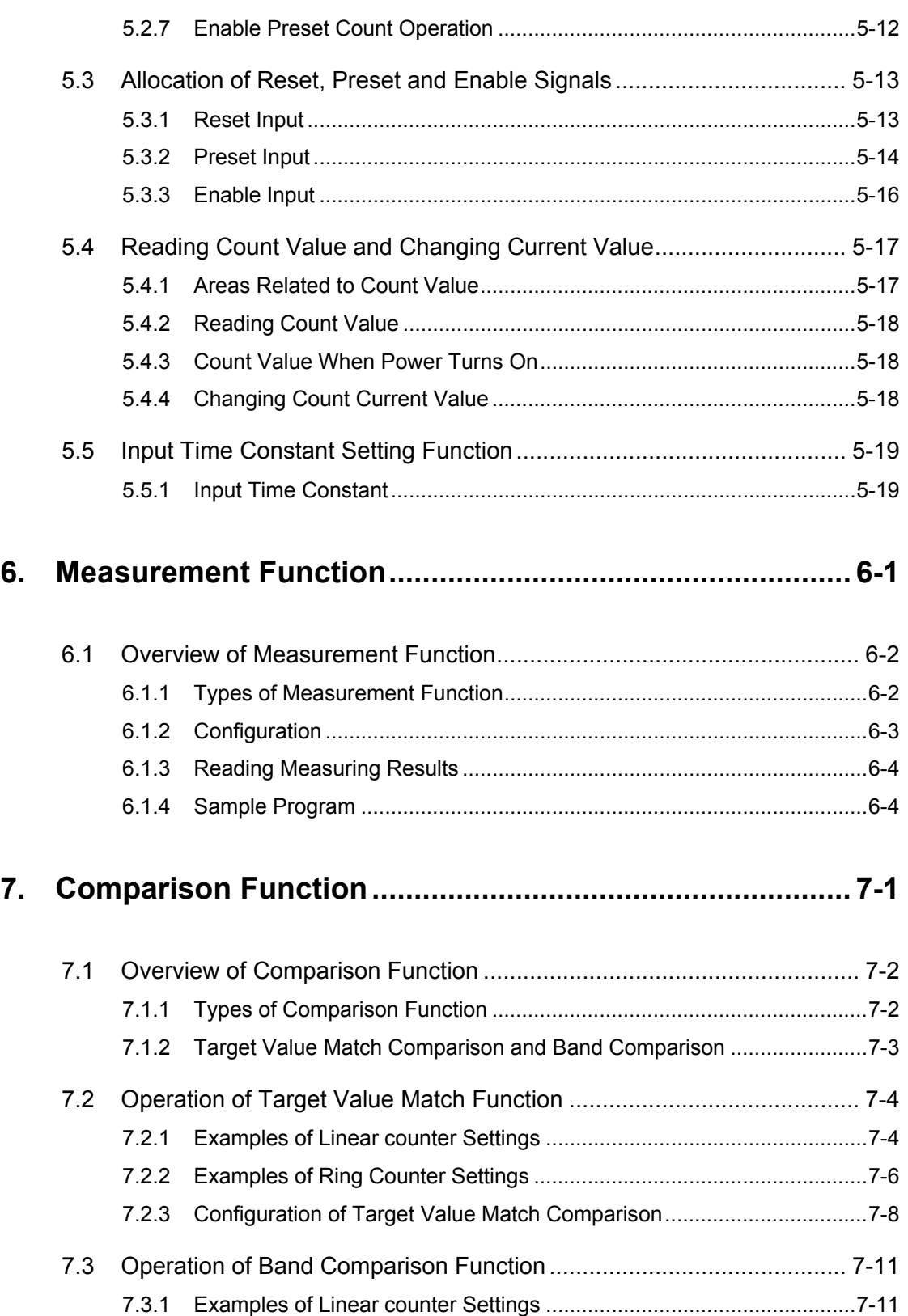

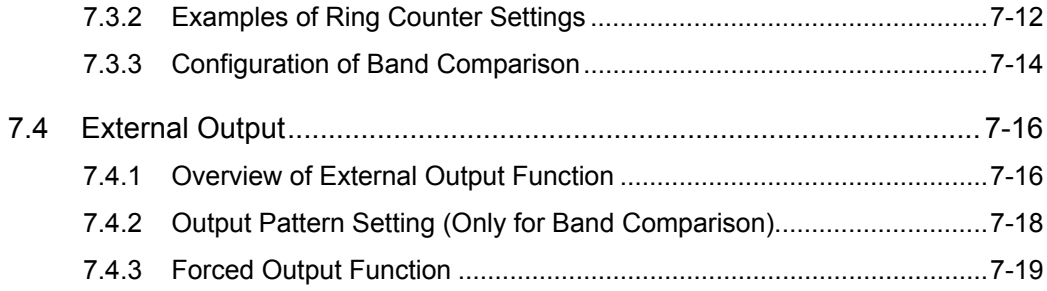

## **8. [Capture Function and Sampling Capture Function .....](#page-82-0)....[8-1](#page-82-0)**

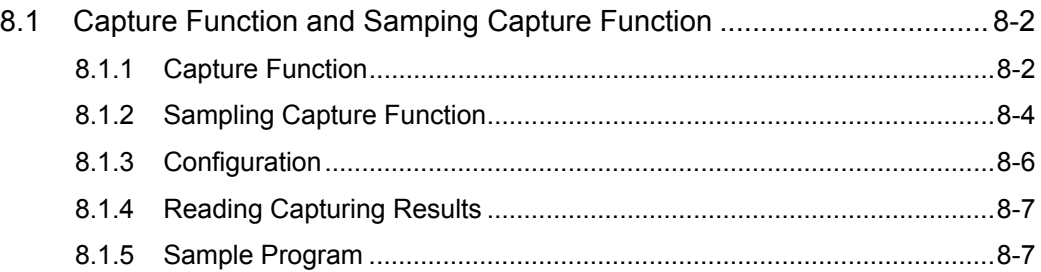

## **9. [Interrupt Program Activation Function ....](#page-90-0).........................[9-1](#page-90-0)**

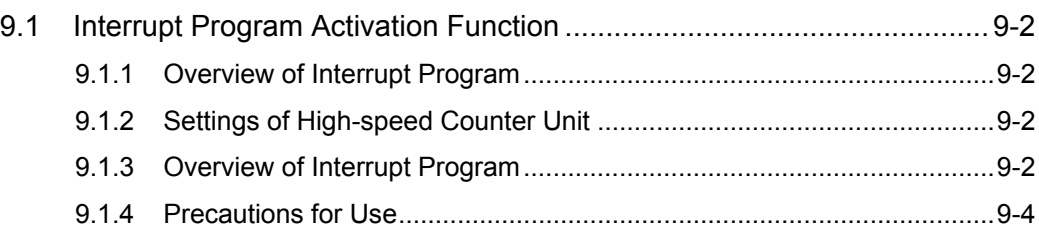

## **10. [What to Do If an Error Occurs .....](#page-94-0)....................................[10-1](#page-94-0)**

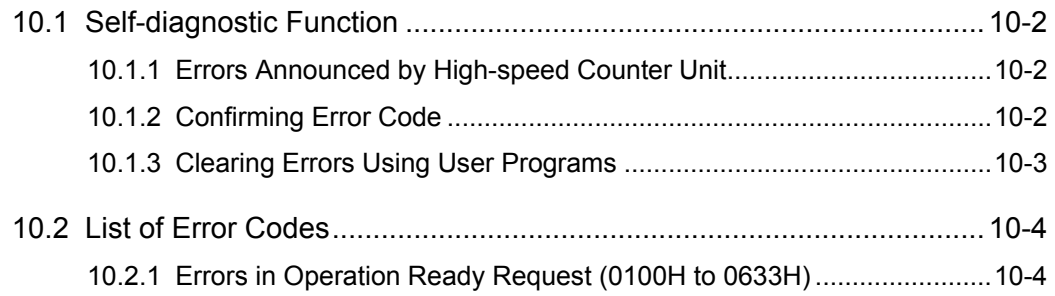

 $\mathbf 1$ 

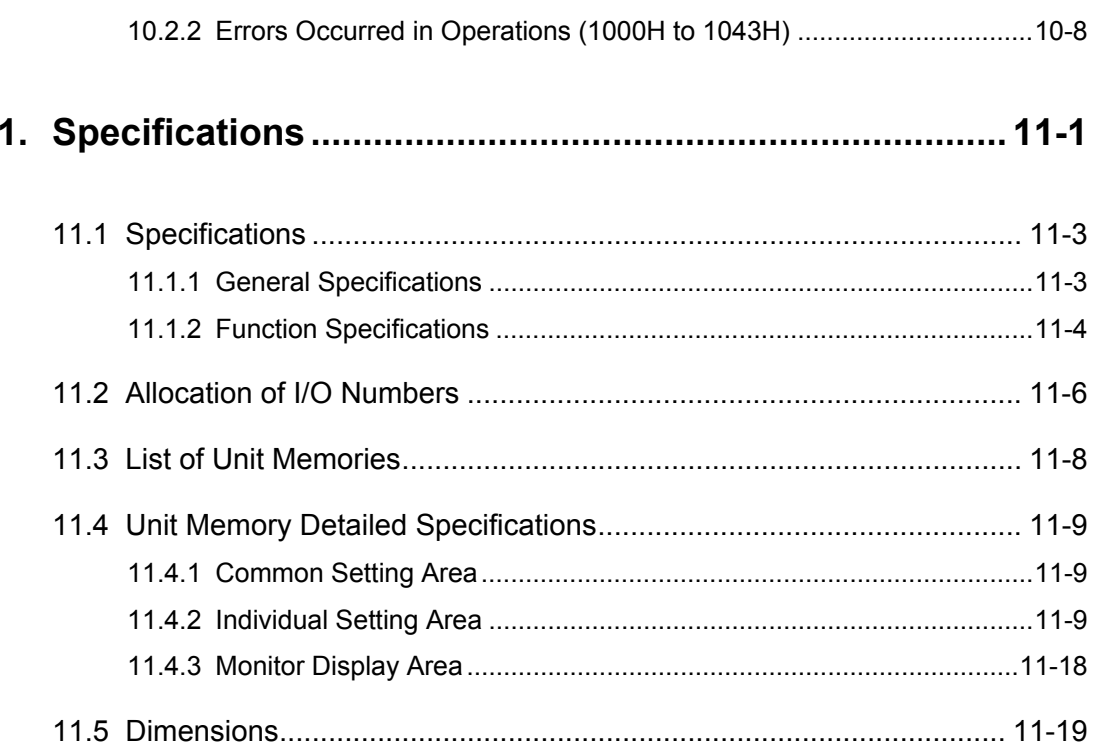

# <span id="page-8-0"></span> **1 Unit Functions and Restrictions**

## <span id="page-9-0"></span>**1.1 Unit Functions and How They Work**

## <span id="page-9-1"></span>**1.1.1 Functions of Unit**

## ■ Two or four-point 4 MHz/signed 32-bit high-speed counters are provided.

• High-speed counting of input signals is available up to the maximum frequency 4 MHz (16MHz for 2-phase 4 multiple). It is selectable from 2-phase input (phase differential input), individual input or direction detection input in accordance with input devices such as an encoder and sensor.

## ■ 24 VDC, 12 VDC, 5 VDC inputs and line driver input are available.

 The count input circuit supports both an open collector output and a line driver output (Differential output: Equivalent to AM26LS31).

## ■ Selectable from ring counter or linear counter.

- Both the ring counter and linear counter are available. The Z phase of an encoder can be used as count reset timing in the both methods.
- **Frequency measurement function and Rotation speed measurement function are provided.**
- Frequencies are automatically measured in the unit from count values. Also, the rotation speed is automatically measured from count values and the pulse number for one rotation. The calculation results are directly stored in unit memories, thus no calculation using ladder programs is needed.

## ■ The count of internal clocks is available...

Internal clocks occurred in the unit can be selected as count input signals. Timing measurement is ahievable with high accuracy of the maximum resolution 0.25  $\mu$ s. The selectable internal clocks are 0.25  $\mu$ s (4 MHz), 1  $\mu$ s (1 MHz), 10  $\mu$ s (100 kHz) and 100  $\mu$ s (10 kHz).

## ■ Capture function and Sampling capture function are provided.

- It is possible to store the count value at the moment of the occurrence of a trigger assinged to a control signal. The count value independent of the scan time of PLC can be confirmed.
- The capture function is used to execute capturing at the leading and trailing edges of control signals, and the sampling capture function is used to execute capturing every sampling time (T [ms]) by signla input.

#### ■ 14 counter operations by input signals (input z signal, control signal and output **relay (Y relay).**

- 1) Reset operation at rising edge, 2) Reset operation at trailing edge, 3) Positive logic reset operation,
- 4) Negative logic reset operation, 5) Preset operation at rising edge, 6)Preset operation at trailing edge,
- 7) Positive logic preset operation, 8) Negative logic preset operation, 9)Positive logic enable operation,
- 10) Negative logic enable operation, 11) Positive logic enable operation and reset operation at rising edge,
- 12) Negative logic enable operation and reset operation at trailing edge,
- 13) Positive logic enable operation and preset operation at rising edge,

## ■ Forced ON/OFF of external output relays (Y relays) is available.

- External output relays can be forcibly turned on/off by the monitoring function of a programming tool or ladder program. It is usable for checking wirings when setting up the system.
- Band comparison function and Target value match comparison function are **provided.**
- Two types of comparison functions are selectable for count values.
- In the band comparison function, a maximum of 16 band comparison conditions (max. 16 sets of upper and lower limits) can be specified for each counter. A maximum 16 outputs can be turned on/off for each comparison condition. It is also possible to turn on an external output relay when the count value is in the range of the specified condition.
- In the target value match comparison function, a maximum of 16 target value match comparison conditions can be specified for each counter. A maximum of 16 outputs are set or reset for each comparison condition in accordance with the count direction when the count value reaches a target value. It is also possible to turn on external output relays.

## **Programmable output ON function**

 When using the band comparison function, the ON timing characteristics of external output relays can be changed.

ON timing delay [1 ms ~ 9999 ms]: Delays the ON timing of output.

ON hold time [1 ms ~ 9999 ms]: Holds the on state of output during a specified time. The ON timing delay and the ON hold time can be used in combination.

#### ■ Input time constant (Noise filter)

 The noise filter function is available which sets the input time constant to reduce noises of input A, B and Z signals of each counter, and control signal lines.

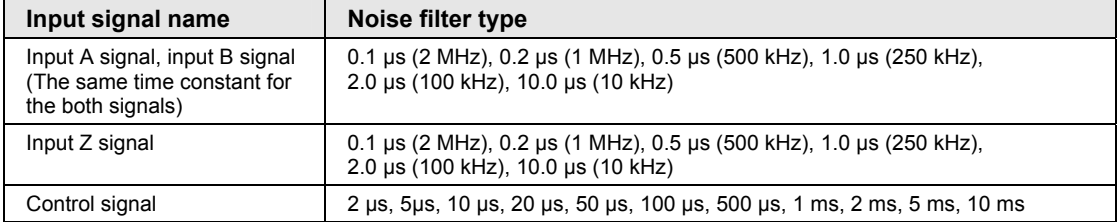

## <span id="page-10-0"></span>**1.1.2 Unit Type and Product Number**

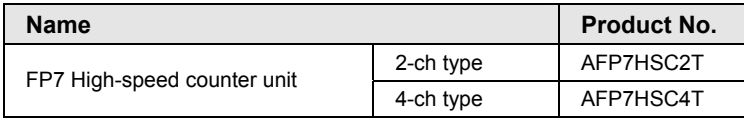

## <span id="page-11-0"></span>**1.2 Restrictions on Combinations of Units**

## <span id="page-11-1"></span>**1.2.1 Restrictions on Power Consumption**

The internal current consumption of the unit is as follows. Make sure that the total current consumption is within the capacity of the power supply with consideration of all other units used in combination with this unit.

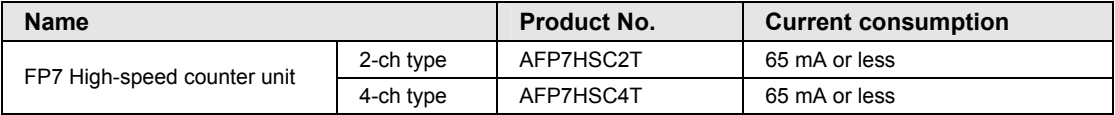

## <span id="page-11-2"></span>**1.2.2 Applicable Versions of FPWIN GR7 and Units**

For using the high-speed counter unit, the following versions of FPWIN GR7 and units are required.

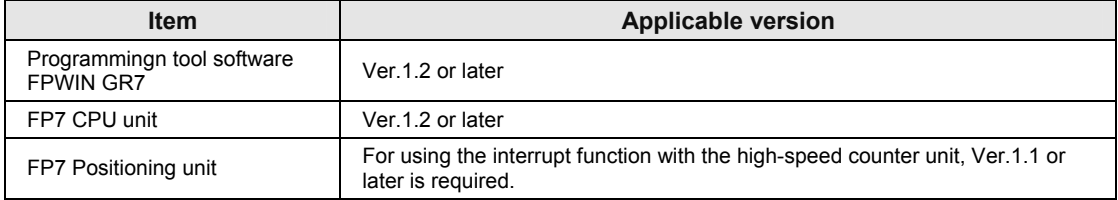

## <span id="page-11-3"></span>**1.2.3 Restrictions on Interrupt Function**

- The high-speed counter unit can activate interrupt programs of CPU using comparison match flags.
- However, the units which can use the function to activate interrupt programs should be in the range of the following specifications.

#### ■ Interrupt program specifications

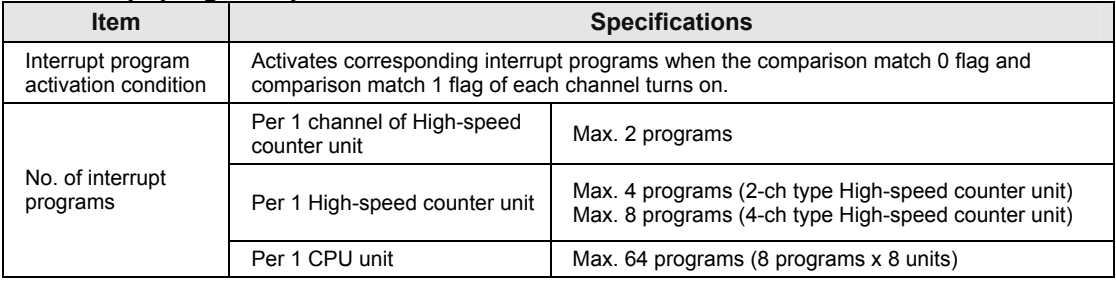

(Note 1): The interrupt input function can be used for 8 points per unit and for a maximum of 8 units (max. 64 points) in the whole system. However, the entire scan time slows down as more interrupt programs are used. Minimize the use of interrupt programs.

(Note 2): The priority order for interrupt inputs is as follows; In a unit, from the smallest interrupt bit. In the whole system, from the smallest unit number.

# <span id="page-12-0"></span> **2 Names and Functions of Parts**

## **2.1 Names and Functions of Parts**

<span id="page-13-0"></span>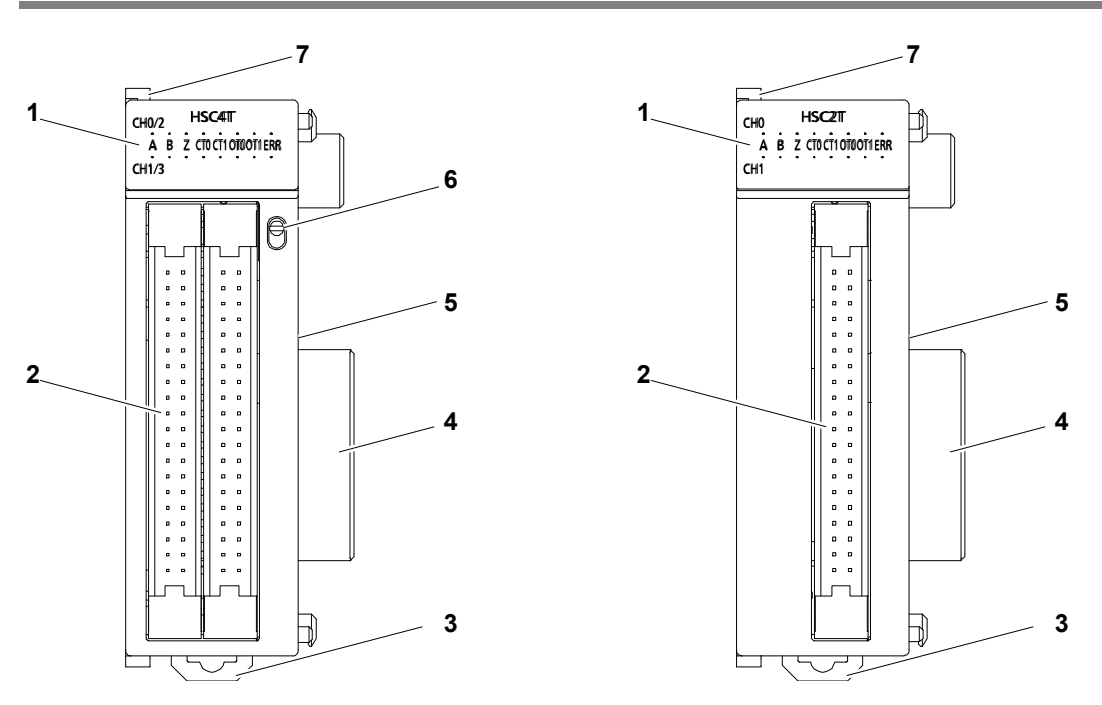

## ○**1 Operation monitor LEDs**

Displays the on/off status of two channels. Use the display changeover switch to toggle between the channel number CH0/CH1 and CH2/CH3. The LEDs show the same information for each channel.

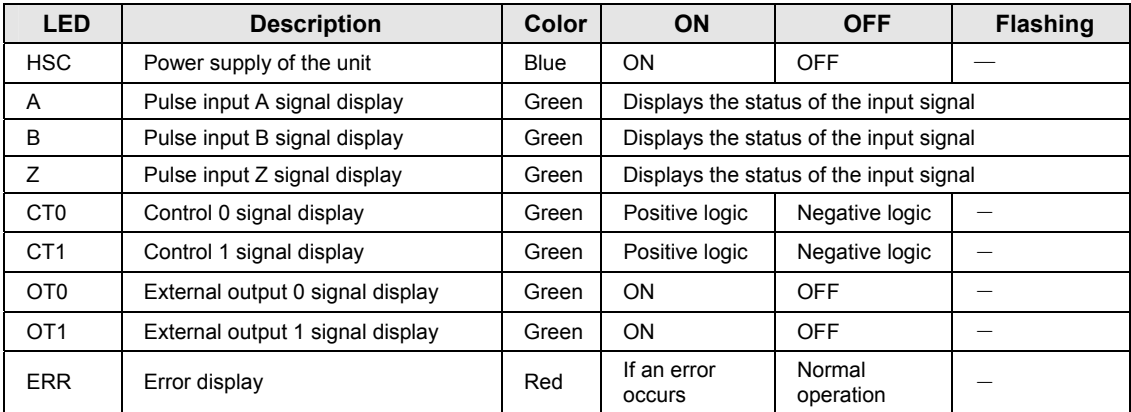

(Note1): The LEDs for the pulse input signals flash according to the input statuses, thus look as if they are continuously lit if the input frequencies are high.

(Note 2): The LED of each input signal indicates the status after an input time constant processing.

## ② **Input/output connector**

Connector for input and output (40 pins) (Conforms to MIL standard)

## ③**DIN hook**

This hook is used to install the unit on a DIN rail.

## ④ **Unit connector**

Connects the internal circuits between units.

## ⑤ **Mode setting switch**

- Change the switch to use the interrupt function.
- At the factory setting, it is set to off (no interrupt function).

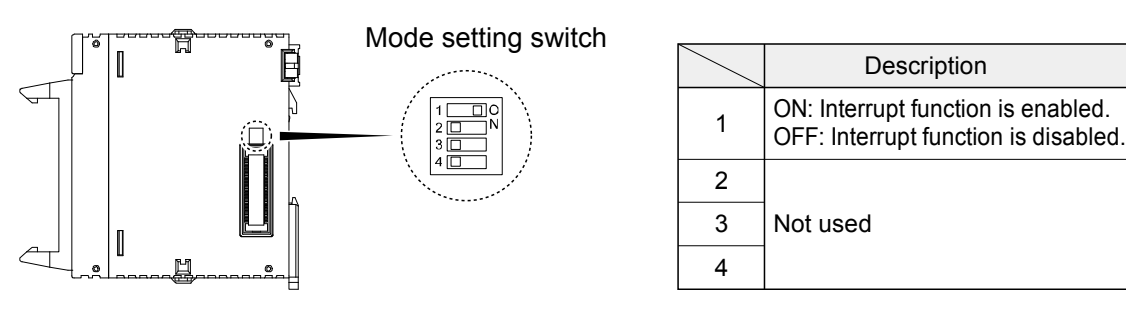

## ⑥ **Display changeover switch**

Toggle between the display of 0ch/1ch and that of 2ch/3ch.

## ⑦ **Fixing hook**

This hook is used to fix units.

# <span id="page-16-0"></span> **3 Wiring and Input/Output Specifications**

## <span id="page-17-0"></span>**3.1 Connection over Wire-pressed Terminal Cable**

## <span id="page-17-1"></span>**3.1.1 Specifications of Wire-pressed Terminal Cable**

This is a connector that allows loose wires to be connected without removing the wires' insulation. The pressure connection tool is required to connect the loose wires.

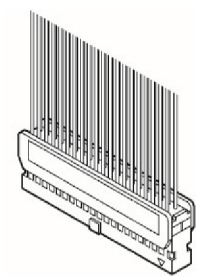

Discrete-wire connector (40P)

#### **Suitable wires (strand wire)**

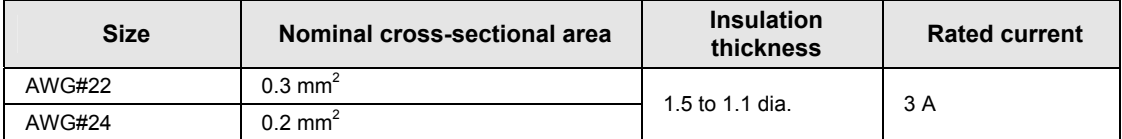

#### **Connector for wire-pressed terminal cable (provided with the unit)**

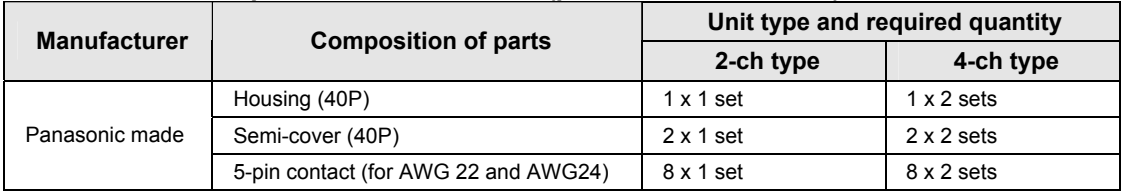

(Note) 1 connector set and 2 connector set are supplied with the 2-ch type unit and 4-ch type unit, respectively. If you need more connectors, purchase AFP2801 (2 sets/pack).

#### **Pressure connection tool**

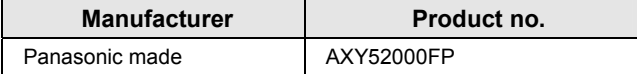

Pressure connection tool

## <span id="page-18-0"></span>**3.1.2 Assembly of Connector for Wire-pressed Terminal Cable**

The wire end can be directly crimped without removing the wire's insulation, which saves wiring effort.

## **(Procedure)**

1. Bend the contact back from the carrier, and set it in the pressure connection tool.

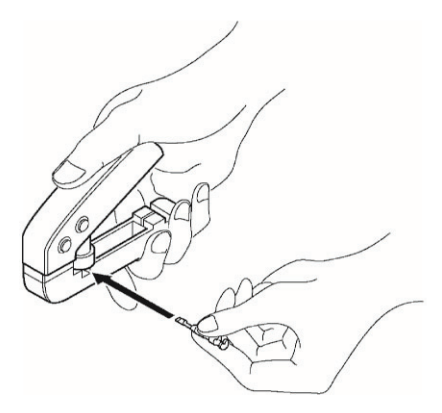

2. Insert the wire without removing its insulation until it stops, and lightly grip the tool.

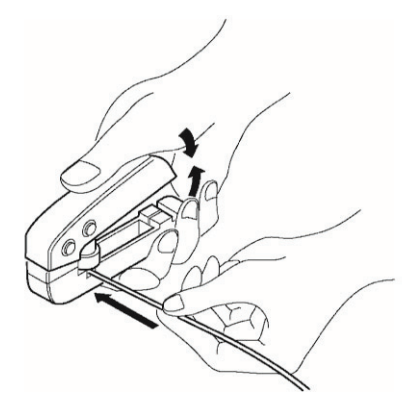

3. After press fitting the wire, insert it into the housing.

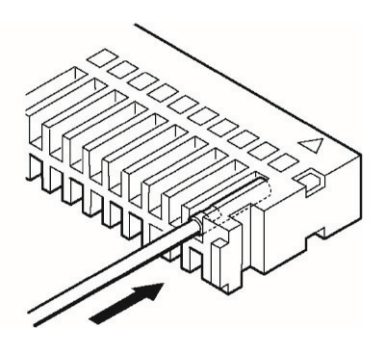

4. When all wires have been inserted, fit the semi-cover into place.

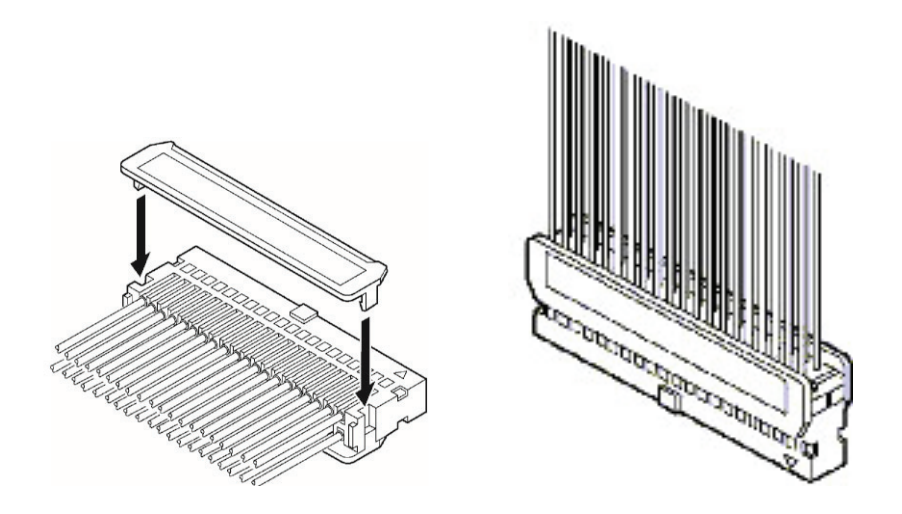

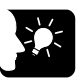

## **KEY POINTS**

 **Contact puller pin to redo wiring If there is a wiring mistake or the wire is incorrectly pressure-connected, use the contact puller pin provided with the fitting to remove the contact.** 

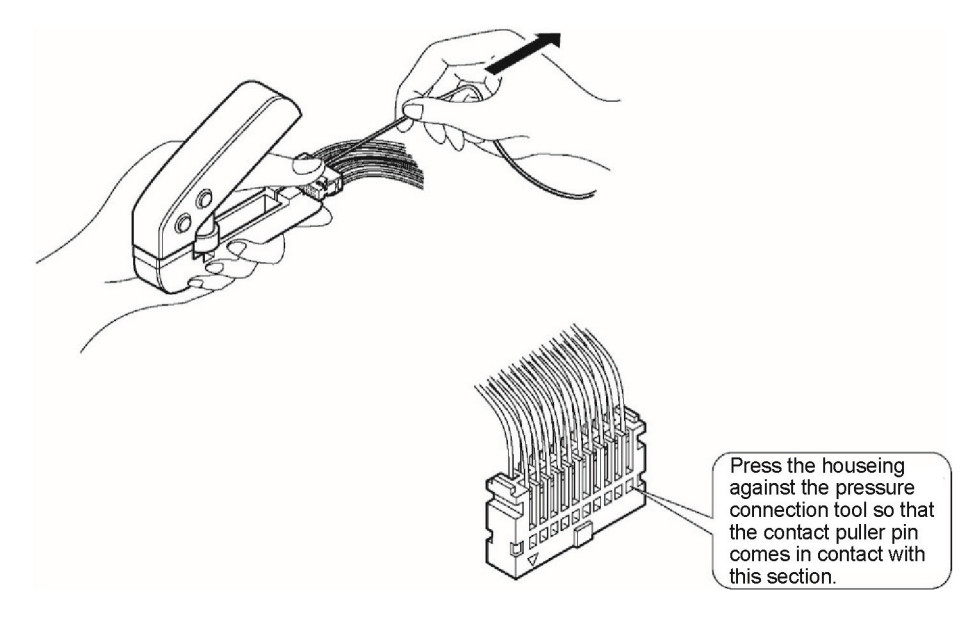

## <span id="page-20-0"></span>**3.2 Terminal Circuit Diagram**

# 4-ch type 2-ch type F 2<br>3<br>4<br>5<br>6<br>7<br>8<br>9<br>1<br>1<br>1<br>4<br>5<br>6<br><br><br>7<br>89<br><br>7 16 18 19

## <span id="page-20-1"></span>**3.2.1 I/O Terminal Layout Diagram**

- Two connectors are used to connect the 4-ch type and one connector to connect the 2-ch type.
- The signal pins for two channels are assigned to one connector. There is no difference in pin arrangement between the CH0/CH1 connector and the CH2/CH3 connector if the unit is of the 4-ch type. Any pins with the same in number have the same function.

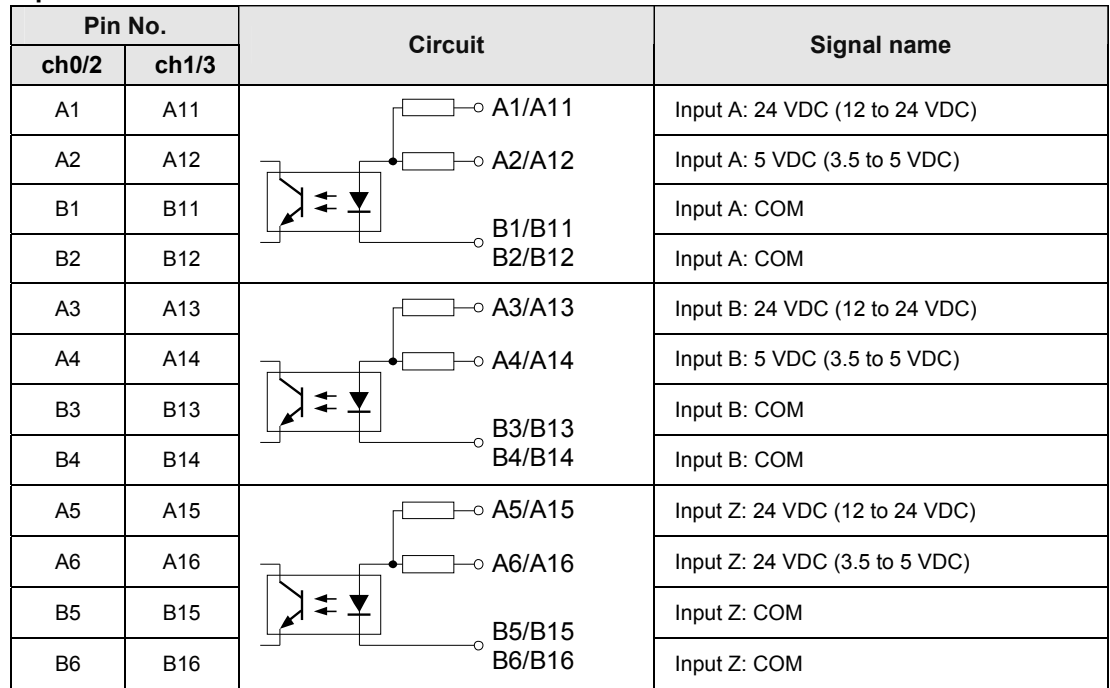

## **Input terminal**

## **Control 0/1 (common)**

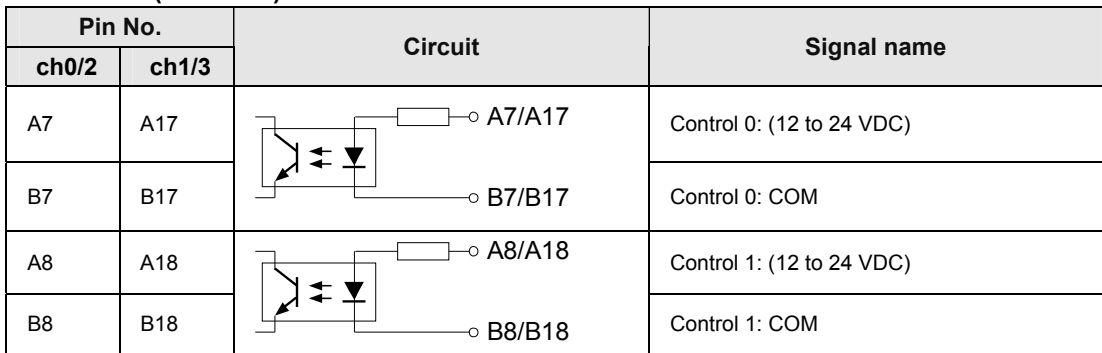

## **External output 0/1 and Power supply terminal (common)**

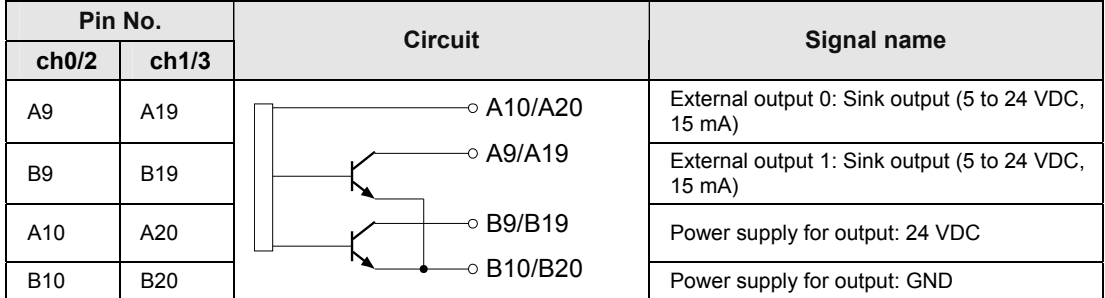

(Note 1): For using external output (A9, A19, B9, B19), power should be supplied to the power supply for output (A10, A20, B10, B20). When the external output is not used, there is no need to supply the power to the power supply for output.

## <span id="page-22-0"></span>**3.3 Input/Output Specifications**

## <span id="page-22-1"></span>**3.3.1 Input Specifications**

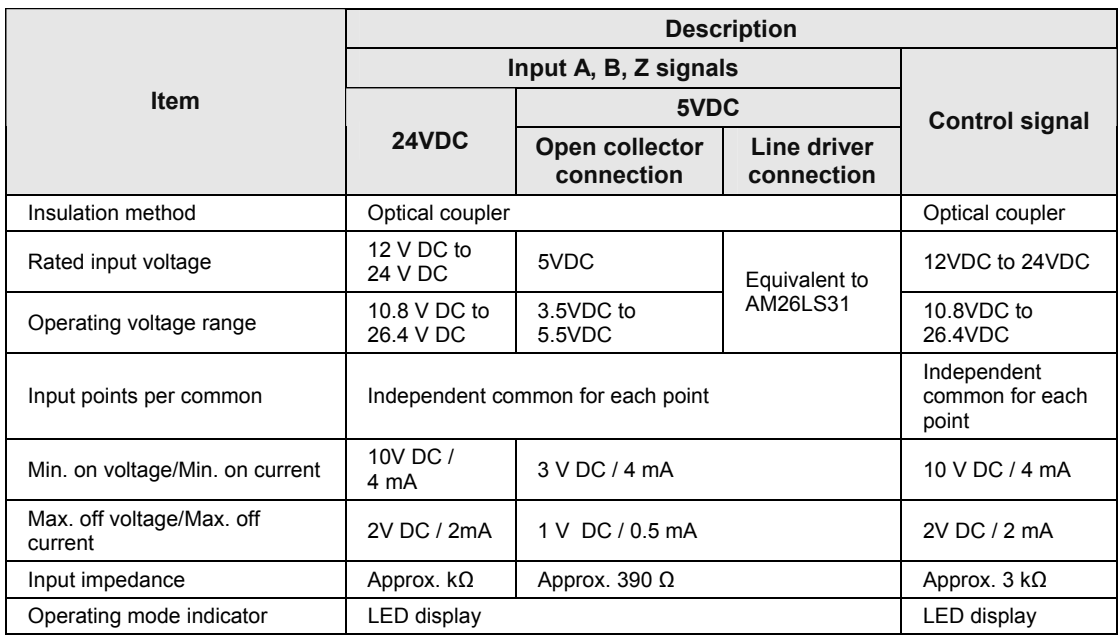

(Note) The duty ratio of count input should be  $50\pm10\%$ . Also, the phase shifting of 2-phase input should be less than 5%.

## <span id="page-22-2"></span>**3.3.2 Output Specifications**

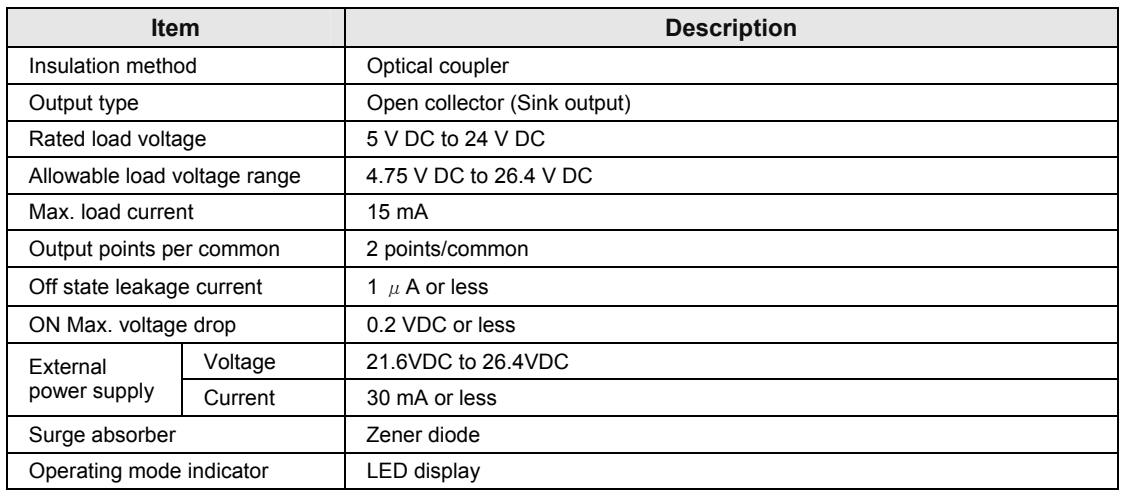

## <span id="page-23-0"></span>**3.4 Precautions on Wiring and Connection of Count Input**

## <span id="page-23-1"></span>**3.4.1 Precautions on Wiring**

- For the connection between the count input (phases A, B, Z) and encoder, etc., use shielded twisted-pair cables.
- The length of connected wires should be within 10 m.

## <span id="page-23-2"></span>**3.4.2 For Line Driver of Encoder Input**

High-speed counter unit

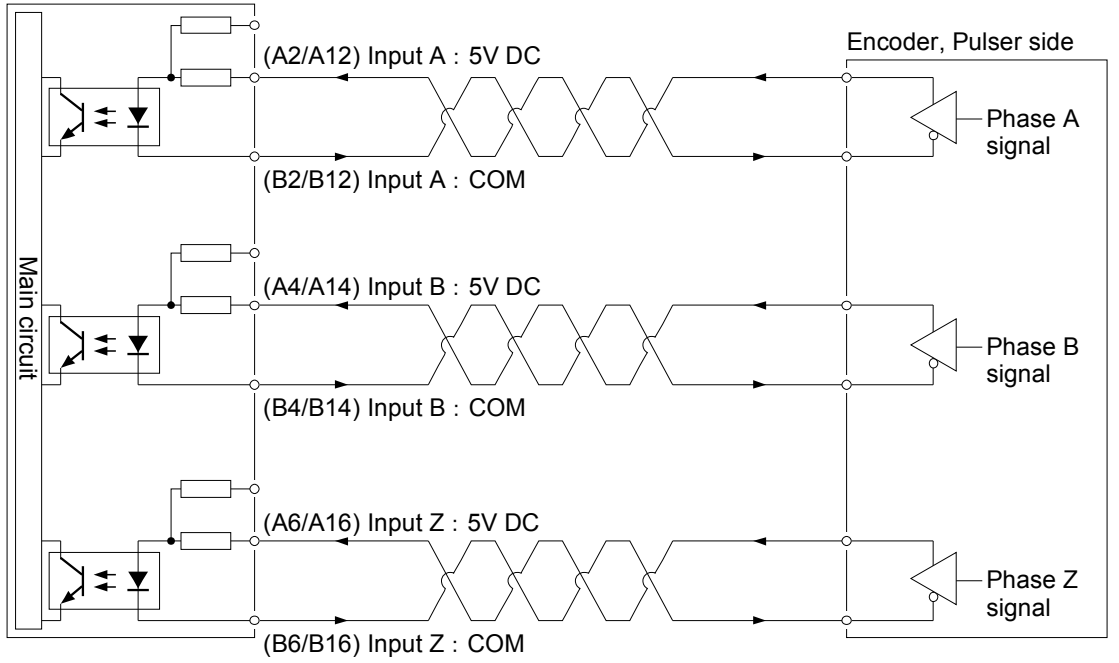

<span id="page-24-0"></span>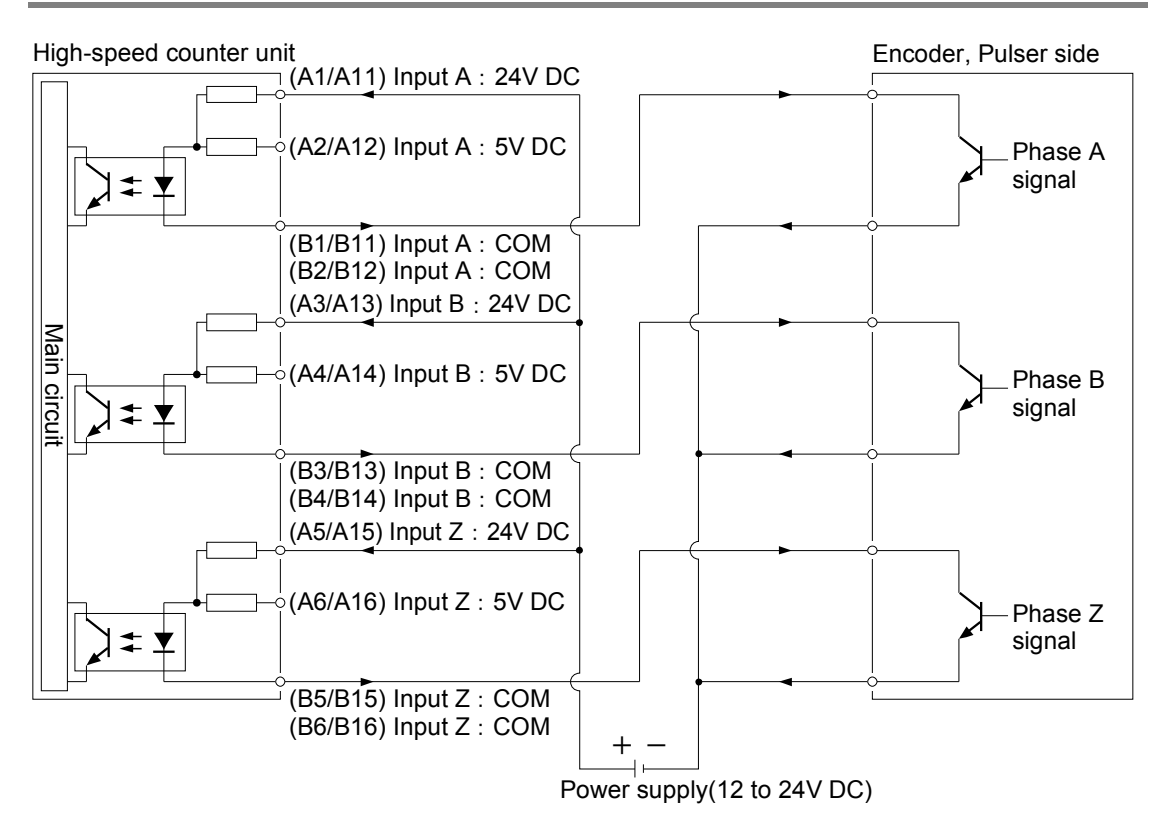

## **3.4.3 For Transistor Open Collector Type of Encoder Input**

## **3.4.4 For Sensor Input**

<span id="page-24-1"></span>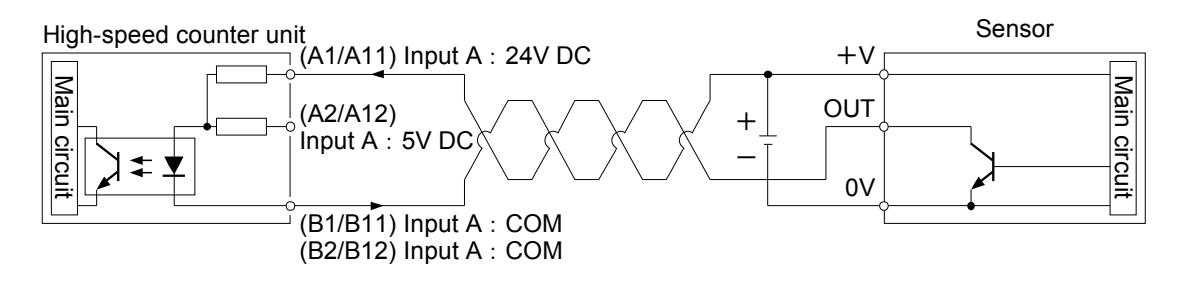

# <span id="page-26-0"></span>**4 Unit Allocation and Parameter Settings**

## <span id="page-27-0"></span>**4.1 Unit Allocation**

## <span id="page-27-1"></span>**4.1.1 Confirmation of I/O Allocation Information**

Input and output relays are allocated.

#### **Input relays**

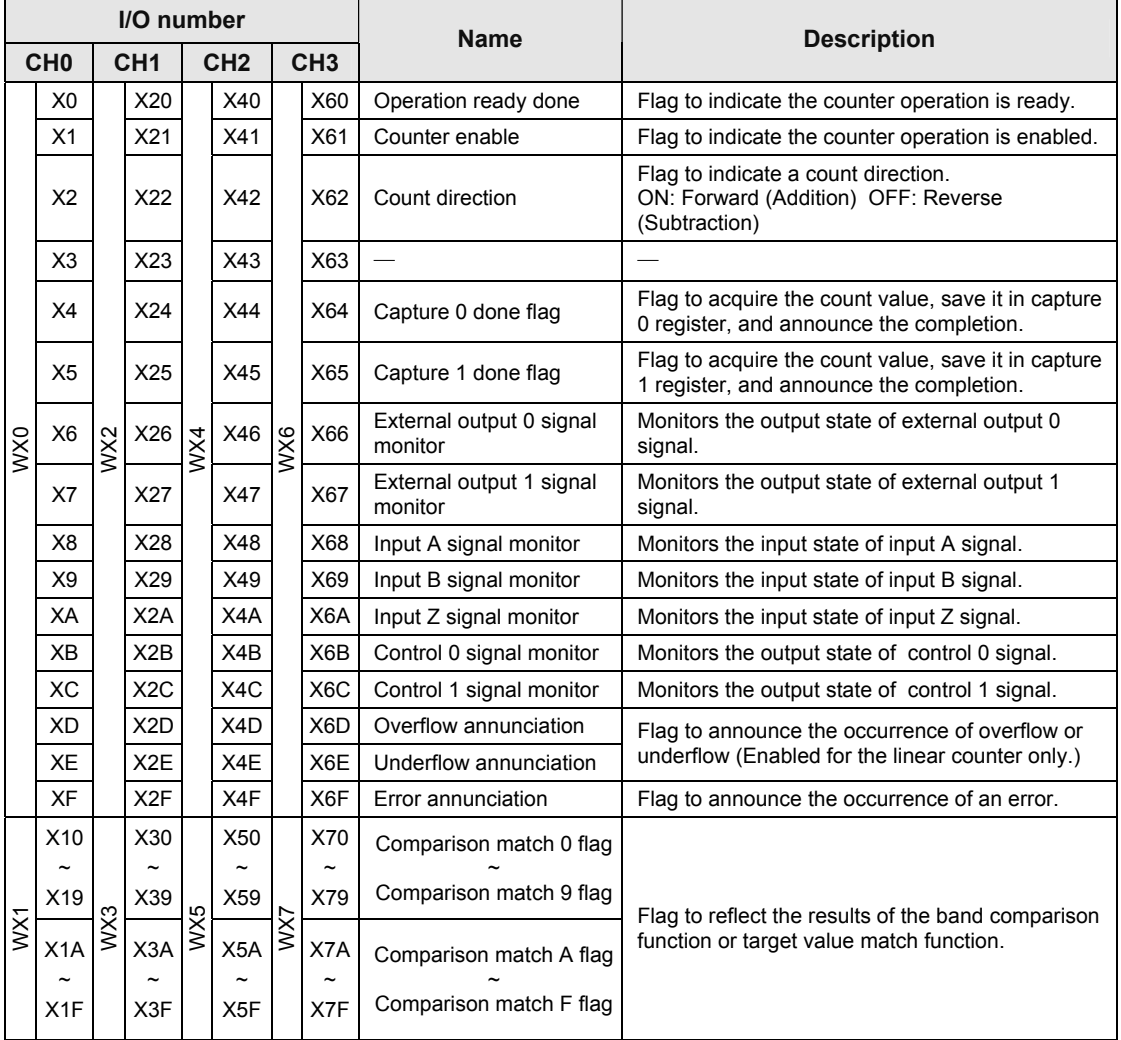

(Note 1): The I/O numbers actually allocated are the numbers based on the starting word number allocated to the unit. Example) When the starting word number for the unit is "10", the operation ready done flag for CH0 is X100.

#### **Output relays**

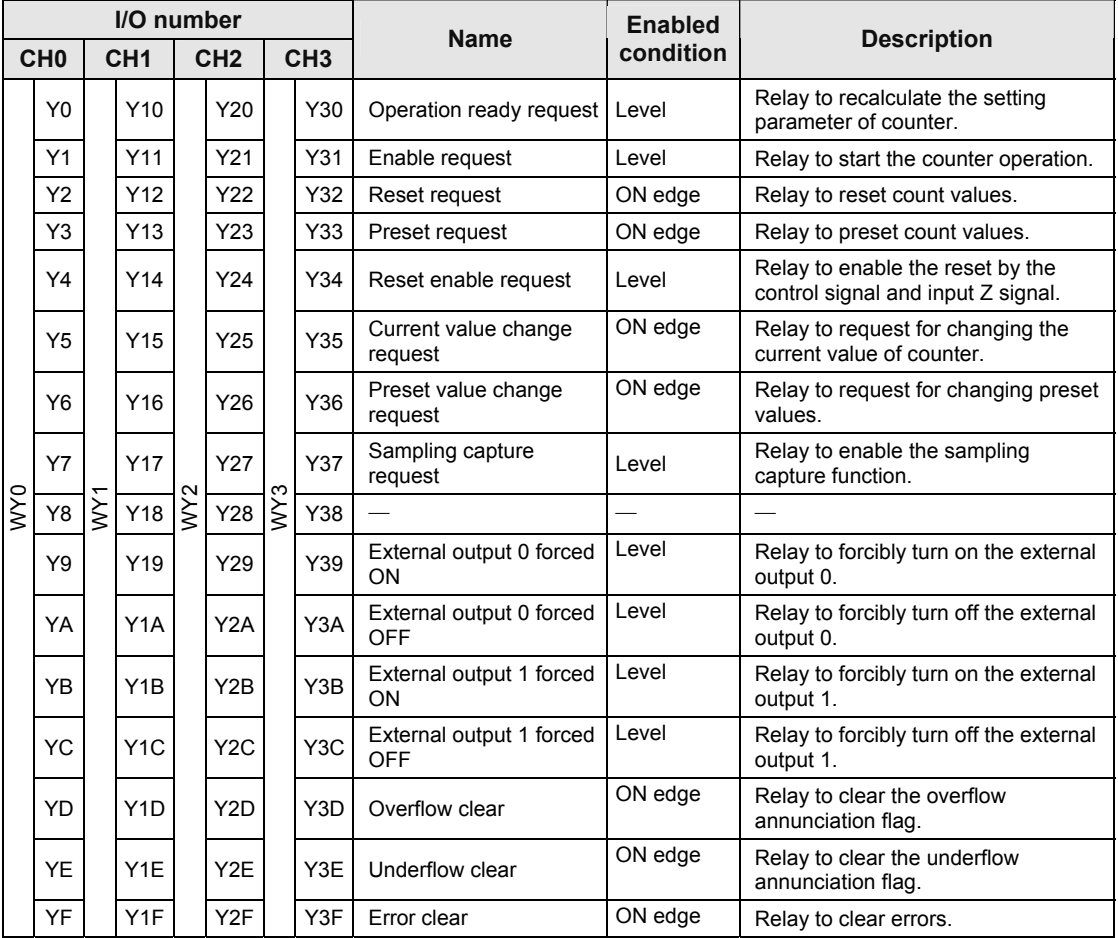

(Note 1): The I/O numbers actually allocated are the numbers based on the starting word number allocated to the unit. Example) When the starting word number for the unit is "10", the operation ready request flag for CH0 is Y100.

## <span id="page-28-0"></span>**4.1.2 Number of Occupied Points of High-speed Counter Unit**

- The following I/O numbers are used for the high-speed counter unit.
- As the input and output starts from the same I/O numbers in FP7 series, the following number of words is occupied.

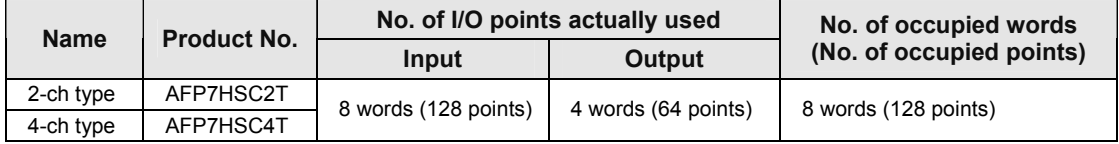

Example) The both 2-ch type and 4-ch type high-speed counter units occupy 8 words (128 points).

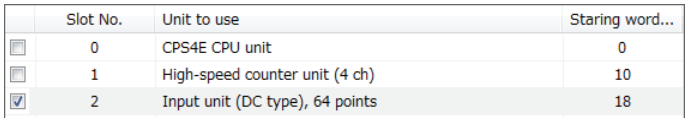

## <span id="page-29-0"></span>**4.1.3 Registration in I/O Map**

Before setting parameters, register the unit to be used in the I/O map.

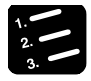

## **PROCEDURE**

**1. Select "Options" > "FP7 Configuration" in the menu bar.** 

The FP7 Configuration dialog box is displayed.

**2. Select "I/O map" in the left pane.** 

The allocation menu of the I/O map is displayed.

## **3. Double-click a desired slot.**

The Unit selection dialog box is displayed.

**4. Select "High-speed counter" for "Unit type" and select the unit name used, and press the "OK" button.** 

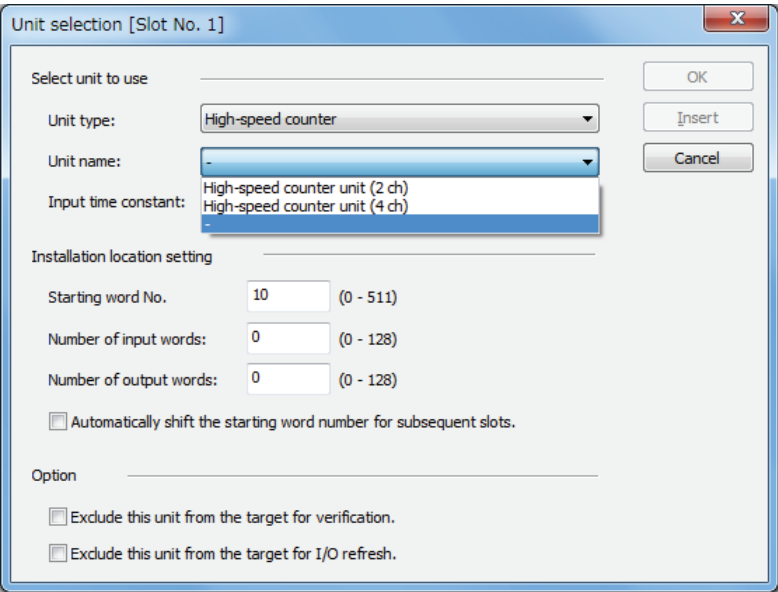

The selected unit is now registered in the I/O map.

## <span id="page-30-0"></span>**4.2 Configuration of High-speed Counter Unit**

## <span id="page-30-1"></span>**4.2.1 Configuration Using Tool Software**

The counter type, operation mode and the settings of the high-speed counter are specified in the configuration menu of FPWIN GR7.

## ■ Setting method

The following procedure describes the process when the high-speed counter unit has been already allocated in the I/O map.

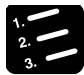

## **PROCEDURE**

- **1. Select "Options" > "FP7 Configuration" in the menu bar.**
- **2. Select "I/O map" in the field.**
- **3. Select the slot where the high-speed counter unit has been registered, and select the "Advanced" button.**

The High-speed Counter Unit Setting dialog box is displayed.

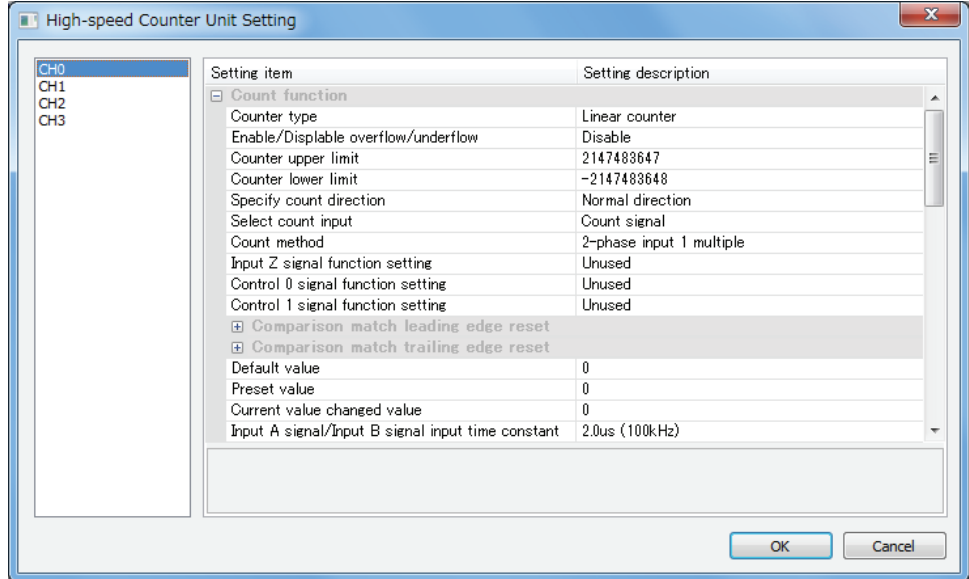

- **4. Select items according to the conditions used.**
- **5. Press the [OK] button.**
- **6. The set values are downloaded with programs as a project, and will be effective when the operation ready request is executed.**

## <span id="page-31-0"></span>**4.2.2 Configuration Data Setting Items**

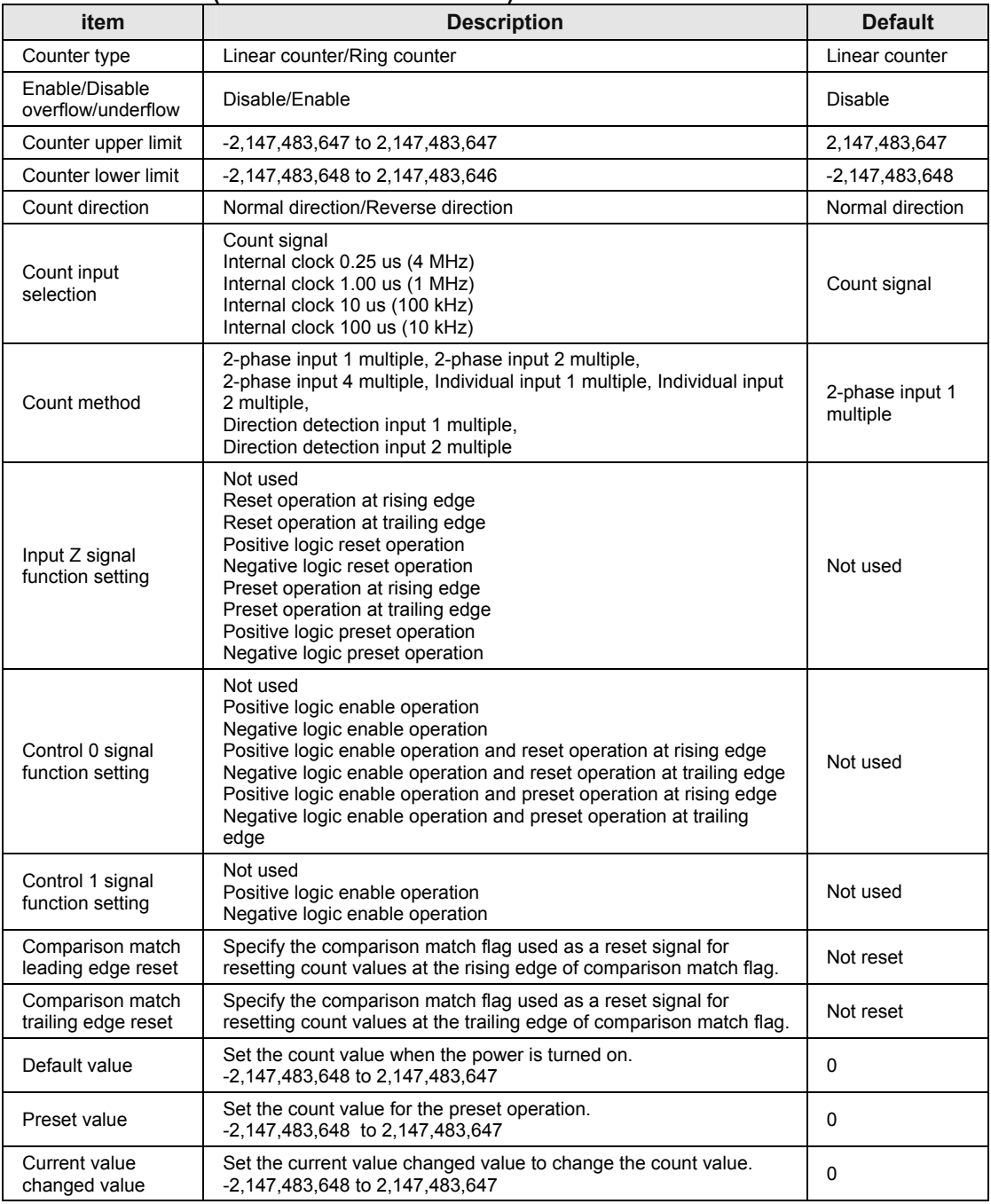

## ■ Count function (Settable for each channel)

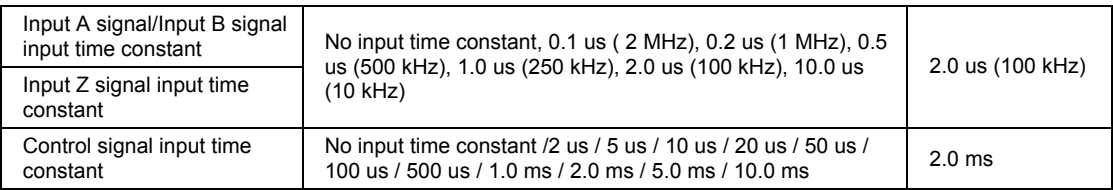

(Note 1): The control 0 signal and control 1 signal cannot be assinged to the capture function if they are assigned to the enable operation.

#### ■ Measurement function (Settable for each channel)

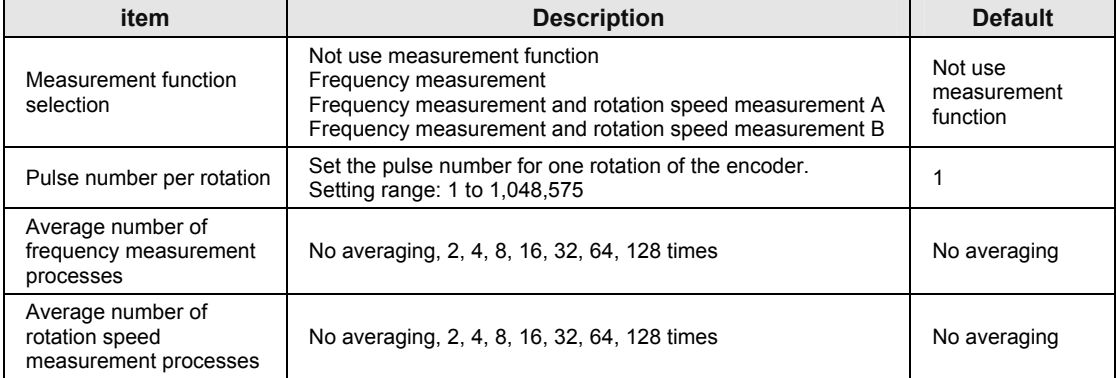

#### ■ Comparison function (Settable for each channel)

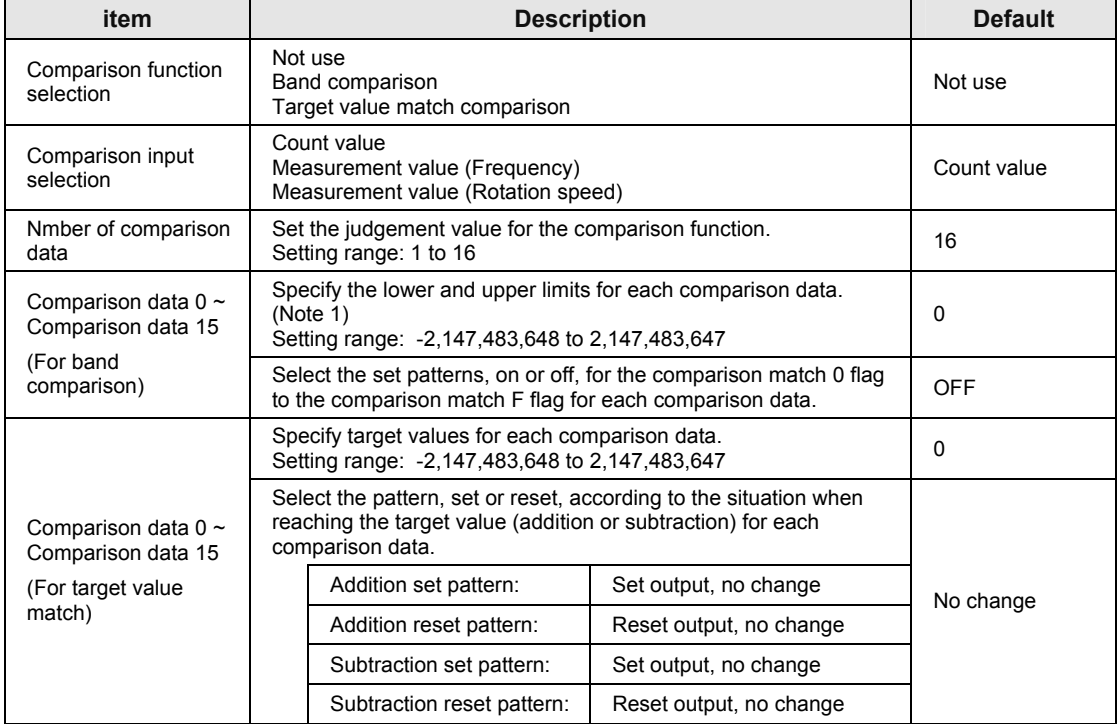

(Note 1): Lower and upper limits can be set in the range of the lower and upper limits of the counters. For the linear counter, the set lower limit should be less than the upper limit. For the ring counter, they can be set in any range.

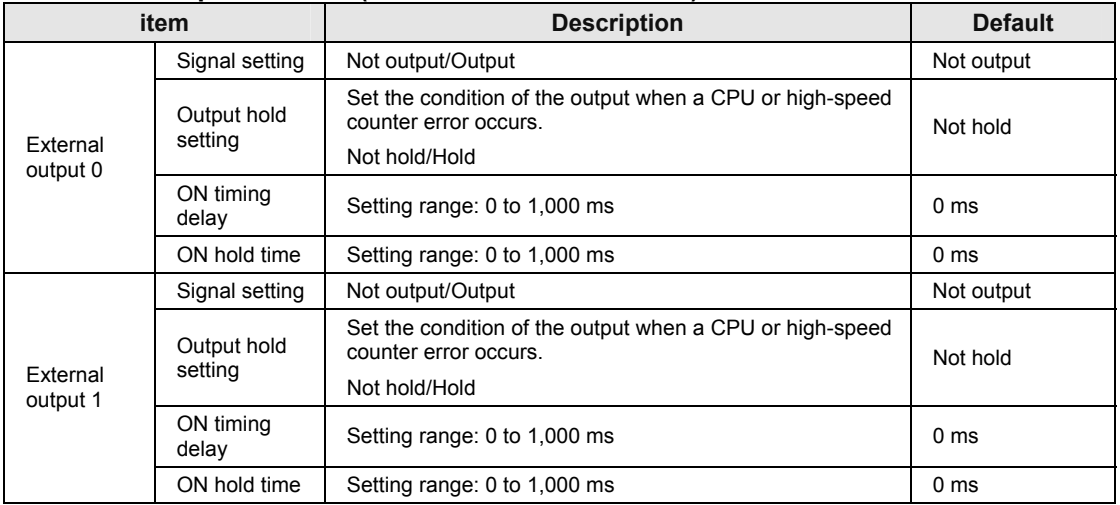

#### ■ External output function (Settable for each channel)

(Note 1): The ON timing delay and ON hold time are enabled only when the band comparison function is used.

#### ■ Capture function (Settable for each channel)

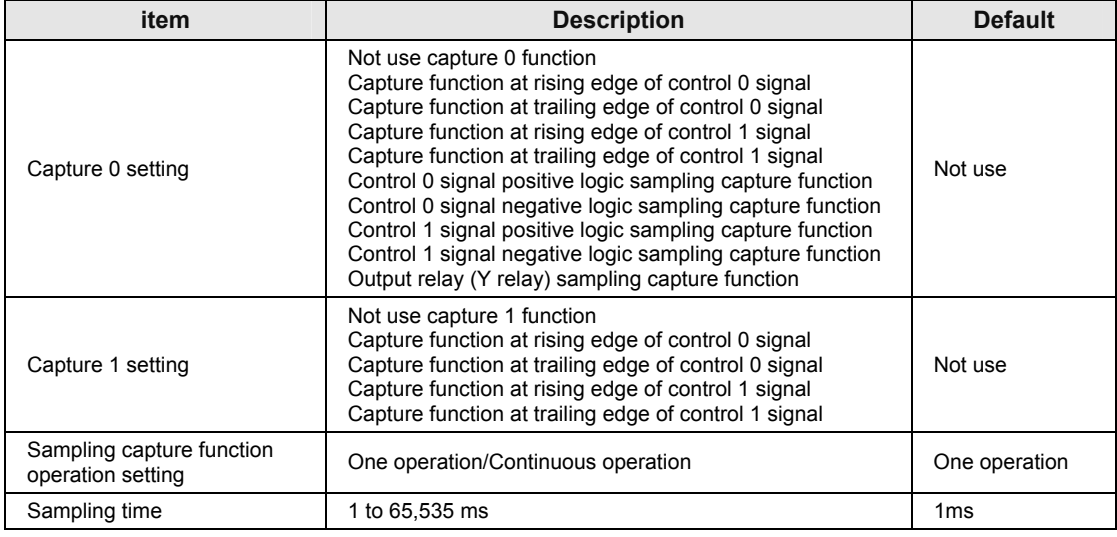

(Note 1): When the sampling capture function has been selected in the capture 0 setting, the capture 1 setting is invalid.

#### ■ Interrupt function (Settable for each channel)

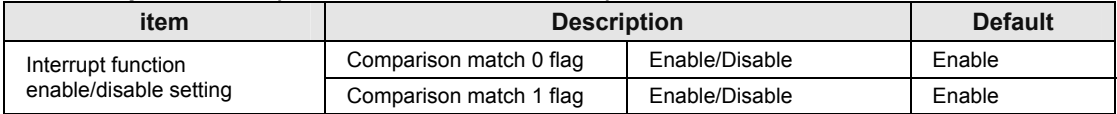

(Note 1): Use the dip switches on the side of the unit to enable the interrupt function.

## <span id="page-34-0"></span>**4.3 Configuration Data and Operation Ready Request**

## <span id="page-34-1"></span>**4.3.1 Operation Ready Request Program**

- For enabling the settings of the high-speed counter unit, the operation ready request program should be executed.
- After downloading a project, insert the program to make it be executed early in the process.

## ■ Operation ready request program

Example) Program to request the preparation of the CH0 operation of the high-speed counter unit installed in the slot 1

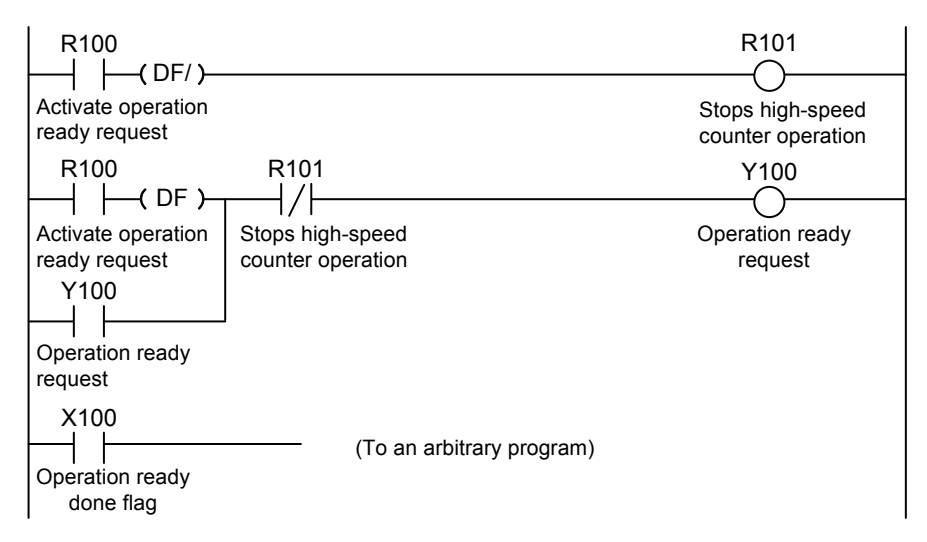

## **Allocation of I/O signals**

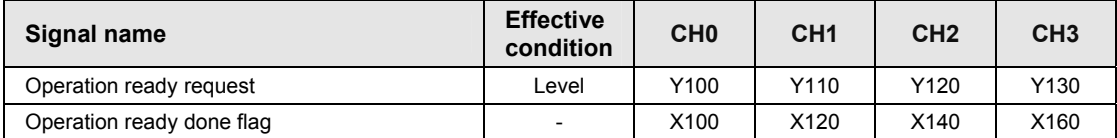

(Note 1): The above I/O numbers are those for the slot number 1 and the starting word number 10. The I/O numbers actually used vary according to the slot number where the unit is installed and the starting word number.

## <span id="page-35-0"></span>**4.3.2 Downloading Configuration Data**

- The configuration information of the high-speed counter unit is downloaded to the CPU together with user programs.
- The above programs are executed in the RUN mode, and each function of the high-speed counter unit will be enabled once the operation ready done flag turns on.

## <span id="page-35-1"></span>**4.3.3 Operation When Operation Ready Request Program is Executed**

 The operation ready done flag will be on when the operation ready request program is executed and each operation set in the unit becomes executable.

#### ■ Operation of operation ready request flag

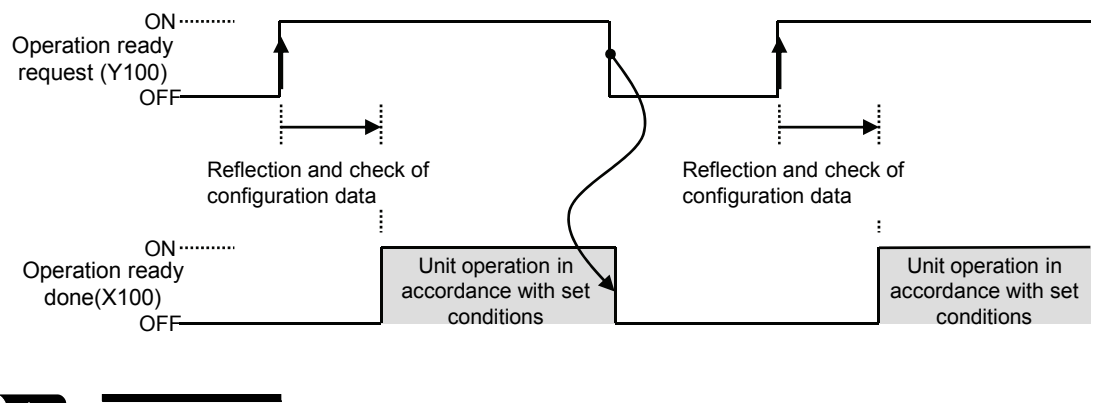

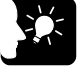

#### **KEY POINTS**

 **When an error occurs, such as an abnormality in the settings of parameters, the operation ready done flag will not be turned on.**
# **4.4 Configuration Using User Programs**

Configuration information can be rewritten using user programs.

#### ■ Overview of function

- The values of configuration information are stored in unit memories (UM) in which arbitrary parameters are set. The values will be updated by turning on the operation ready request flag (Y0) when you want to reflect them in the configuration.
- If the configuration information is updated, the operation ready done flag  $(X0)$  will be on.

#### **Sample program**

Program to change the upper and lower limits of CH0 of the high-speed counter unit installed in the slot 1 using user programs

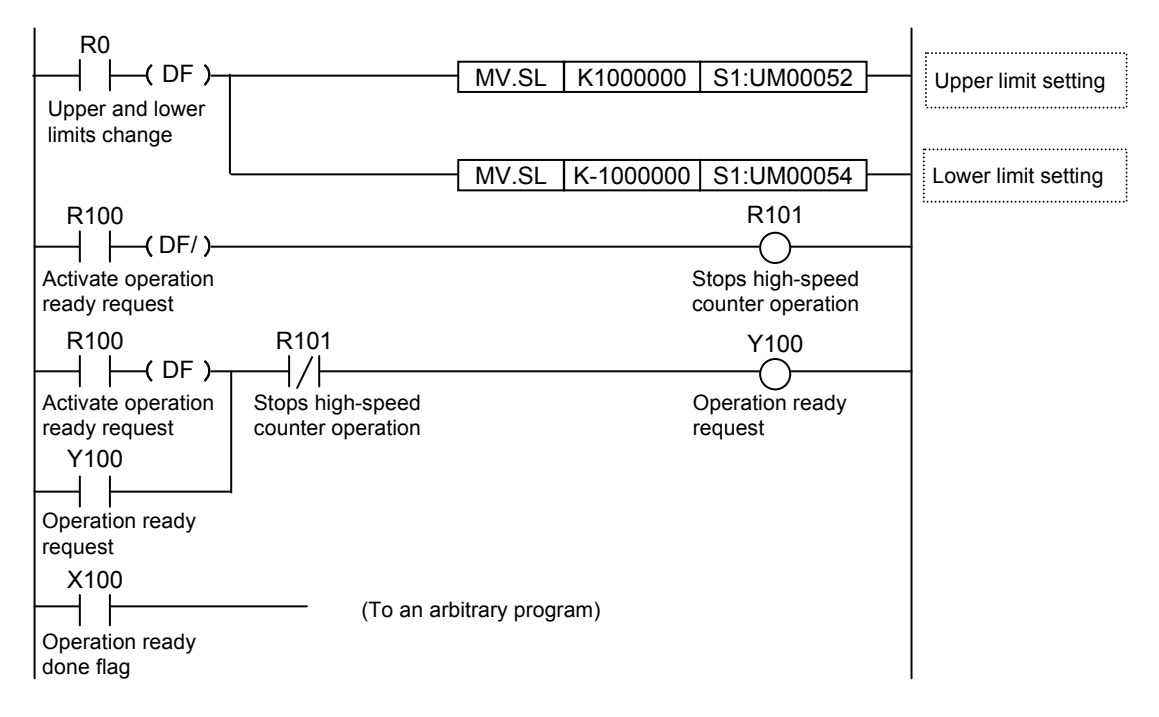

## **Allocation of I/O signals**

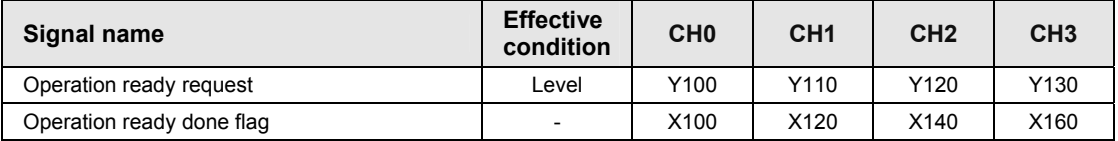

(Note 1): The above I/O numbers are those for the slot number 1 and the starting word number 10. The I/O numbers actually used vary according to the slot number where the unit is installed and the starting word number.

 $\blacktriangleright$  next page

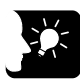

# **KEY POINTS**

- **The configuration using user programs can be changed even when the counter is running. However, the changed values will not be effective until the operation ready done flag (Y0) is turned on.**
- **The operation ready request can be executed for each channel regardless whether it has been executed in other channels or not.**

# **5 Count Function**

# **5.1 Selection of Counters and Basic Settings**

# **5.1.1 Basic Settings of Counters**

The basic settings are set in the configuration menu of FPWIN GR7 or unit memories (UM).

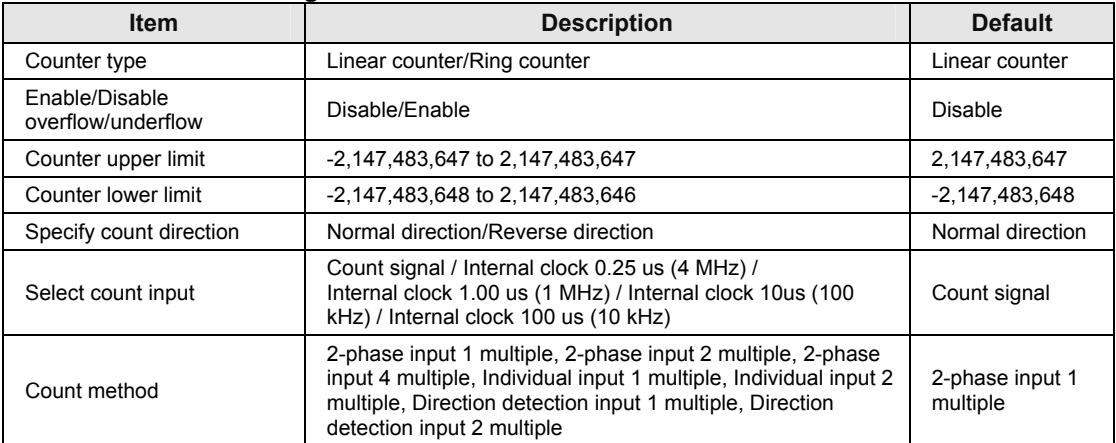

#### ■ Count function configuration

## **Example of settings by FPWIN GR7**

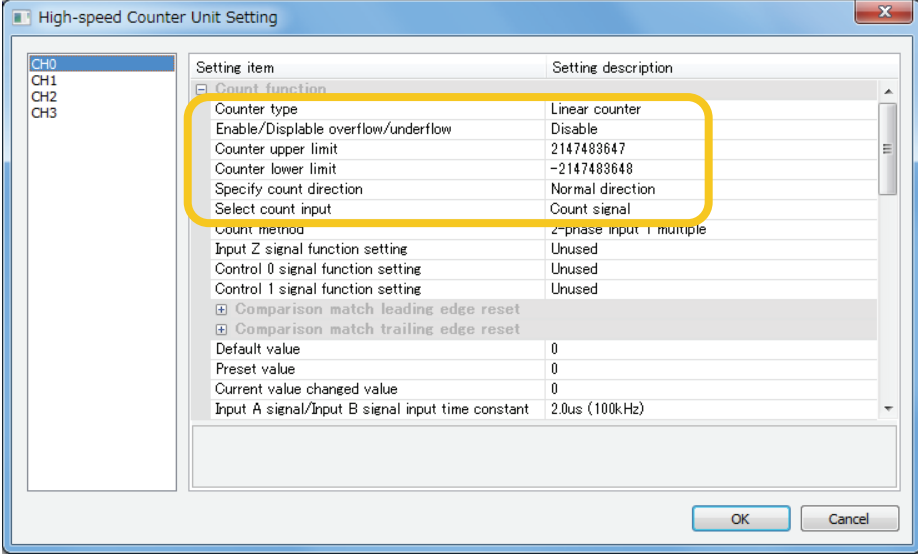

# **5.1.2 Selection of Count Input**

- Select the count input to import input signals from an external device.
- For measuring the frequencies of external input signals or time based on the internal clock of the unit, select "Internal clock".

# **5.1.3 Linear Counter and Ring Counter**

The operation changes depending on the types of counter as below.

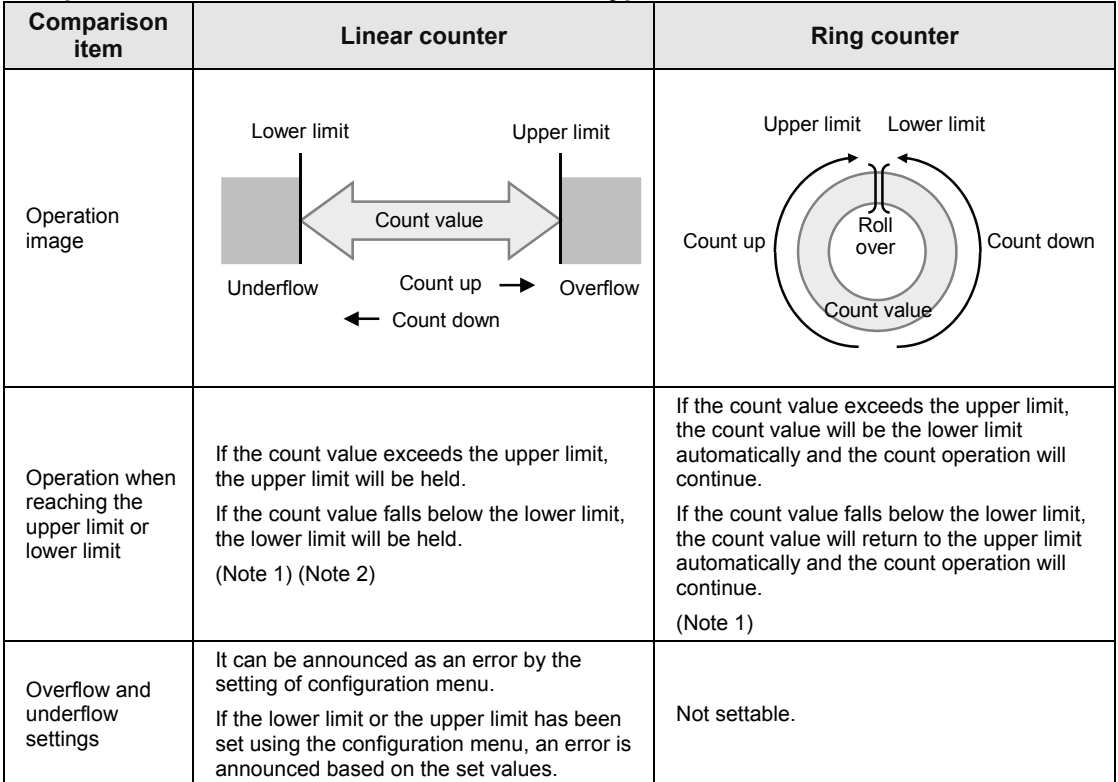

## ■ Operational difference between the counter types

(Note 1): When the upper limit or the lower limit has been changed in the configuration menu, the counter operates based on its range.

(Note 2): Even when the upper and lower limits have been set on the linear counter, counting continues up to the range that is countable as a system (-2,147,483,648 to 2,147,483,647) if the overflow and under flow settings have been set to "Disable".

## ■ Operation in case of overflow or underflow (Linear counter only)

- When "Enable" has been selected in the configuration menu, the error will be announced once the overflow or underflow annunciation flag turns on.
- The overflow or underflow flag can be cleared by the following operations; Overflow clear request, Underflow clear request, Reset or Preset operation
- The error clear operation is required to clear error flags.

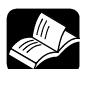

**REFERENCE**

**For details of the error clear method, refer to [10.1 Self-diagnostic Function](#page-95-0).** 

# **5.1.4 Selection of Count Methods**

- Select from the following three types according to input devices to be connected.
- The count operation varies depending on the settings of multiplication factor as shown in the next page.
- **Count method**

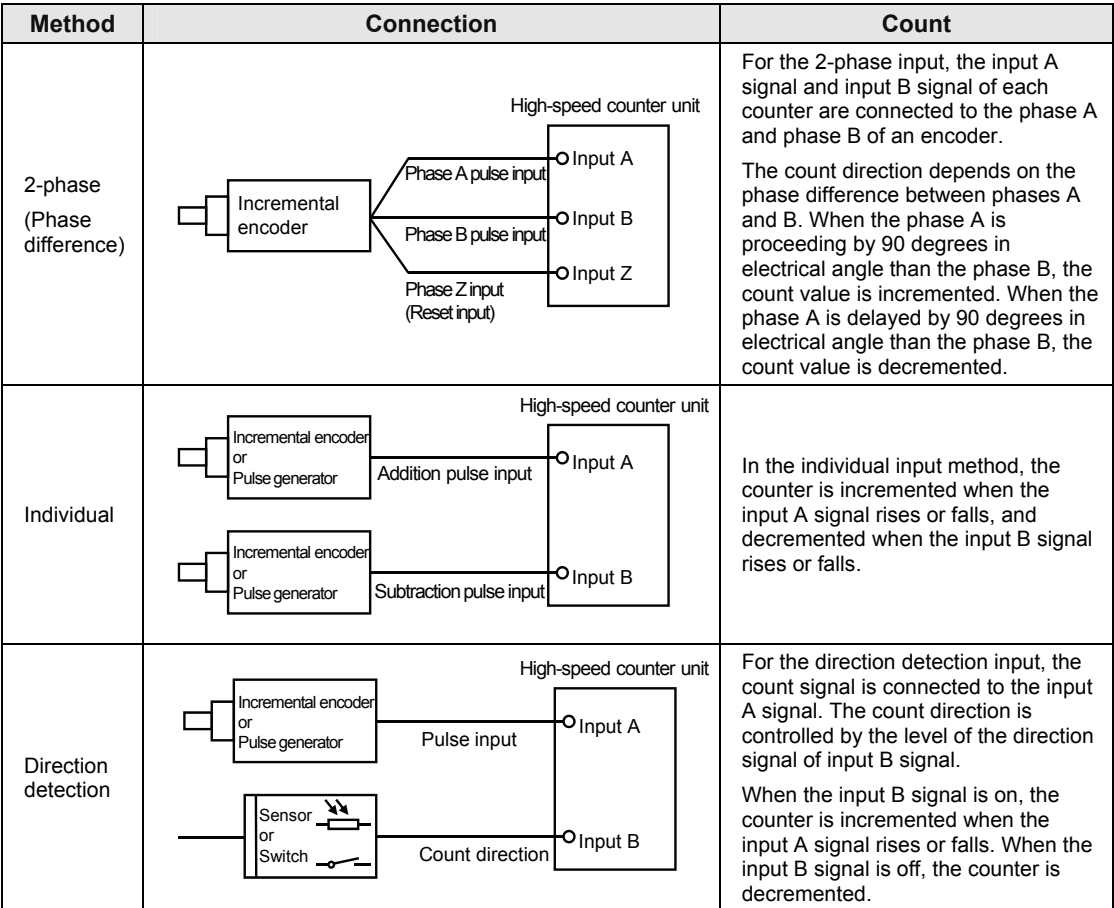

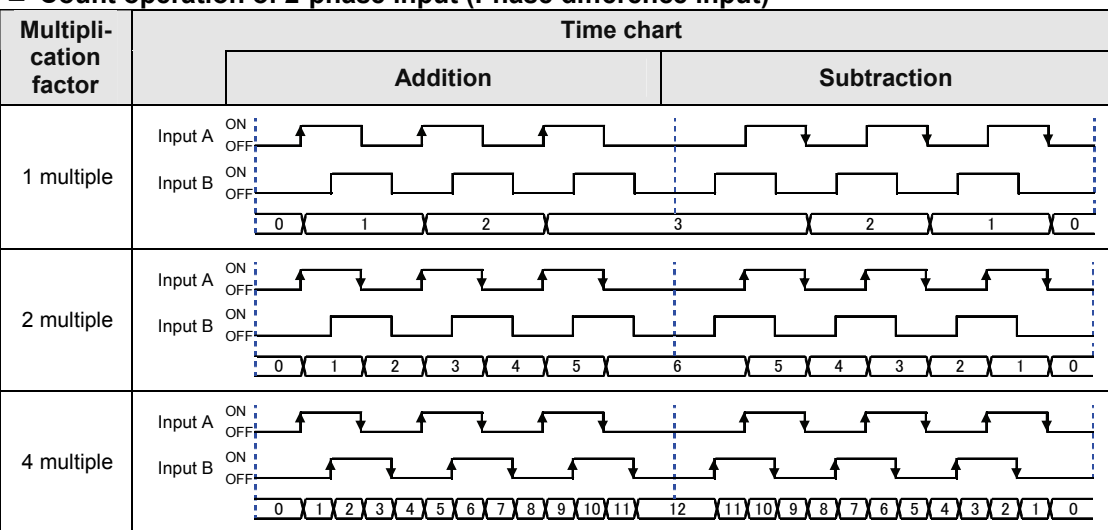

# ■ Count operation of 2-phase input (Phase difference input)

# ■ Count operation of individual input

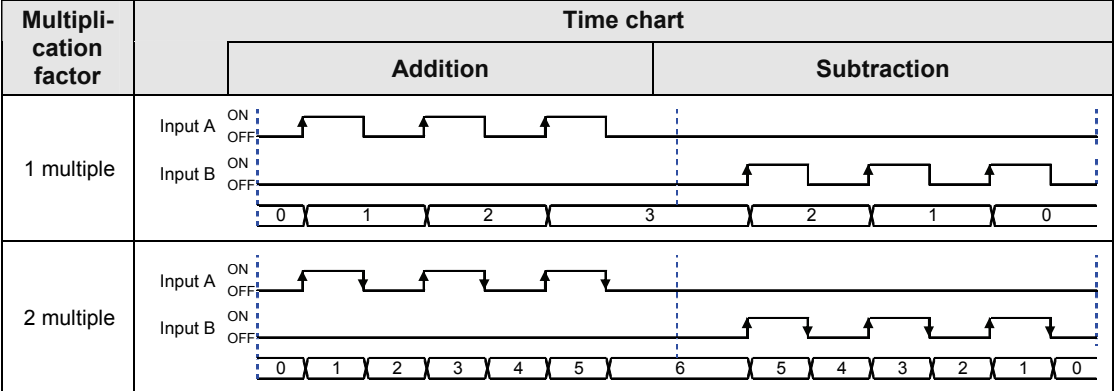

# ■ Count operation of direction detection input

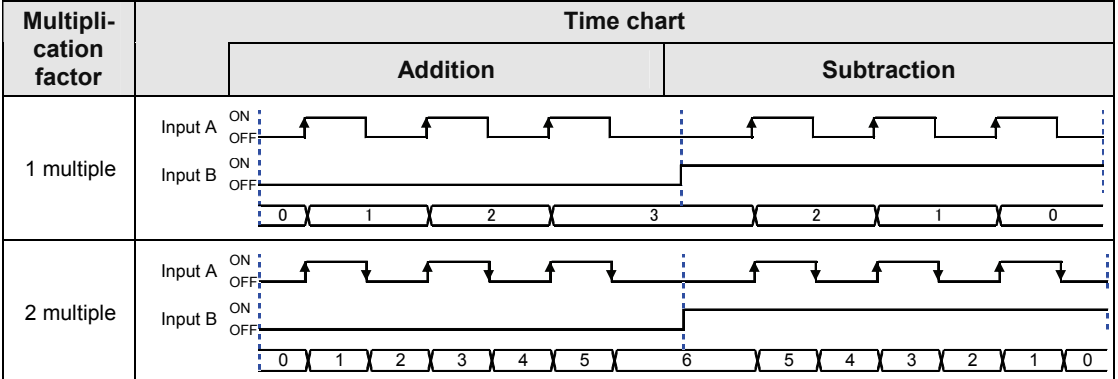

# **5.2 Types of Count Operations**

# **5.2.1 Types and Features of Count Operations**

## ■ **Types of count operations and input signals**

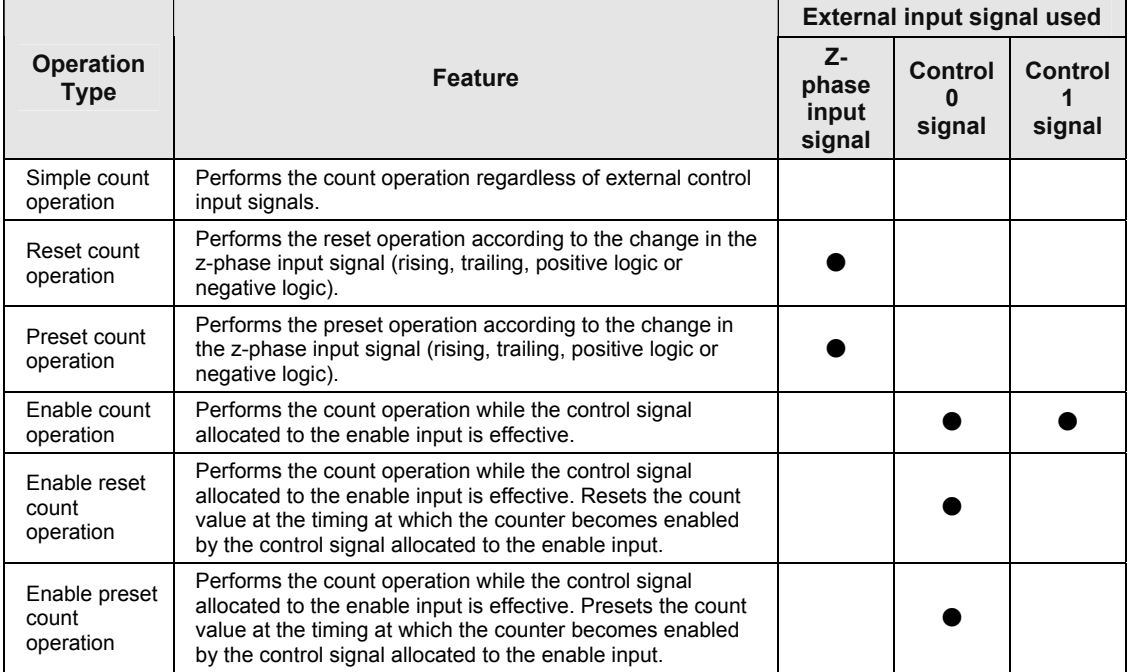

(Note 1): In any of these cases, resetting or presetting values can be performed by output relays (Y).

(Note 2): If the control signals are used in the above operations, the same signals cannot be used for the capture function or sampling chapture function.

## **Example of settings by FPWIN GR7**

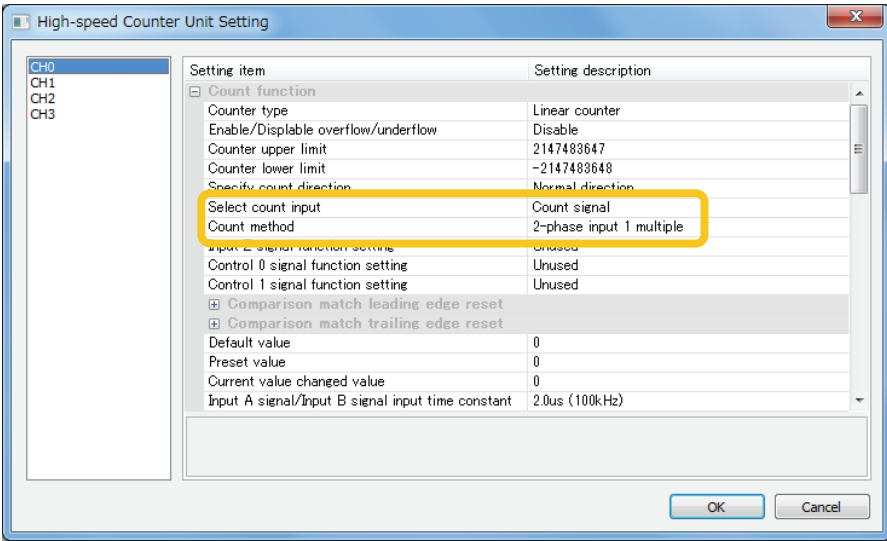

# **5.2.2 Simple Count Operation**

Simply counts count input signals.

#### **Linear counter**

The overflow and underflow annunciation can be set for the cases when the count value exceeds the upper limit or the lower limit.

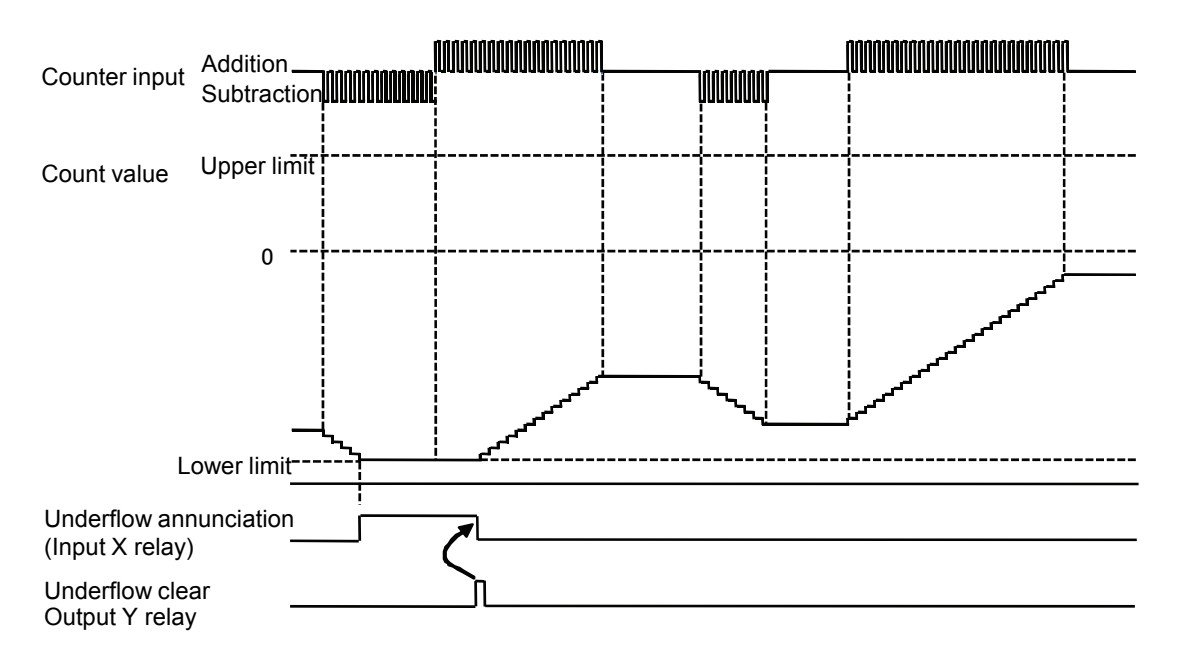

## ■ Ring counter

- If the lower limit is counted down, the count value will be rolled over, and counting down will continue from the upper limit.
- . If the upper limit is counted up, the count value will be rolled over, and counting up will continue from the lower limit.

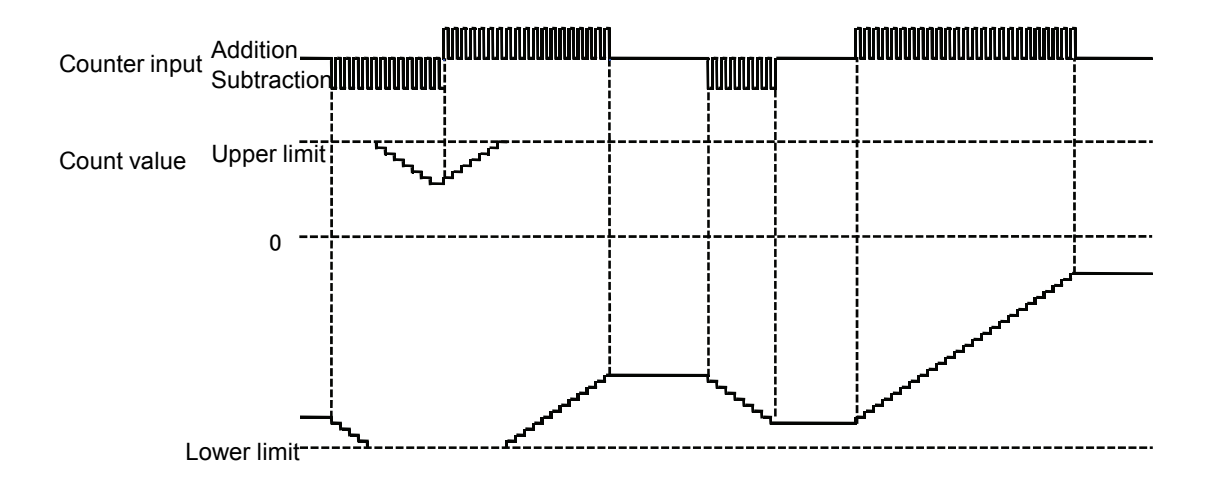

# **5.2.3 Reset Count Operation**

Resets the count value to zero by the input Z signal.

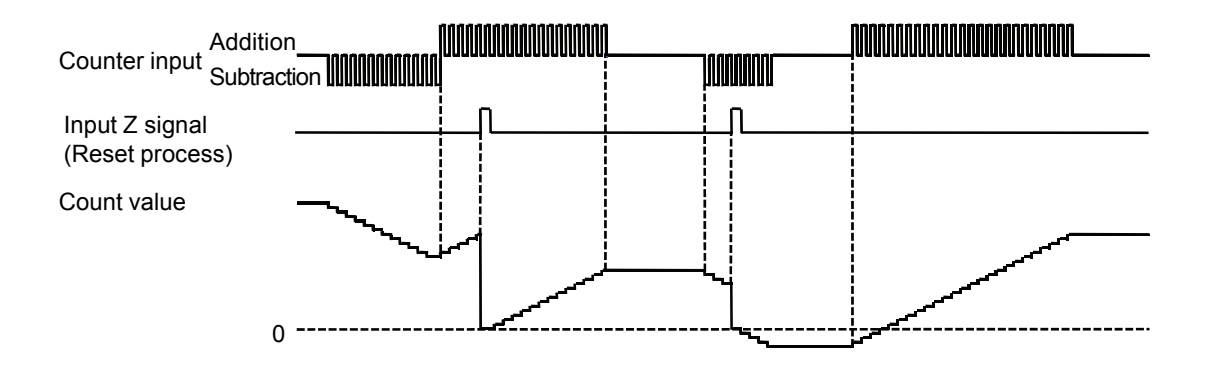

# **5.2.4 Preset Count Operation**

- The preset count operation is allocated to the input Z signal and is used to change the current value of the counter to the preset value.
- It can be also used for starting the counter operation from the preset value.
- The preset value is set in the configuration menu or unit memory (UM) area.

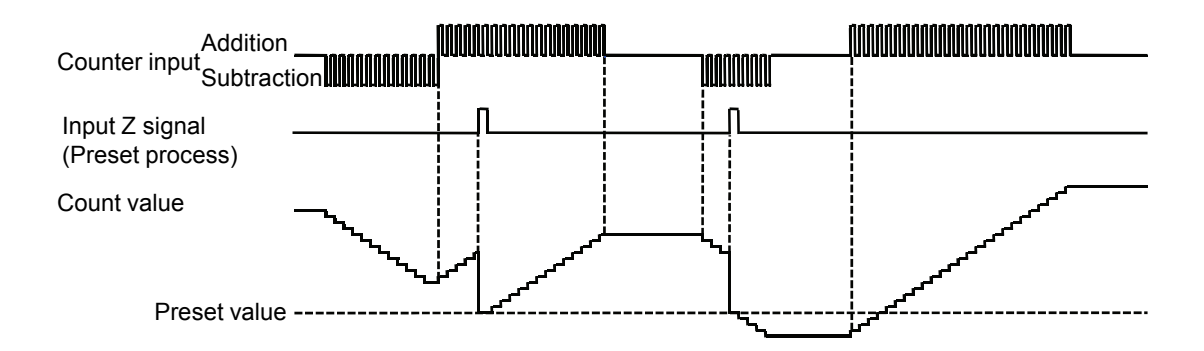

# **5.2.5 Enable Count Operation**

The enable function is allocated to the control signal for using the enable count operation.

Performs the count operation while the control signal is effective.

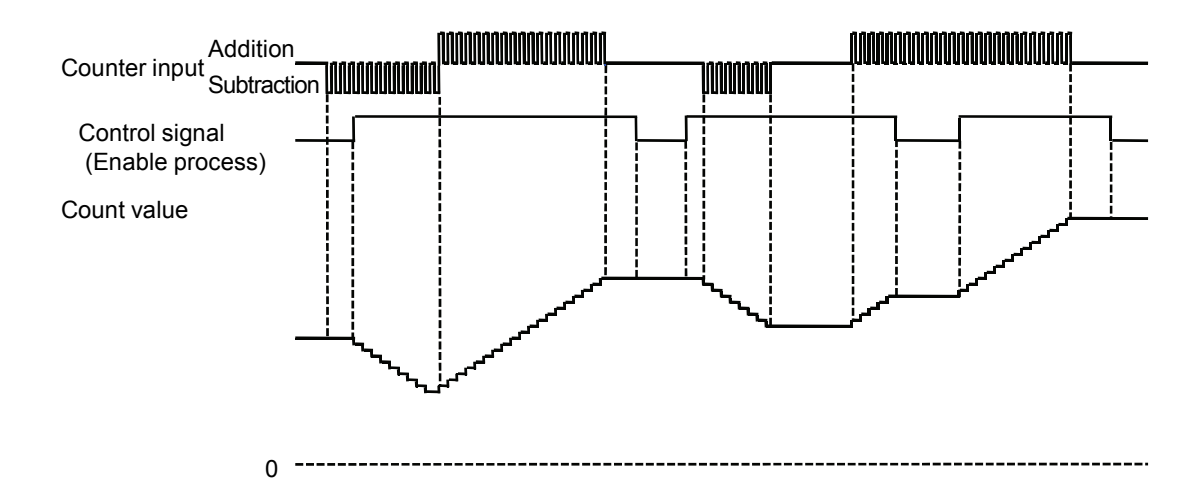

# **5.2.6 Enable Reset Count Operation**

- The enable reset count operation is the operation that the enable and reset functions are allocated to the control signal.
- Resets the count value to zero when the counter becomes enabled by the change in the control signal.
- Positive logic enable operation and reset operation at rising edge

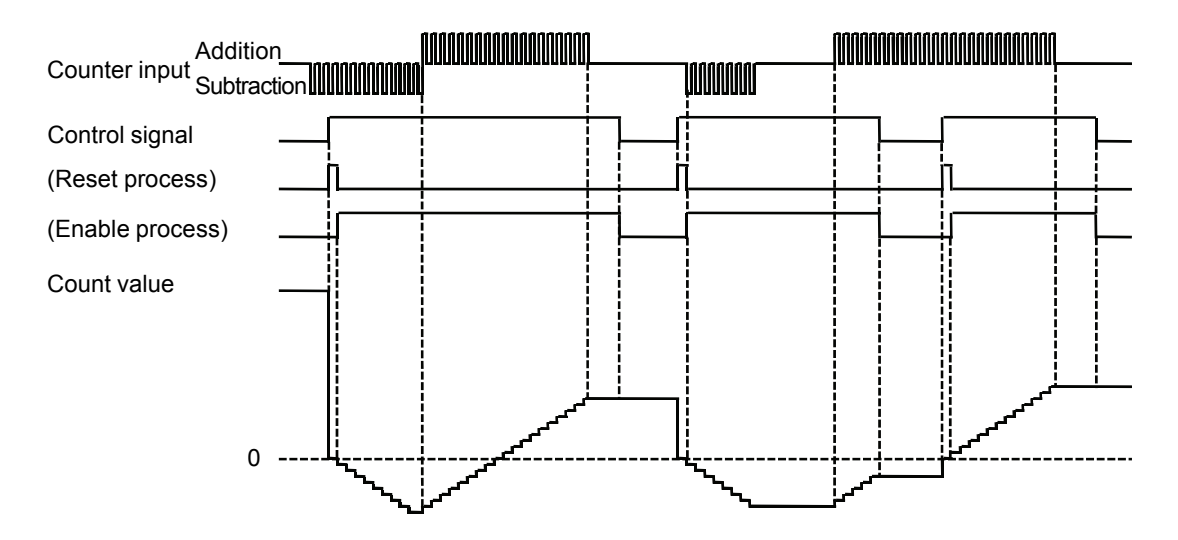

## ■ Negative logic enable operation and reset operation at trailing edge

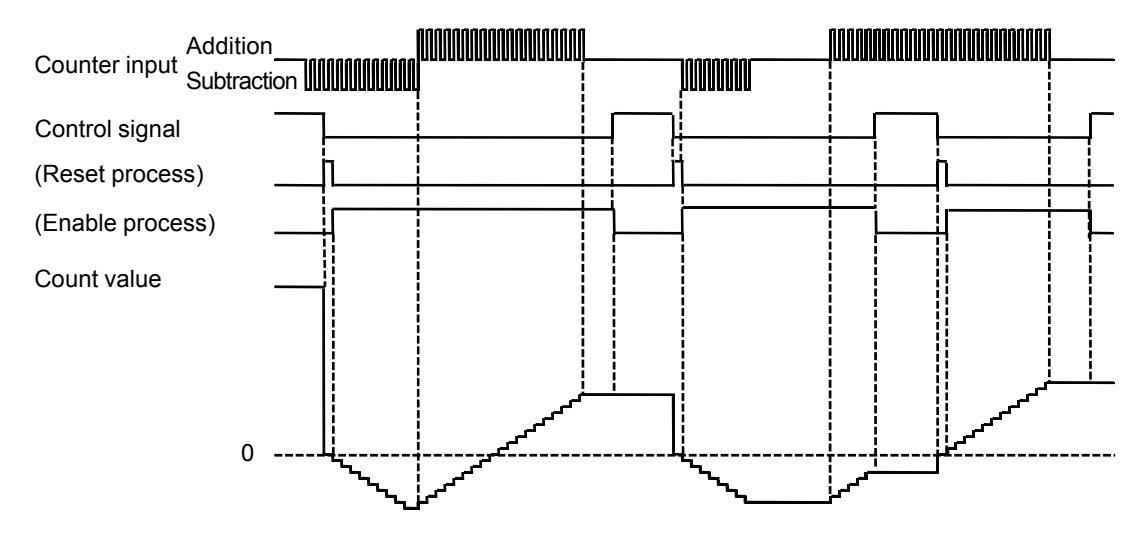

# **5.2.7 Enable Preset Count Operation**

- The enable preset count operation is that the enable and preset functions are allocated to the control signal.
- Resets the count value to a specified preset value when the counter becomes enabled by the change in the control signal.
- **Positive logic enable operation and preset operation at rising edge**

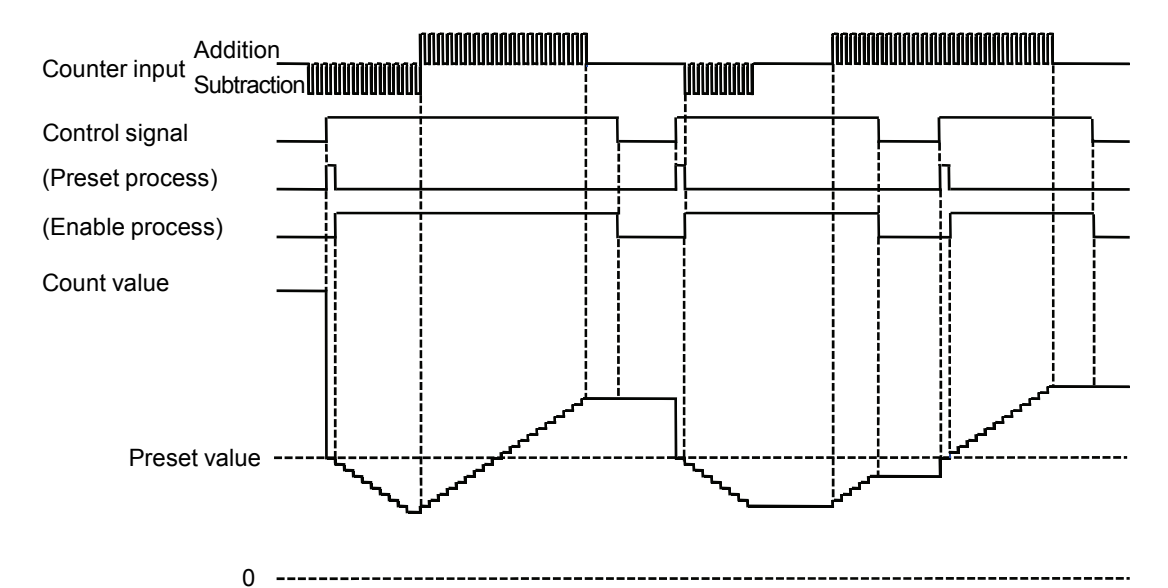

## ■ Negative logic enable operation and preset operation at trailing edge

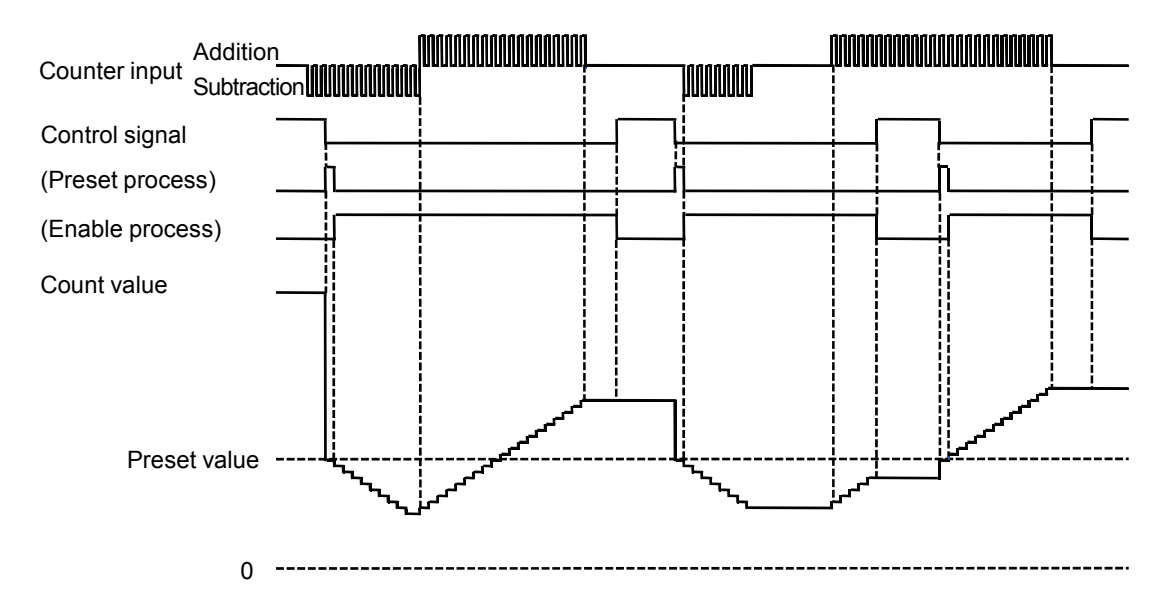

# **5.3 Allocation of Reset, Preset and Enable Signals**

# **5.3.1 Reset Input**

The following four reset methods are available.

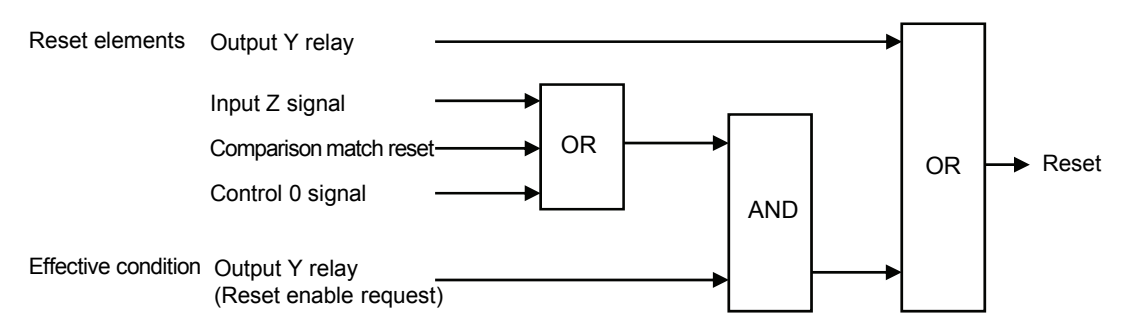

#### ■ Type of reset signals

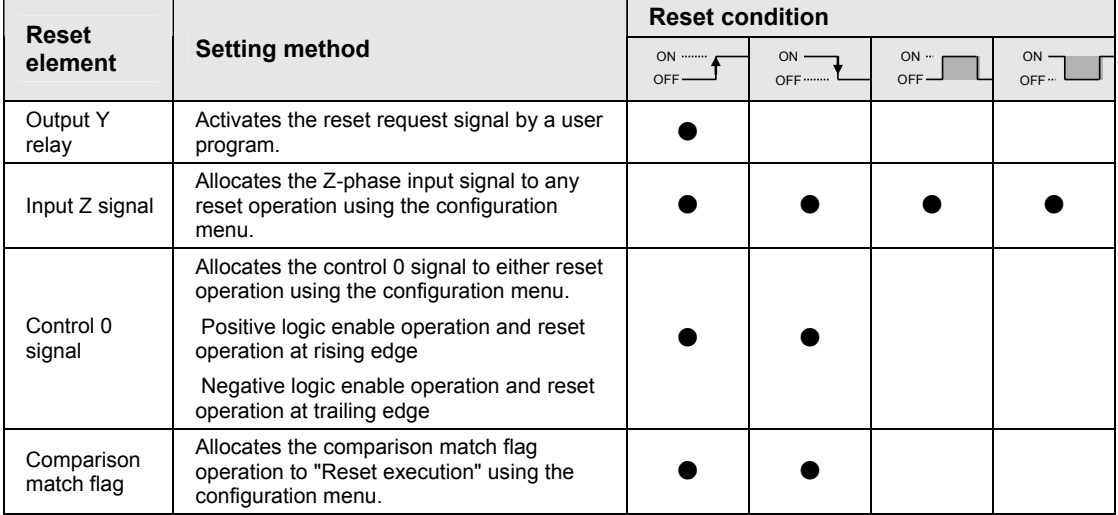

## ■ *I/O* allocation

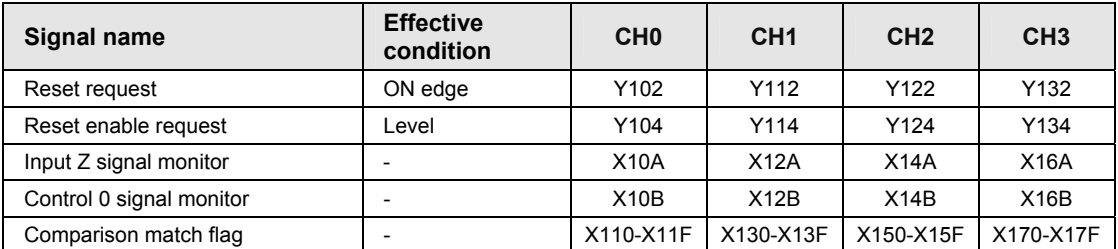

(Note 1): The above I/O numbers are those for the slot number 1 and the starting word number 10. The I/O numbers actually used vary according to the slot number where the unit is installed and the starting word number.

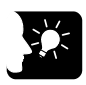

# **KEY POINTS**

 **For using the Z-phase signal, control signal or comparison match flag as reset signals, turn on the reset enable request signal using user programs.** 

# **5.3.2 Preset Input**

The following three preset methods are available.

#### **Type of reset signals**

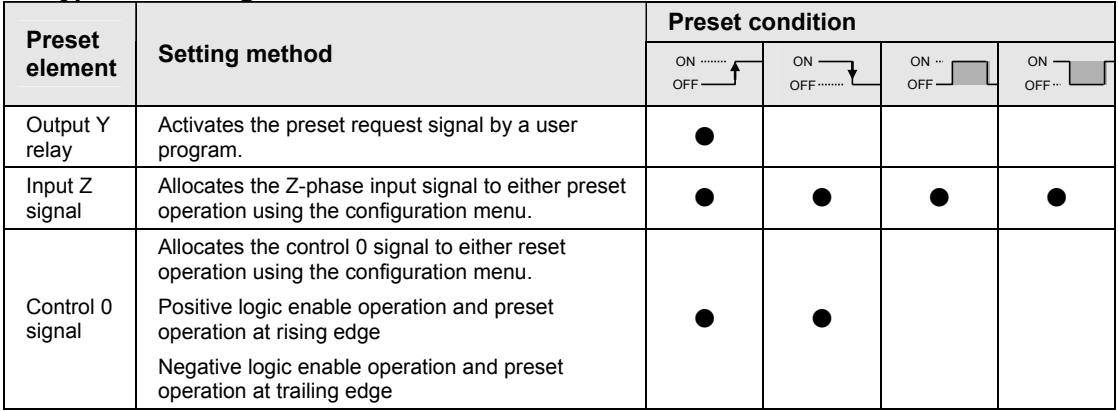

#### ■ I/O Allocation

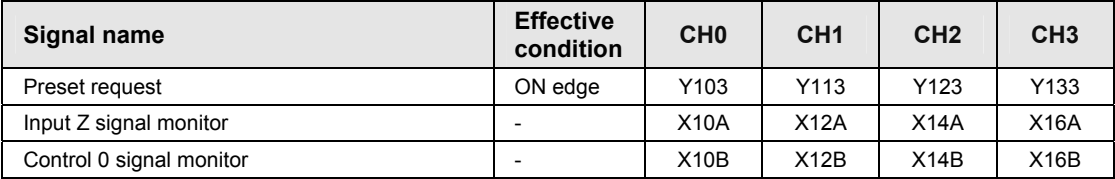

(Note 1): The above I/O numbers are those for the slot number 1 and the starting word number 10. The I/O numbers actually used vary according to the slot number where the unit is installed and the starting word number.

#### ■ Setting of preset values

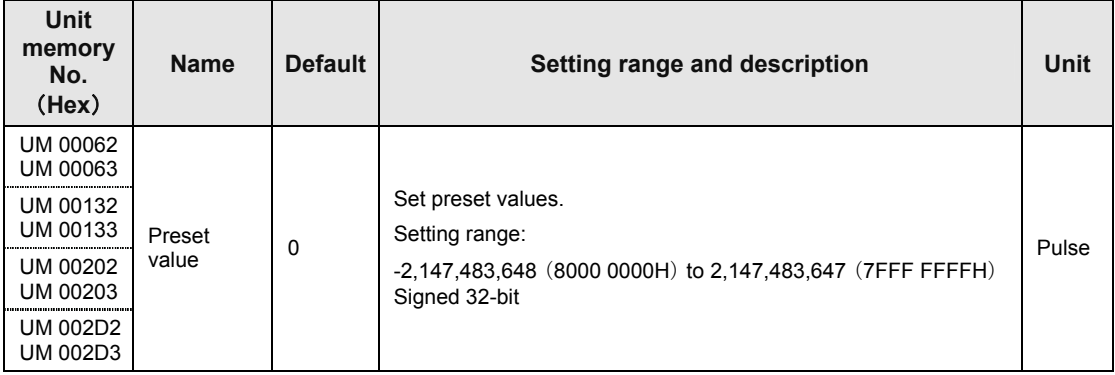

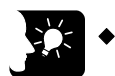

# **KEY POINTS**

 **Preset values are set in unit memories (UM) using the configuration menu or user programs.** 

# **5.3.3 Enable Input**

The following enable input methods are available.

#### **Type of enable signals**

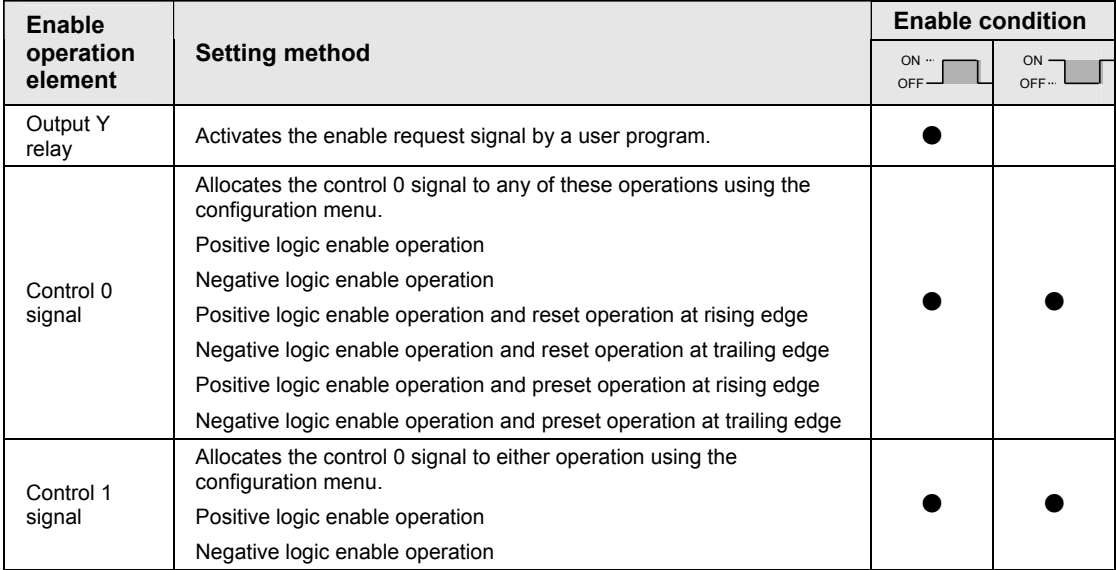

#### ■ I/O Allocation

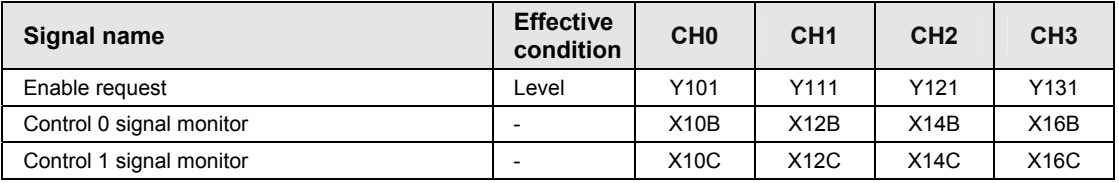

(Note 1): The above I/O numbers are those for the slot number 1 and the starting word number 10. The I/O numbers actually used vary according to the slot number where the unit is installed and the starting word number.

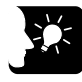

# **KEY POINTS**

**The enable input works as a level signal.** 

# **5.4 Reading Count Value and Changing Current Value**

# **5.4.1 Areas Related to Count Value**

#### ■ Monitor area related to count values

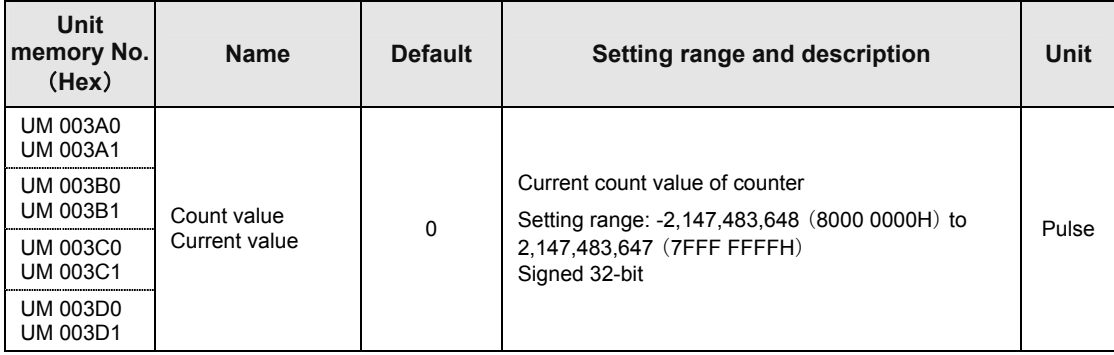

## ■ Configuration area related to count value

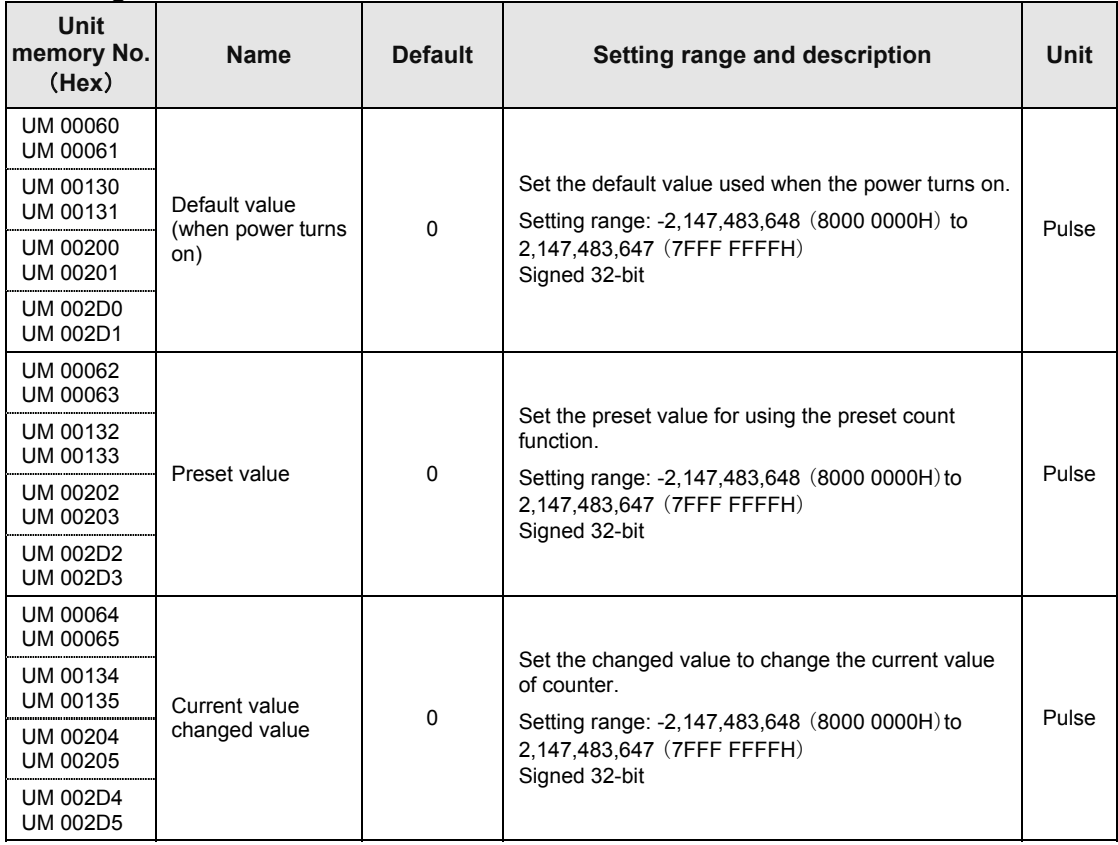

# **5.4.2 Reading Count Value**

The count value (current value) can be read from the monitor area.

Example) Program to change the current value of CH0 of the high-speed counter unit

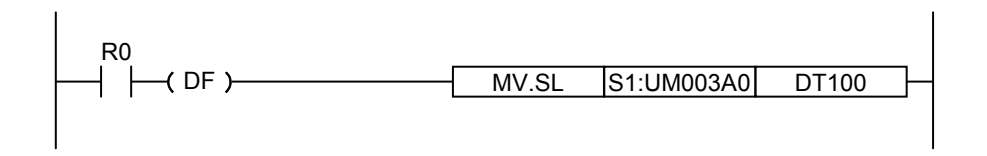

# **5.4.3 Count Value When Power Turns On**

- The count value when the power turns on can be set to any value as necessary. Set the default value (when the power turns on) using the configuration menu of tool software FPWIN GR7 or user programs.
- The default for the count value when the power turns on is "0".

# **5.4.4 Changing Count Current Value**

- The count current value can be set to any value as necessary.
- Set a value in the current value changed value area using the user program and turn on the current value change request signal.

Example) Program to change the current value of CH0 of the high-speed counter unit

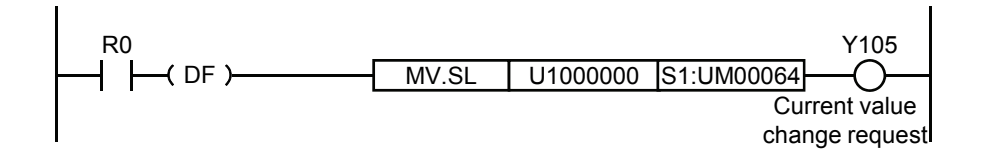

#### ■ Allocation of I/O Numbers

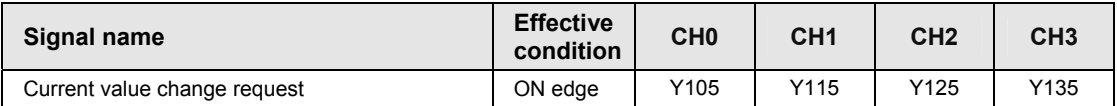

(Note 1): The above I/O numbers are those for the slot number 1 and the starting word number 10. The I/O numbers actually used vary according to the slot number where the unit is installed and the starting word number.

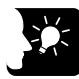

## **KEY POINTS**

 **The current value of the count value can be changed by writing an arbitrary value in the configuration area and turning on the current value request signal. Values cannot be written in the monitor area directly.** 

# **5.5 Input Time Constant Setting Function**

# **5.5.1 Input Time Constant**

- Time constants can be set as noise filters for input signals (phases A, B and Z) and control signals.
- When selecting "No input time constant", input signals are processed without the time constant filter.

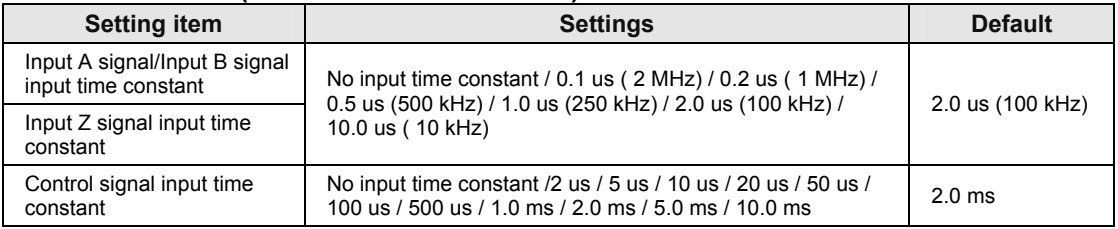

#### ■ Count function (Settable for each channel)

#### **Example of settings by FPWIN GR7**

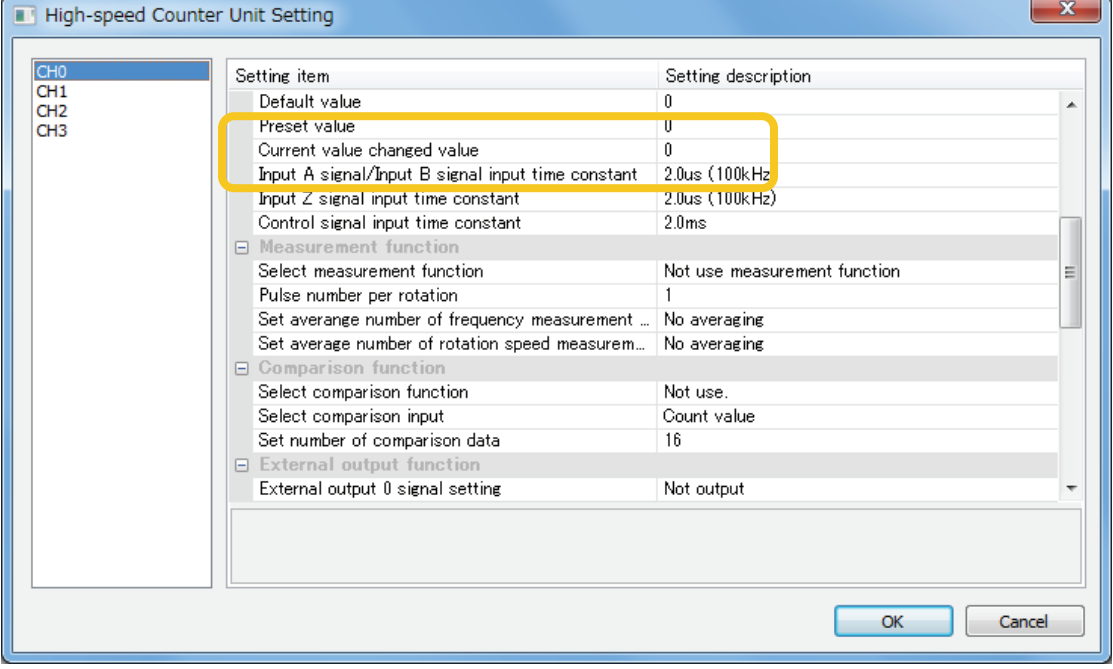

# **6 Measurement Function**

# **6.1 Overview of Measurement Function**

# **6.1.1 Types of Measurement Function**

#### ■ Measurement function

- The measurement function is to measure the changes in the count values of the high-speed counter and to output them as frequencies or number of rotations.
- Measuring results are stored in unit memories (UM). They can be read by user programs if necessary.

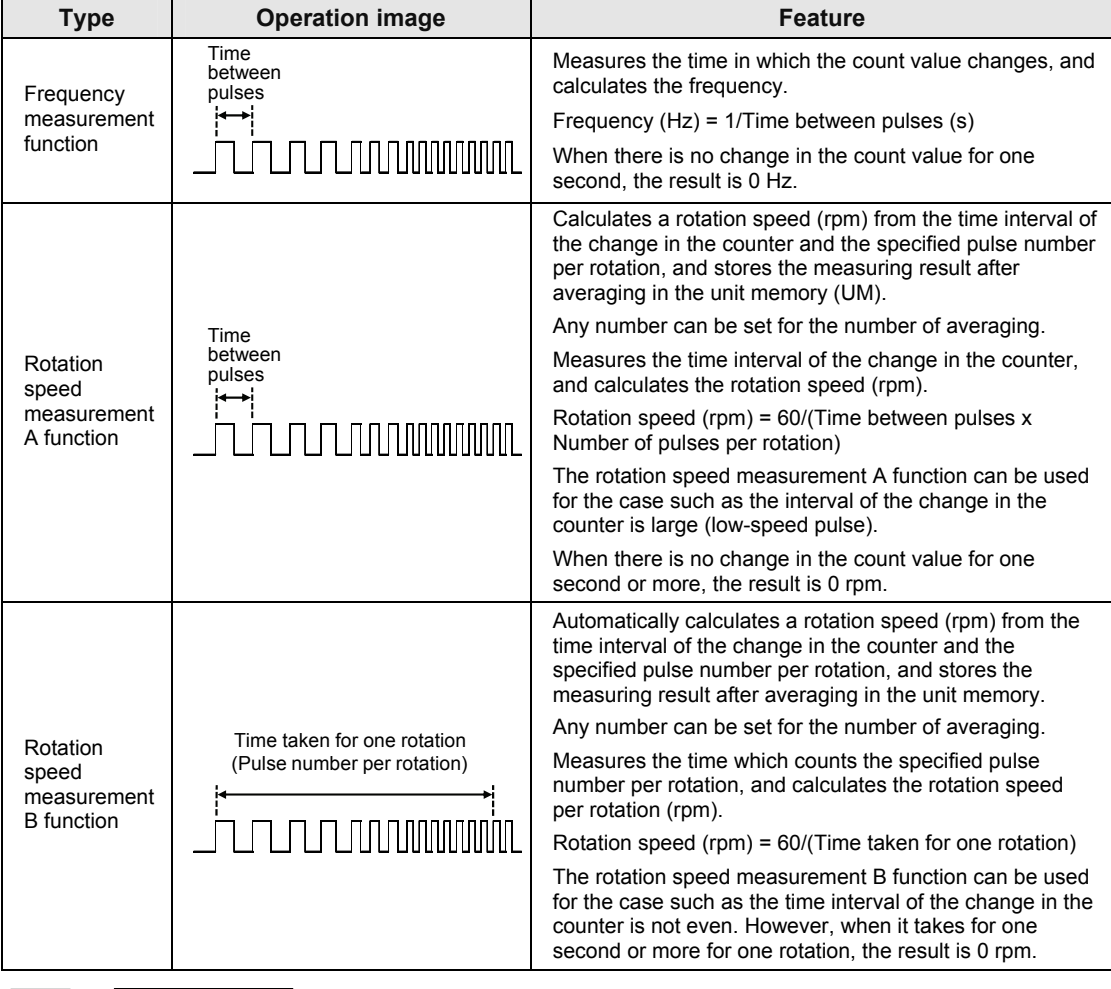

## ■ Types of measurement function

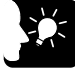

**KEY POINTS**

 **When the measurement function has been selected in the configuration area, the measuring operation starts once the operation ready done flag turns on.** 

# **6.1.2 Configuration**

For using the measurement function, set the following items using the configuration menu of tool software FPWIN GR7 or user programs.

#### **Setting area**

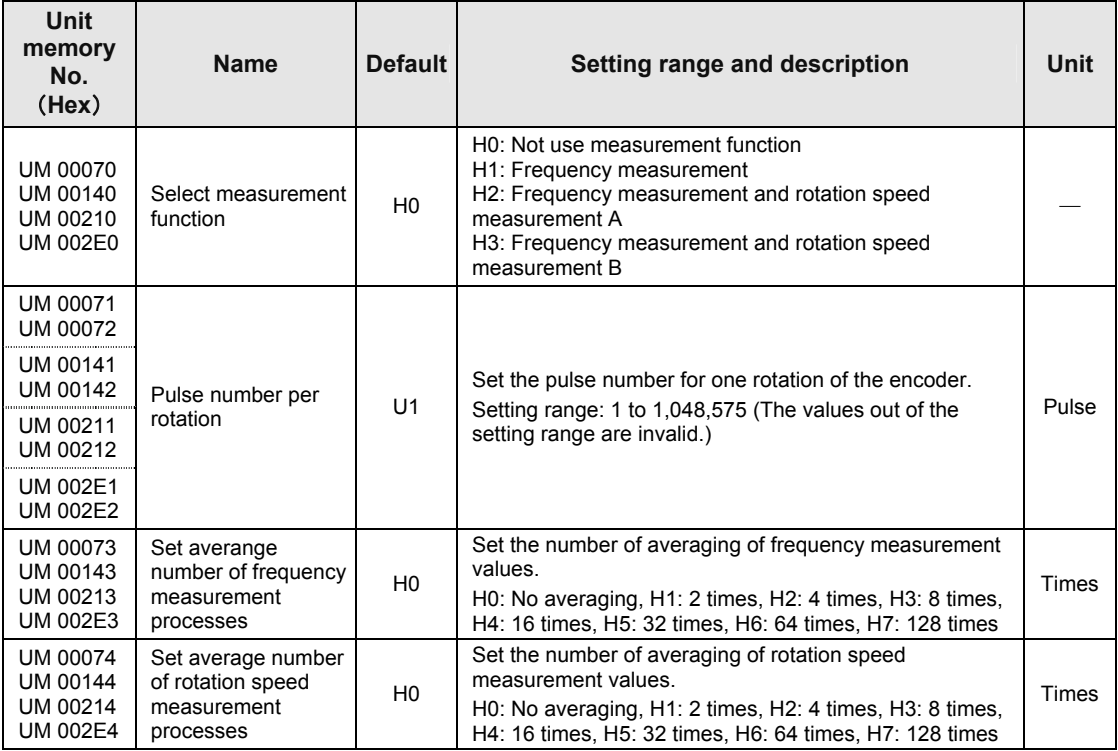

(Note) The unit memory numbers in the above table are for CH0, CH1, CH2 and CH3 from the top.

# **Example of settings by FPWIN GR7**

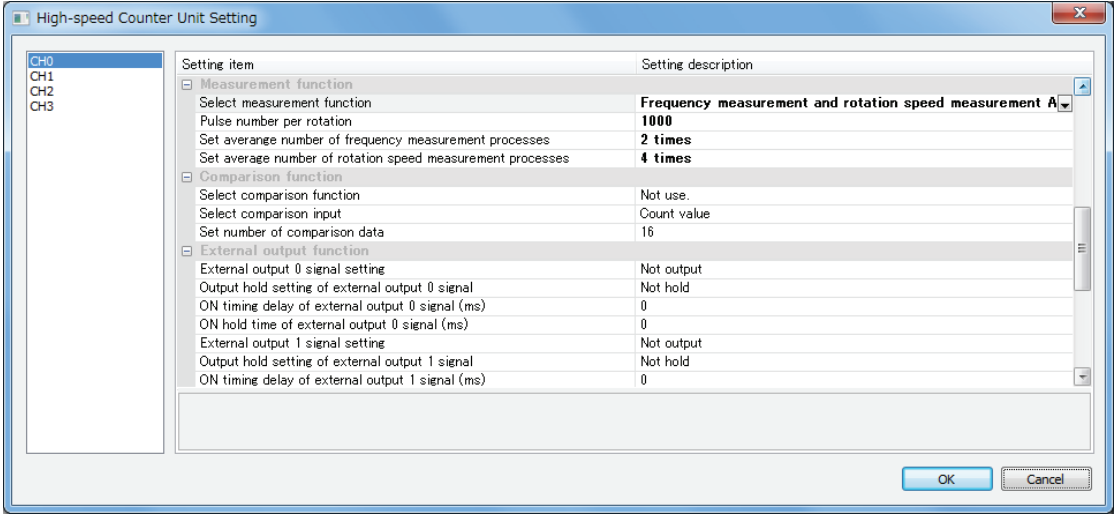

# **6.1.3 Reading Measuring Results**

Measuring results are stored in the following area.

#### **Read area**

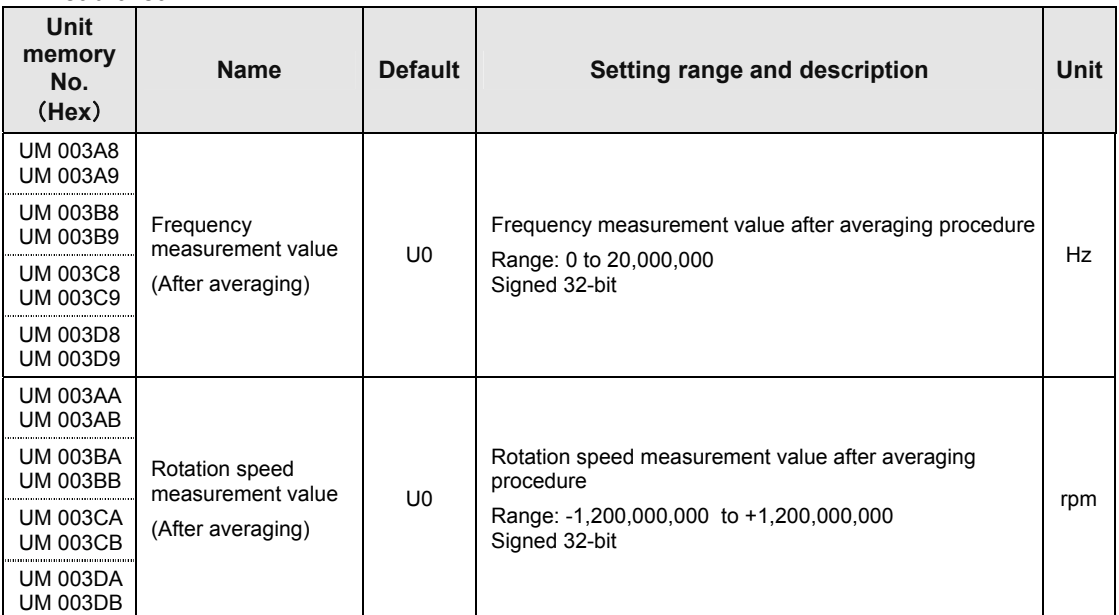

(Note) The unit memory numbers in the above table are for CH0, CH1, CH2 and CH3 from the top.

# **6.1.4 Sample Program**

- It can be read at any time.
- The values stored in unit memories can be monitored by the device monitor function of programming tool FPWIN GR7.

## ■ Read program

Example) Program to read the frequency measurement value and the rotation speed measurement value for CH0 of the high-speed counter unit installed in the slot number 1

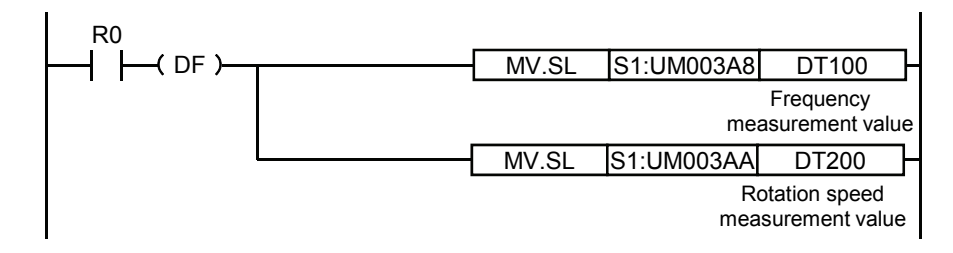

# **7 Comparison Function**

# **7.1 Overview of Comparison Function**

# **7.1.1 Types of Comparison Function**

#### **Comparison function**

- Compares the current value of the high-speed counter with a specified target value, and reflects the matched value in the comparison match flag.
- There are two methods, which are the target value match comparison and the band comparison.
- Comparison results can be output to external devices from the unit.

#### ■ Comparison match function specifications

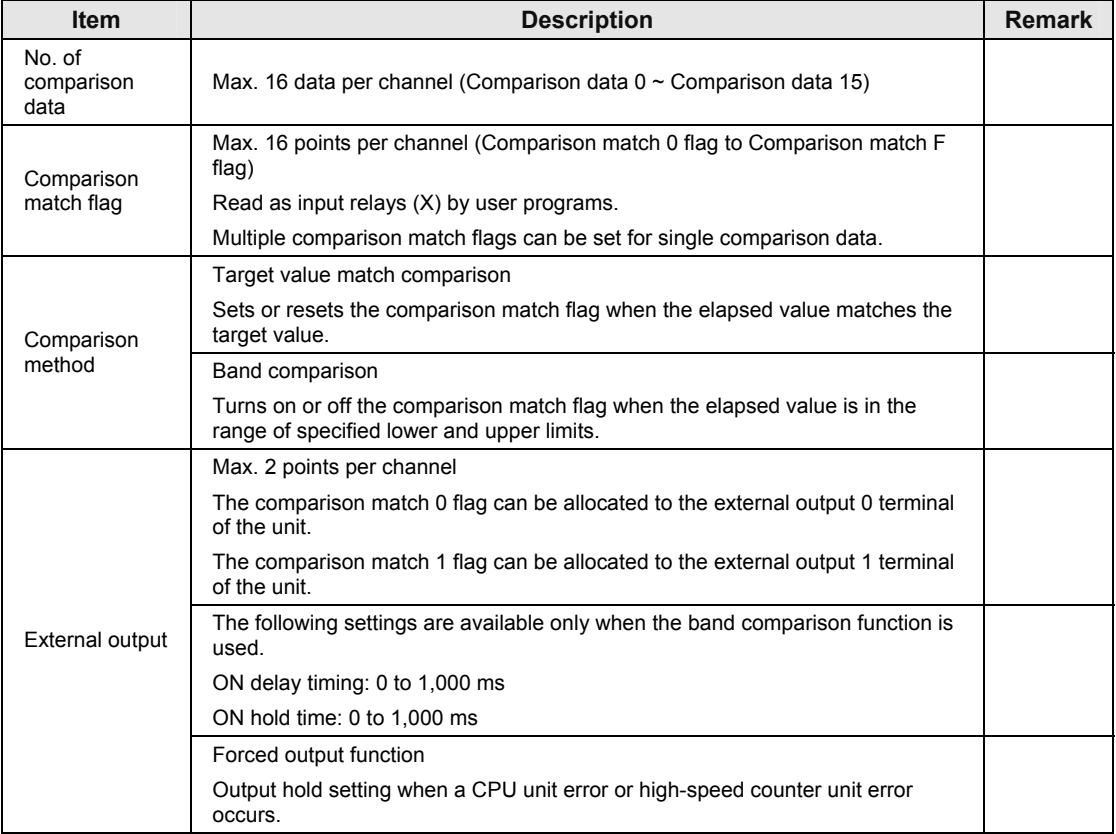

#### ■ I/O Allocation

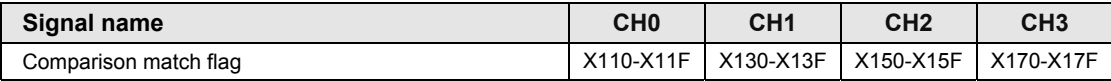

(Note 1): The above I/O numbers are those for the slot number 1 and the starting word number 10. The I/O numbers actually used vary according to the slot number where the unit is installed and the starting word number.

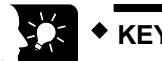

# **KEY POINTS**

- **Only the comparison match 0 flag or comparison match 1 flag can be set as the external output of the high-speed counter unit.**
- **The default for the external output 0 and 1 settings is "Not output". Change the settings in the configuration menu as necessary.**
- **There is no need to arrange comparison data in ascending or descending order.**

# **7.1.2 Target Value Match Comparison and Band Comparison**

- The main difference is as below.
- The comparison methods can be selected for each channel.

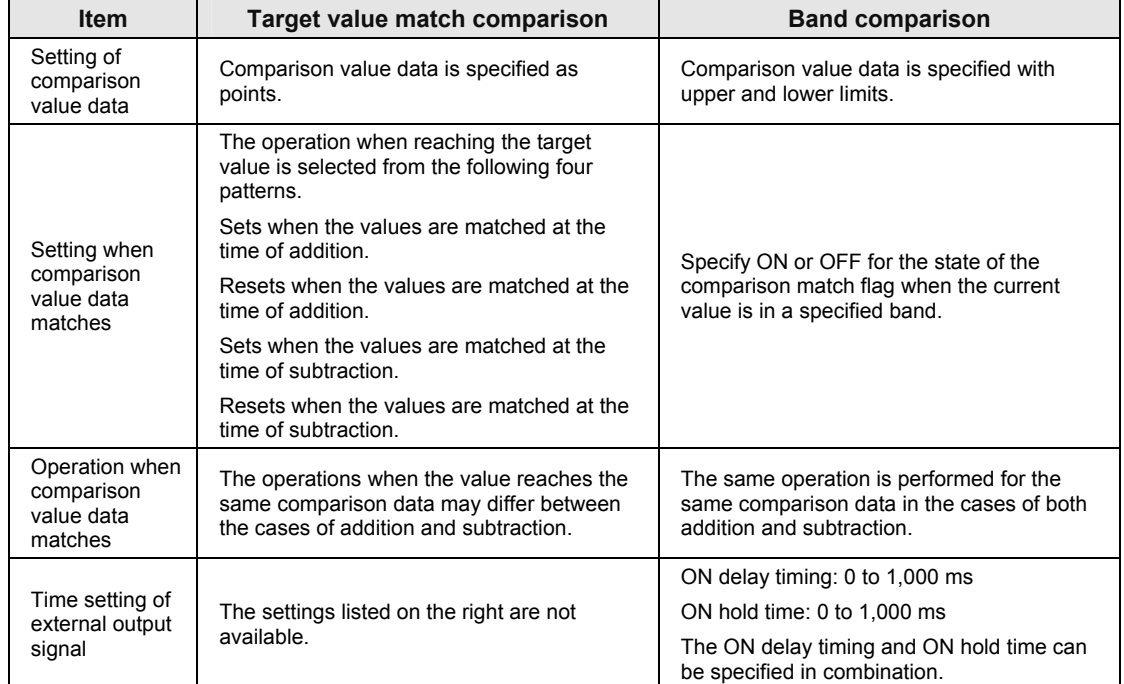

#### ■ Main difference in characteristics

# **7.2 Operation of Target Value Match Function**

# **7.2.1 Examples of Linear counter Settings**

#### **Example of comparison match flag operation when counting up.**

Operates according to the settings of addition set pattern and addition reset pattern when the current value matches the comparison data.

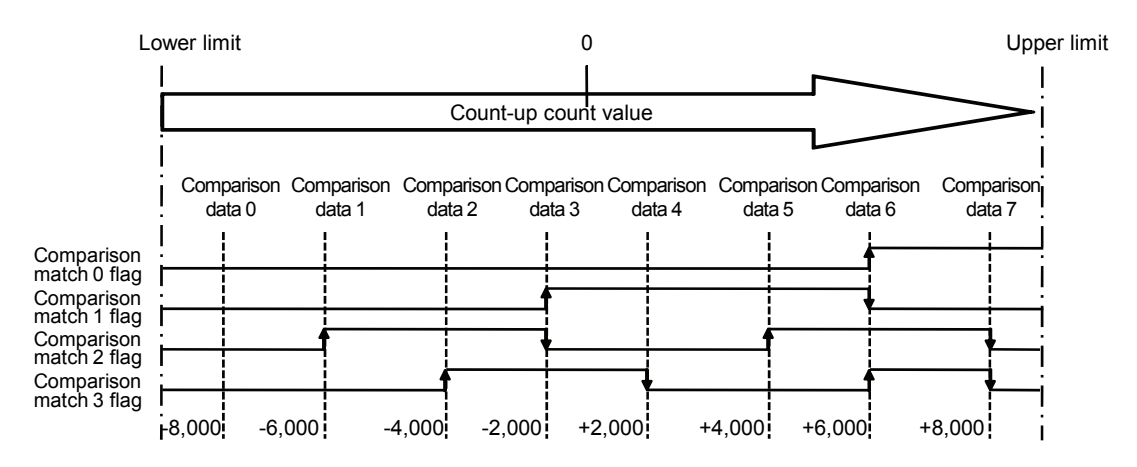

## **Example of comparison match flag operation when counting down.**

Operates according to the settings of subtraction set pattern and addition reset pattern when the current value matches the comparison data.

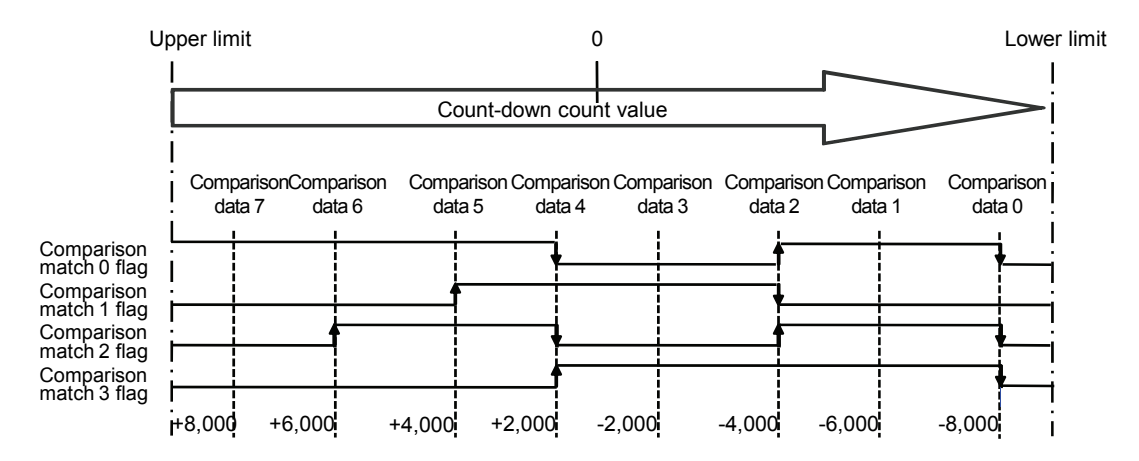

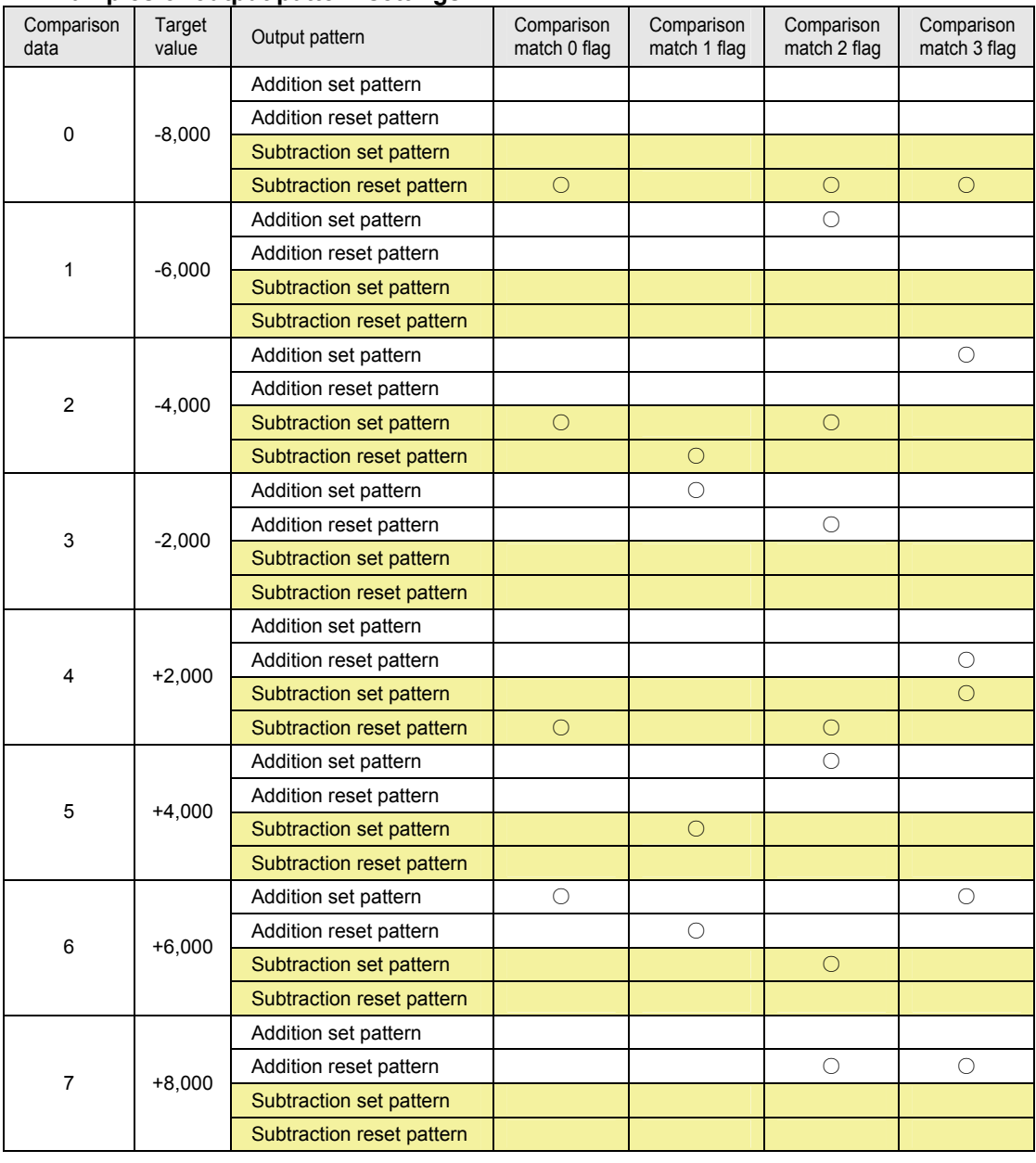

## **Examples of output pattern settings**

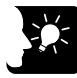

# **KEY POINTS**

- **The operation of comparison match flag when the count value reaches the target value can be changed depending on the cases of addition and subtraction.**
- **If the contents of comparison data 0 to 15 are overlapped and the specified reset conditions are different, the priority of data is in the following order. (High) 0 > 1 > 2 > 3 > 4 > 5 > 6 > 7 > 8 > 9 > 10 > 11 > 12 > 13 > 14 > 15 (Low)**

# **7.2.2 Examples of Ring Counter Settings**

#### ■ Comparison match flag operation when counting up

Operates according to the settings of addition set pattern and addition reset pattern when the current value matches the comparison data.

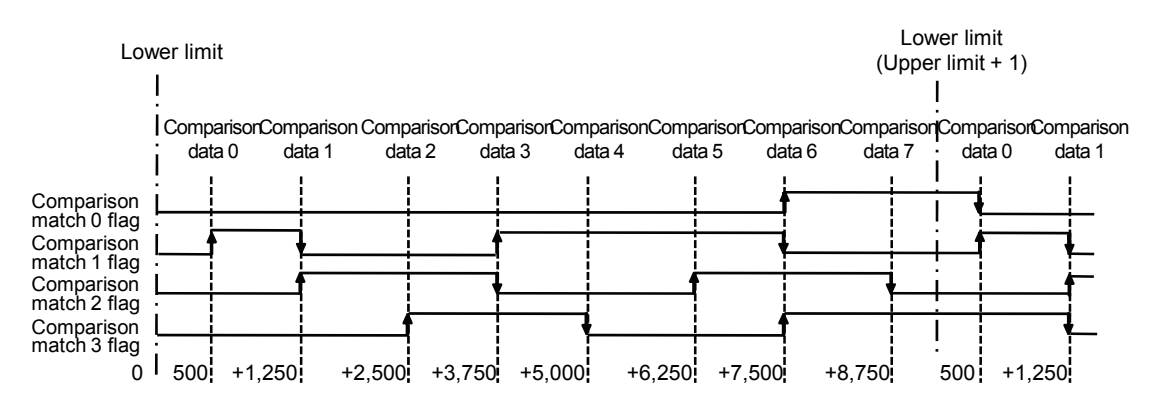

#### ■ Comparison match flag operation when counting down

Operates according to the settings of subtraction set pattern and addition reset pattern when the current value matches the comparison data.

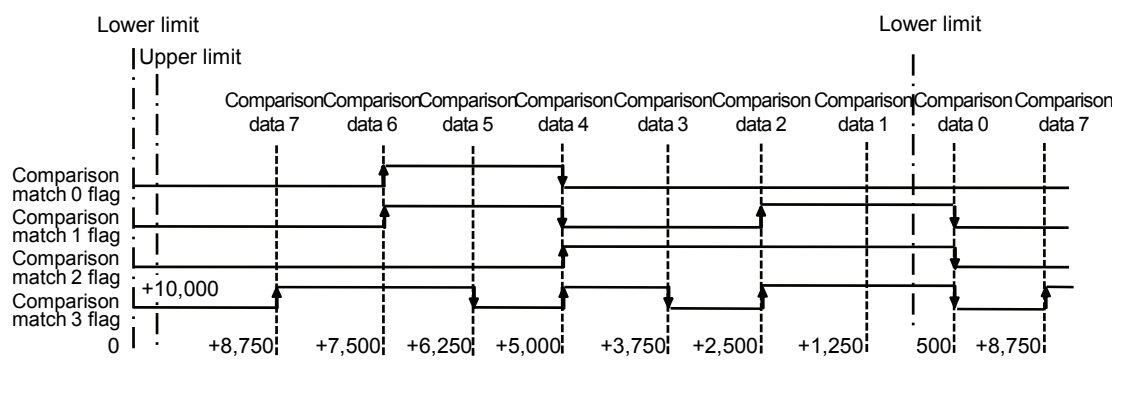

- 
- **KEY POINTS**
- **The ring counter continues to count even if the count value falls below the lower limit or exceedes the upper limit, or even in the range in which the count value is rolled over. The target value match comparison operation also continues in accordance with set patterns.**

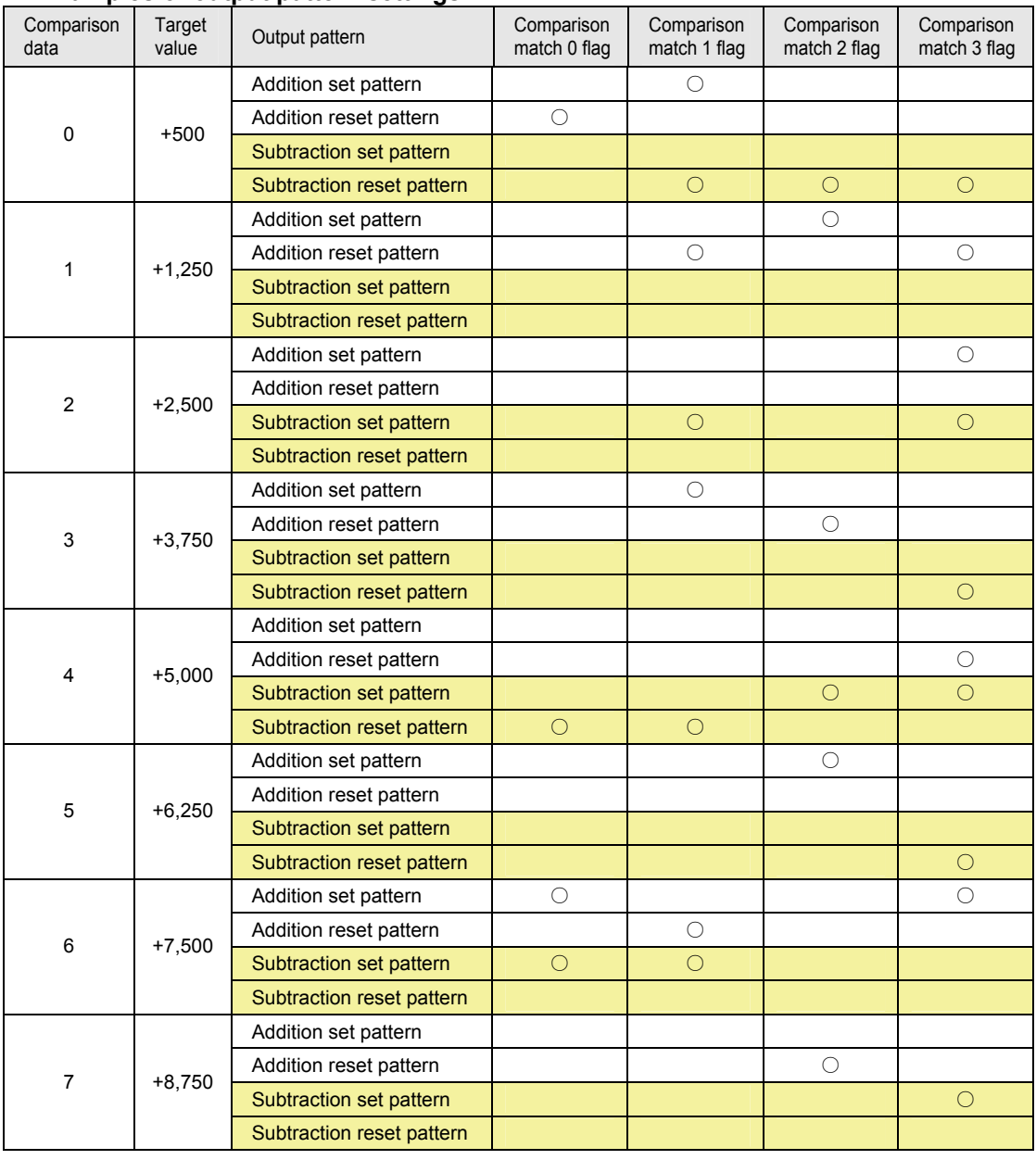

## **Examples of output pattern settings**

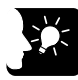

# **KEY POINTS**

- **The operation of comparison match flag when the count value reaches the target value can be changed depending on the cases of addition and subtraction.**
- **If the contents of comparison data 0 to 15 are overlapped and the specified reset conditions are different, the priority of data is in the following order. (High) 0 > 1 > 2 > 3 > 4 > 5 > 6 > 7 > 8 > 9 > 10 > 11 > 12 > 13 > 14 > 15 (Low)**

# **7.2.3 Configuration of Target Value Match Comparison**

#### ■ Overview of setting items

- For each comparison data, specify whether to set or reset each flag when the current value matches the target value.
- Multiple comparison match flags can be set for one comparison data.
- Different flag operations can be set depending on the count direction when the values are matched (at the time of addition or subtraction).

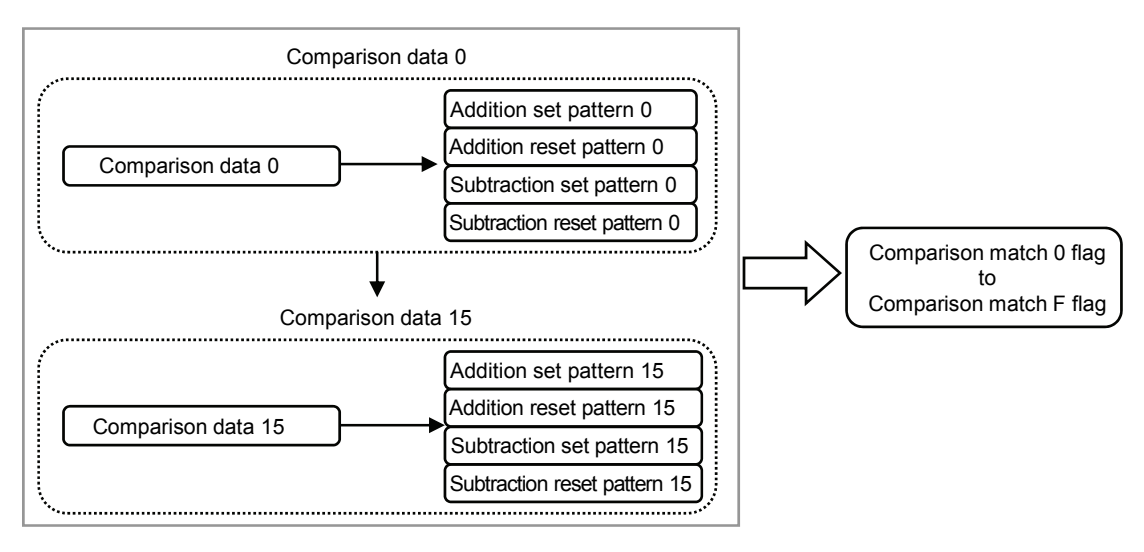

*Setting for Target value match comparison* 

**Example of settings by FPWIN GR7** 

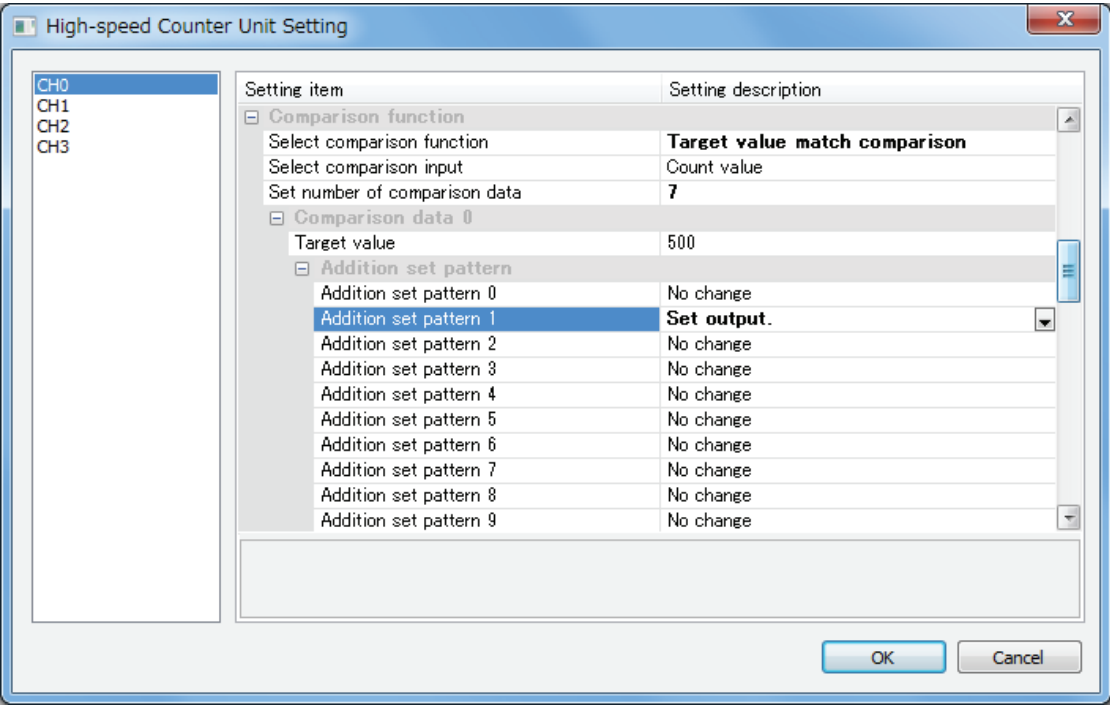

#### ■ Pattern of storage in unit memories (UM)

- Set data is stored in 8-word blocks of corresponding unit memories in the following format.
- When using user programs, set data in corresponding unit memory numbers.

Example 1) For the comparison data 0 of CH0, it is allocated to UM00080 to UM00087.

Example 2) For the comparison data 1 of CH0, it is allocated to UM00088 to UM0008F.

 The bit numbers 0 to 15 in the areas of +2 to +5 in the figure below correspond to the comparison match 0 flag to F flag.

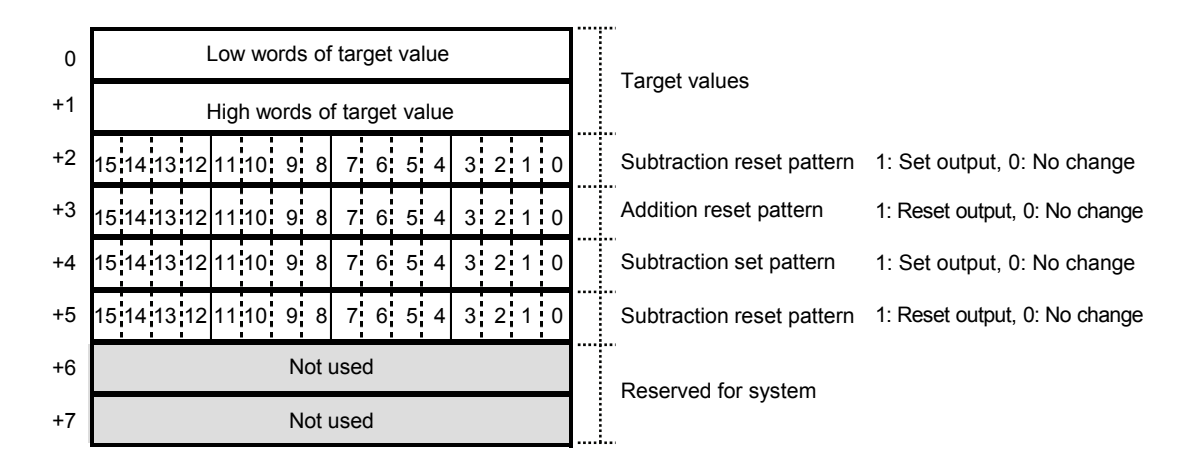

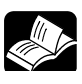

## **REFERENCE**

 **For details of unit memory numbers, refer to [11.4 Unit Memory Detailed](#page-110-0)  [Specifications](#page-110-0).**
## **7.3 Operation of Band Comparison Function**

#### **7.3.1 Examples of Linear counter Settings**

#### ■ Operation of band comparison match flag

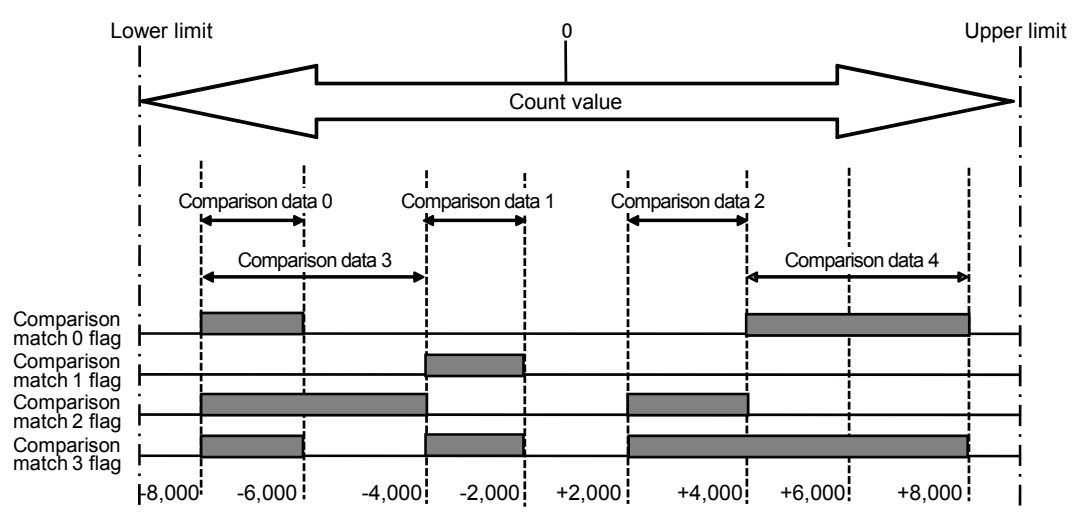

#### **Examples of output pattern settings**

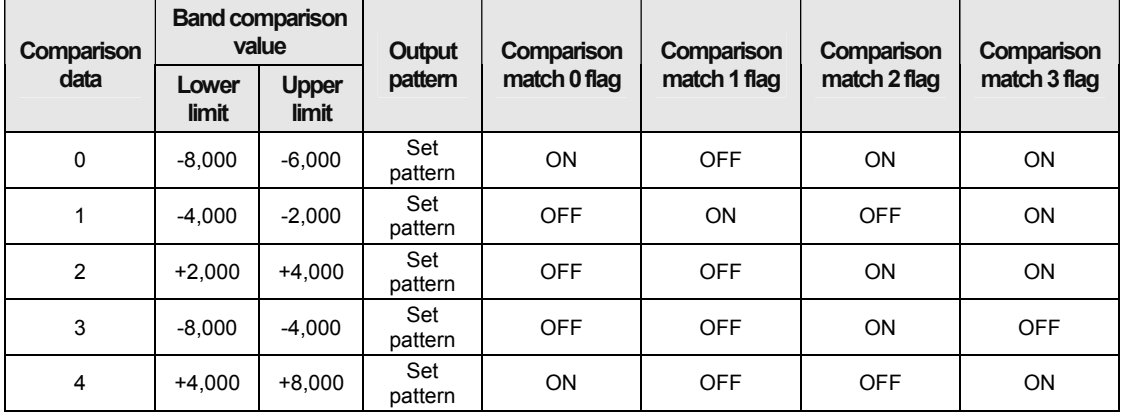

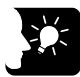

#### **KEY POINTS**

- **The output is off in the areas of the bands in which comparison data is not set.**
- **Multiple comparison data can be set for the same band.**
- **If the contents of comparison data 0 to 15 are overlapped and the specified reset conditions are different, the priority of data is in the following order. (High) 0 > 1 > 2 > 3 > 4 > 5 > 6 > 7 > 8 > 9 > 10 > 11 > 12 > 13 > 14 > 15 (Low)**

#### **7.3.2 Examples of Ring Counter Settings**

#### ■ Operation of band comparison match flag

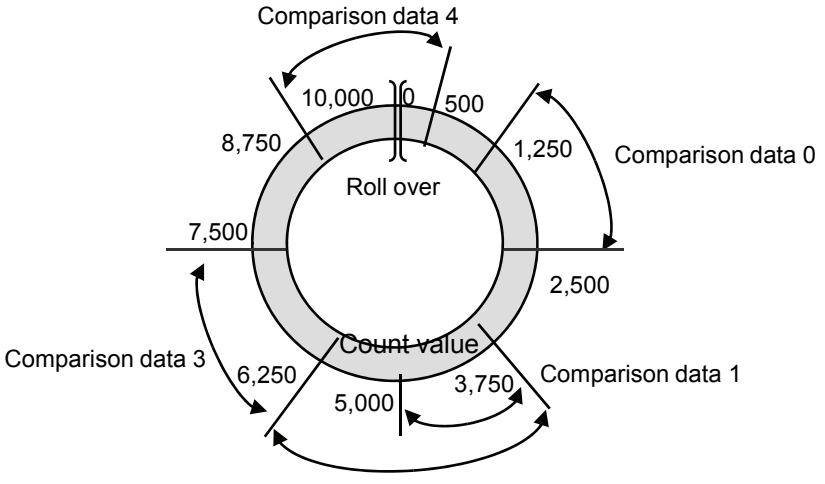

Comparison data 2

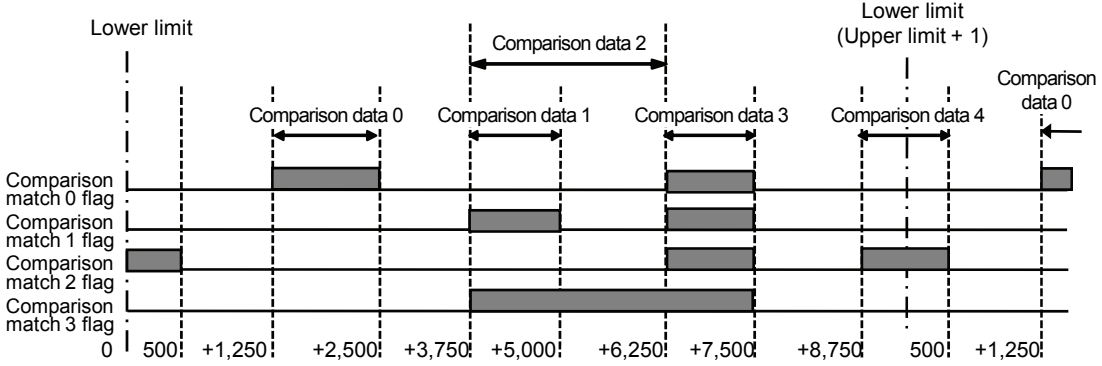

#### **Examples of output pattern settings**

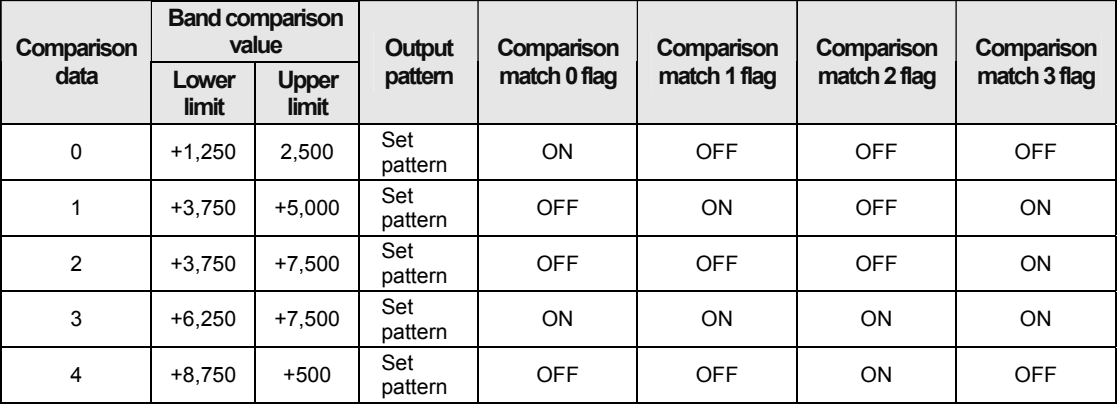

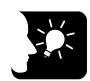

### **KEY POINTS**

 **For the ring counter, comparison data is set for the area including the upper and lower limits in which the count value is rolled over, and set patterns can be set.** 

#### **7.3.3 Configuration of Band Comparison**

#### ■ Overview of setting items

- When the current value exists between the lower and upper limits of each comparison data, the ON or OFF state of each flag is set for each comparison data.
- Multiple comparison match flags can be set for one comparison data.
- Multiple comparison data can be set for the same band.

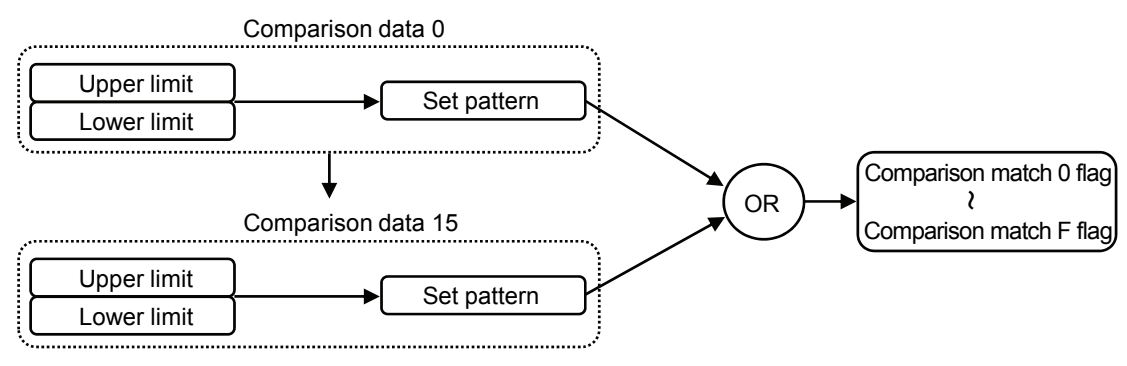

#### *Setting for Band comparison*

#### **Example of settings by FPWIN GR7**

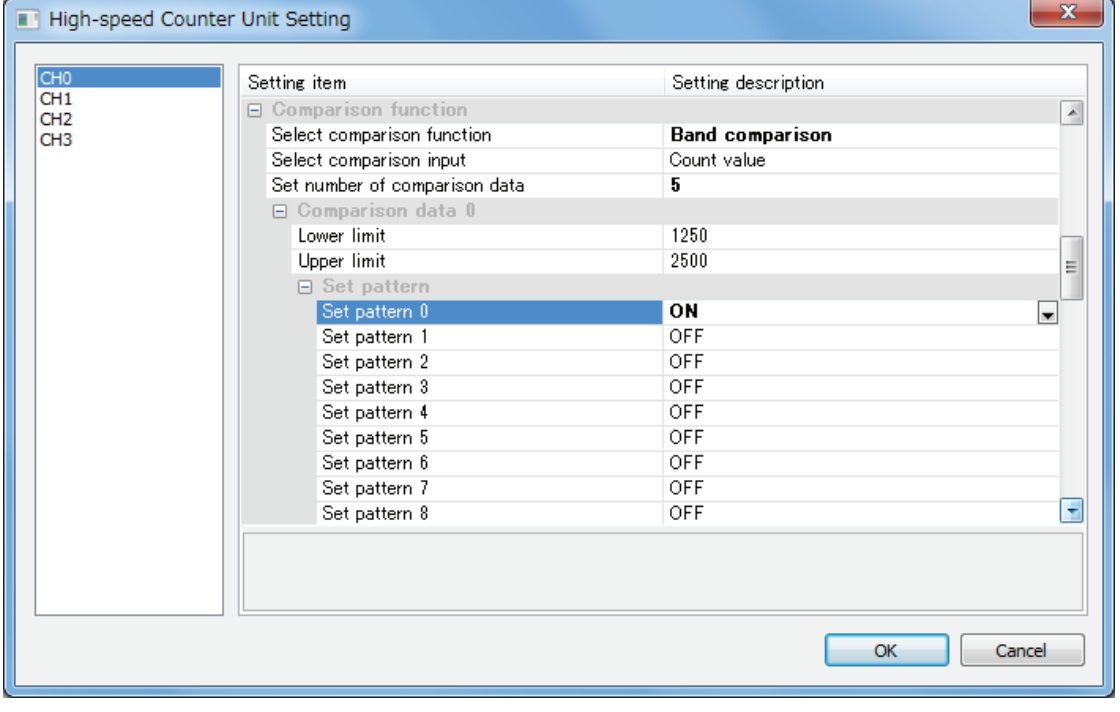

#### ■ Pattern of storage in unit memories (UM)

- Set data is stored in 8-word blocks of corresponding unit memories in the following format.
- When using user programs, set data in corresponding unit memory numbers.

Example 1) For the comparison data 0 of CH0, it is allocated to UM00080 to UM00087.

Example 2) For the comparison data 1 of CH0, it is allocated to UM00088 to UM0008F.

 The bit numbers 0 to 15 in the area of +4 in the figure below correspond to the comparison match 0 flag to F flag.

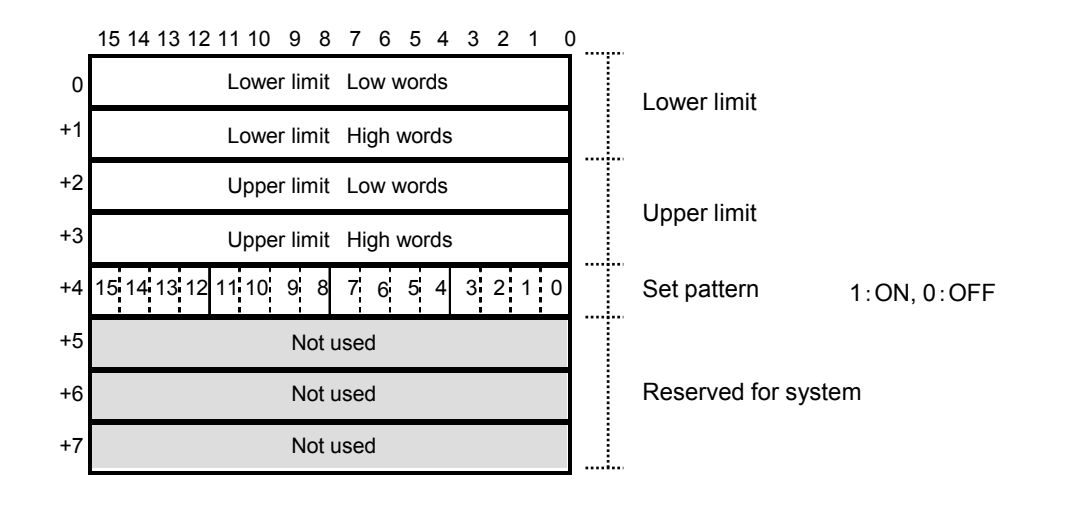

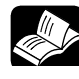

#### **REFERENCE**

 **For details of unit memory numbers, refer to [11.4 Unit Memory Detailed](#page-110-0)  [Specifications](#page-110-0).** 

## **7.4 External Output**

#### **7.4.1 Overview of External Output Function**

#### **External output function**

- The result of comparison is reflected in 16 flags (comparison match 0 flag to comparison match F flag), and the two of them (comparison match 0 flag and comparison match 1 flag) can be retrieved as external outputs by being allocated to the external output terminals of the unit.
- The configuration menu of FPWIN GR7 or the corresponding unit memories (UM) are used for the allocation.

#### **Example of settings by FPWIN GR7**

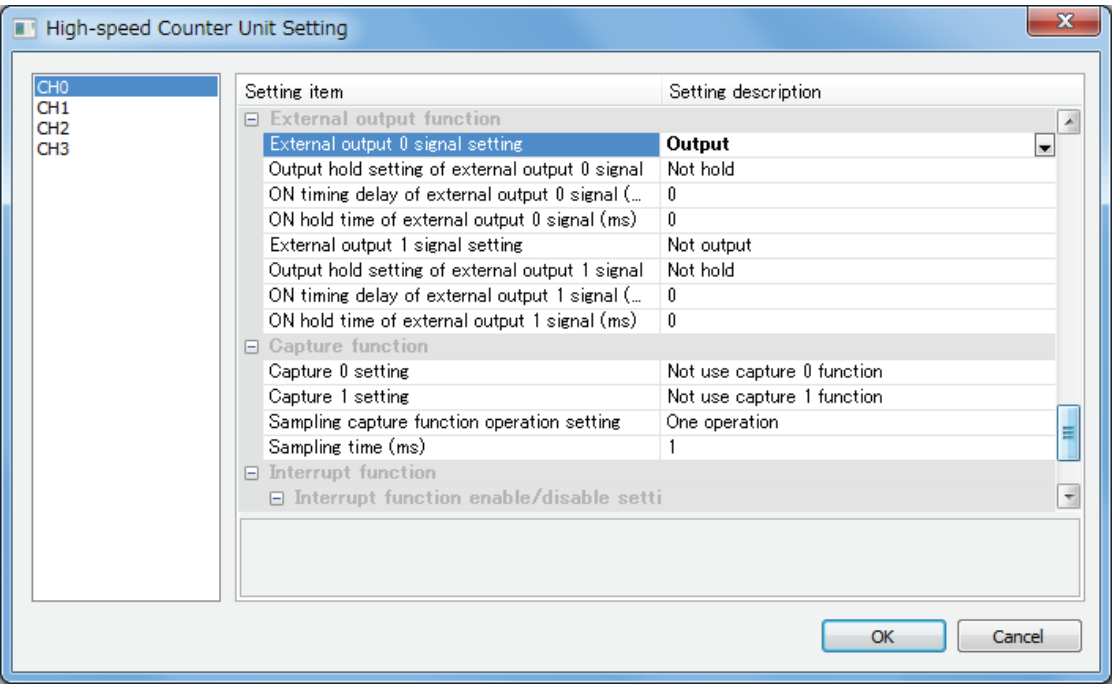

| <b>Unit</b><br>memory<br>No.<br>(Hex) | <b>Name</b>                                                                                            | <b>Default</b> | Setting range and description                                                                                                    | <b>Unit</b> |
|---------------------------------------|----------------------------------------------------------------------------------------------------|----------------|----------------------------------------------------------------------------------------------------|-------------|
| UM 00100                              | External output 0 signal<br>setting                                                                    | H <sub>0</sub> | Set whether or not to output the comparison                                                                                                    |             |
| <b>UM 001D0</b>                       |                                                                                                    |                | match 0 flag to the external output 0 signal.                                                                                                   |             |
| <b>UM 002A0</b>                       |                                                                                                    |                | H0: Not output<br>H1: Output                                                                                                    |             |
| UM 00370                              |                                                                                                    |                |                                                                                                    |             |
| UM 00101                              | Output hold setting of<br>external output 0 signal                                                     | H <sub>0</sub> | Set whether or not to hold the output signal in the<br>program mode when an error occurs.<br>H <sub>0</sub> : Not hold<br>H <sub>1</sub> : Hold |             |
| <b>UM 001D1</b>                       |                                                                                                    |                |                                                                                                    |             |
| UM 002A1                              |                                                                                                    |                |                                                                                                    |             |
| UM 00371                              |                                                                                                    |                |                                                                                                    |             |
| UM 00102                              | External output 0 signal<br>ON timing delay<br>(Available when band<br>comparison function is<br>used) | $\Omega$       | Set the ON timing delay of external output 0<br>signal.<br>Setting range: 0 to 1,000 (The values out of the<br>setting range are invalid.)      | ms          |
| <b>UM 001D2</b>                       |                                                                                                    |                |                                                                                                    |             |
| <b>UM 002A2</b>                       |                                                                                                    |                |                                                                                                    |             |
| UM 00372                              |                                                                                                    |                |                                                                                                    |             |
| UM 00103                              | External output 0 signal<br>ON hold time<br>(Available when band<br>comparison function is<br>used)    | 0              | Set the ON hold time of external output 0 signal.<br>Setting range: 0 to 1,000 (The values out of the<br>setting range are invalid.)            | ms          |
| <b>UM 001D3</b>                       |                                                                                                    |                |                                                                                                    |             |
| <b>UM 002A3</b>                       |                                                                                                    |                |                                                                                                    |             |
| UM 00373                              |                                                                                                    |                |                                                                                                    |             |
| UM 00104                              | External output 1 signal<br>setting                                                                    | H <sub>0</sub> | Set whether or not to output the comparison<br>match 1 flag to the external output 1 signal.<br>H0: Not output<br>H1: Output                    |             |
| <b>UM 001D4</b>                       |                                                                                                    |                |                                                                                                    |             |
| <b>UM 002A4</b>                       |                                                                                                    |                |                                                                                                    |             |
| UM 00374                              |                                                                                                    |                |                                                                                                    |             |
| UM 00105                              | Output hold setting of<br>external output 1 signal                                                     | H <sub>0</sub> | Set whether or not to hold the output signal in the                                                                                             |             |
| <b>UM 001D5</b>                       |                                                                                                    |                | program mode when an error occurs.                                                                                                    |             |
| <b>UM 002A5</b>                       |                                                                                                    |                | H <sub>0</sub> : Not hold                                                                                                    |             |
| UM 00375                              |                                                                                                    |                | H1: Hold                                                                                                    |             |
| UM 00106                              | External output 1 signal<br>ON timing delay<br>(Available when band<br>comparison function is<br>used) | 0              | Set the ON timing delay of external output 1                                                                                                    |             |
| <b>UM 001D6</b>                       |                                                                                                    |                | signal.                                                                                                    | ms          |
| <b>UM 002A6</b>                       |                                                                                                    |                | Setting range: 0 to 1,000 (The values out of the                                                                                                |             |
| UM 00376                              |                                                                                                    |                | setting range are invalid.)                                                                                                    |             |
| UM 00107                              | External output 1 signal<br>ON hold time<br>(Available when band<br>comparison function is<br>used)    | 0              | Set the ON hold time of external output 1 signal.<br>Setting range: 0 to 1,000 (The values out of the<br>setting range are invalid.)            | ms          |
| <b>UM 001D7</b>                       |                                                                                                    |                |                                                                                                    |             |
| <b>UM 002A7</b>                       |                                                                                                    |                |                                                                                                    |             |
| UM 00377                              |                                                                                                    |                |                                                                                                    |             |

**Setting items and corresponding unit memory numbers** 

(Note) The unit memory numbers in the above table are for CH0, CH1, CH2 and CH3 from the top.

#### **7.4.2 Output Pattern Setting (Only for Band Comparison)**

When using the band comparison function, the ON timing delay time or ON hold time can be set for output signals.

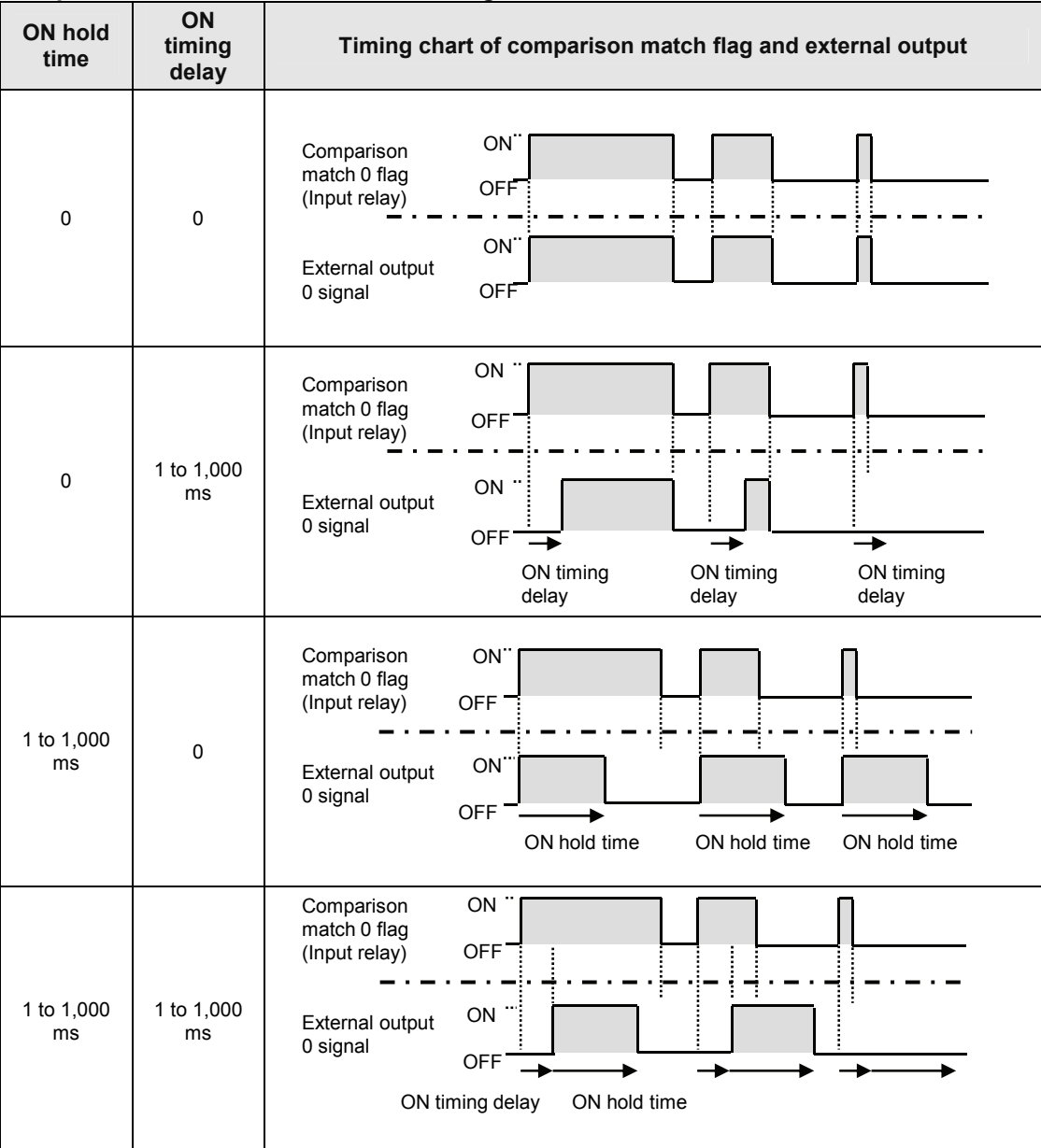

#### **Operational difference between settings**

#### **7.4.3 Forced Output Function**

- The outputs of external output 0 terminal and external output 1 terminal can be controlled on the ladder monitor or device monitor of tool software FPWIN GR7. They can be also turned on or off by user programs.
- It can be used for the confirmation of wirings.

#### ■ I/O Allocation of external output terminals

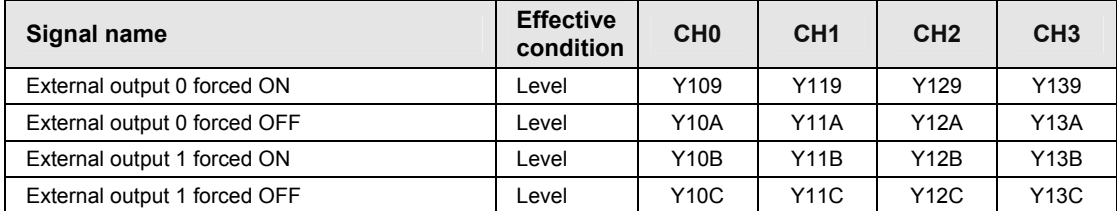

(Note 1): The above I/O numbers are those for the slot number 1 and the starting word number 10. The I/O numbers actually used vary according to the slot number where the unit is installed and the starting word number.

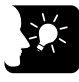

#### **KEY POINTS**

 **The above forced output function is a function of the high-speed counter unit. The forced I/O function of programming tool FPWIN GR7 is not used.** 

## **8 Capture Function and Sampling Capture Function**

## **8.1 Capture Function and Samping Capture Function**

#### **8.1.1 Capture Function**

#### **Capture function**

- The capture function is to store the count value in corresponding capture registers (unit memories) when the control signal rises or falls.
- The value is stored in two capture registers and one difference value register.
- The width of the control signal can be also measured by setting the capture operations of one control signal at the time of rising and falling.
- Once the capture operation is complete, the corresponding flag turns on for a period of one scan.

#### ■ Operation when the control signal rises

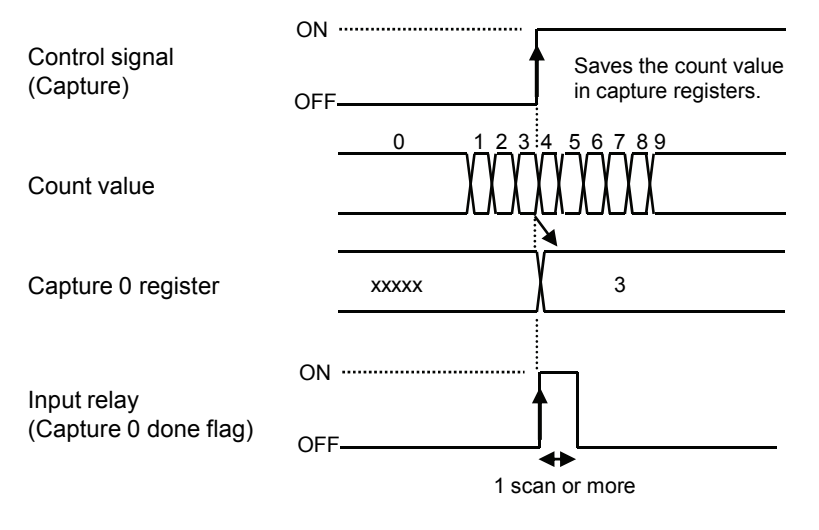

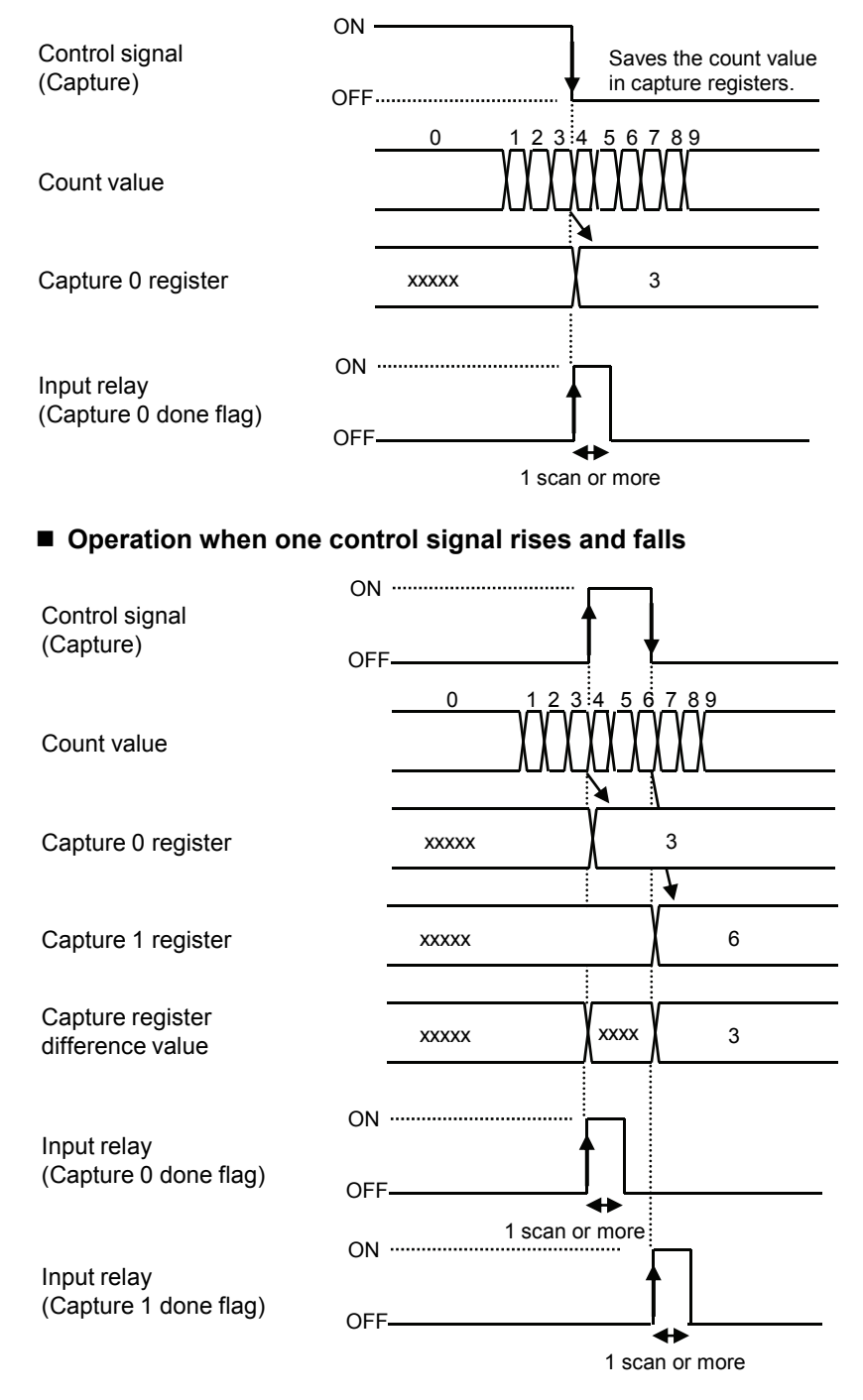

#### ■ Operation when the control signal falls

#### **8.1.2 Sampling Capture Function**

#### ■ Sampling capture function

- The sampling capture function is to store the difference between the count value at the time of turning on or off the control signal and the count value for a specified sampling time, in capture registers (unit memories).
- While the control signal is on, this function can be executed continuously.
- The control signal (positive logic), control signal (negative logic) or output relays (Y7, Y17, Y27, Y37) can be selected for the execution condition of sampling capture.
- Once the capture operation is complete, the corresponding flag turns on for a period of one scan.

#### **When specifying One operation**

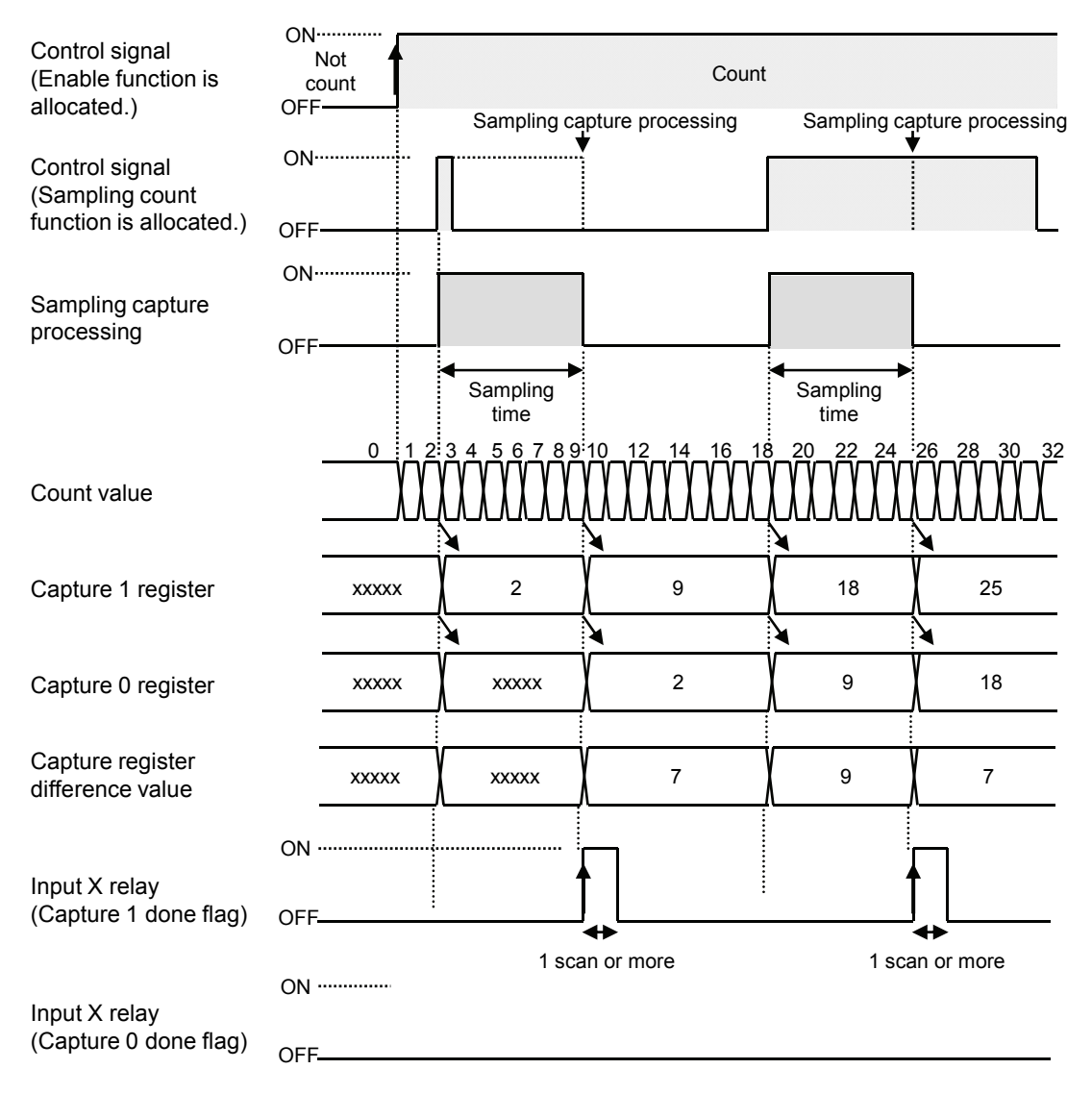

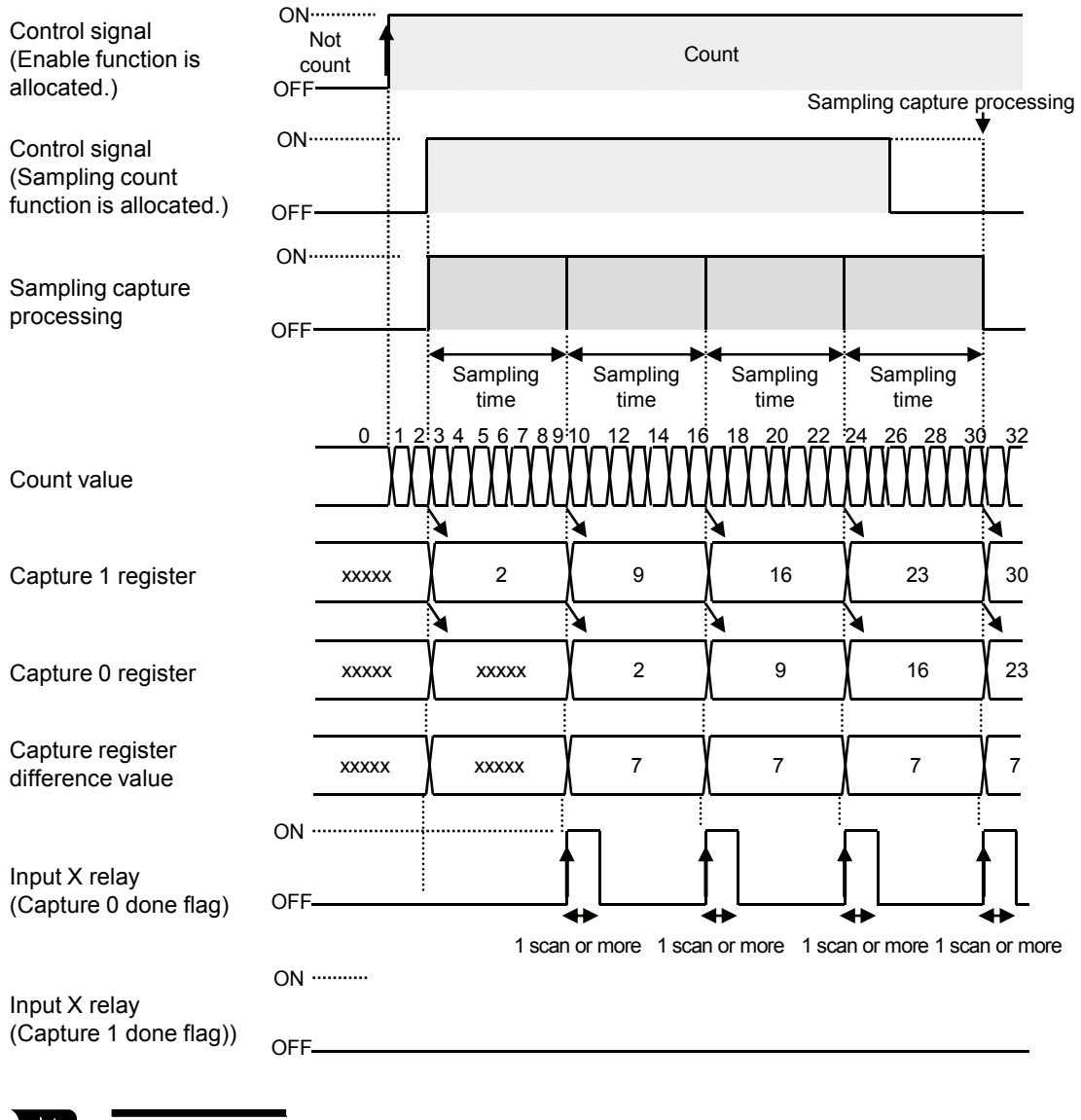

#### **When specifying Continuous operation**

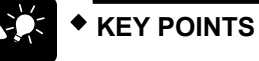

 **The above time chart shows the examples in the case that the control signals 0 and 1 are allocated to the enable signal and the sampling capture request signal respectively. The sampling capture function is activated by the allocated request signal regardless of the operation of the enable signal.** 

#### **8.1.3 Configuration**

For using the measurement function, set the following items using the configuration menu of tool software FPWIN GR7 or user programs.

#### **Setting area**

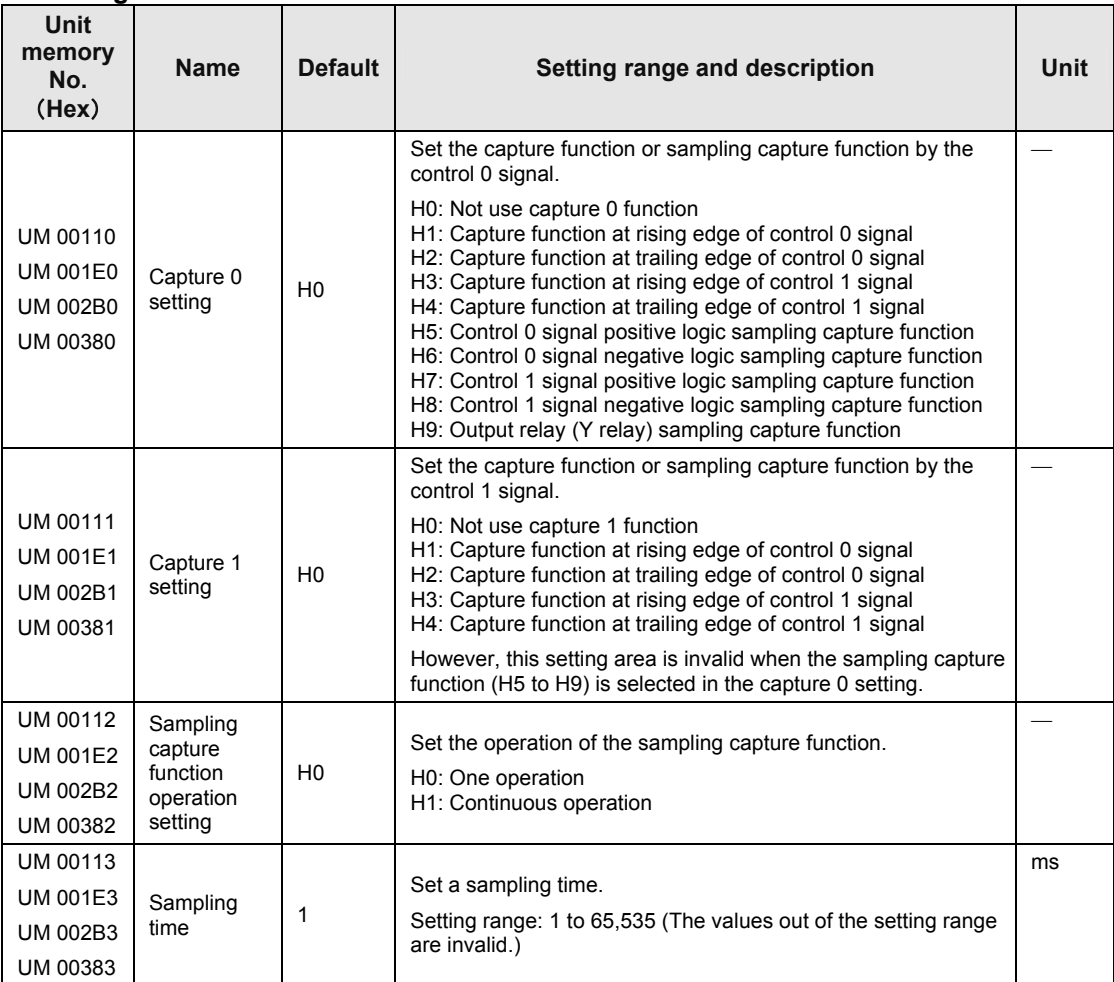

(Note) The unit memory numbers in the above table are for CH0, CH1, CH2 and CH3 from the top.

#### **8.1.4 Reading Capturing Results**

#### **Read area**

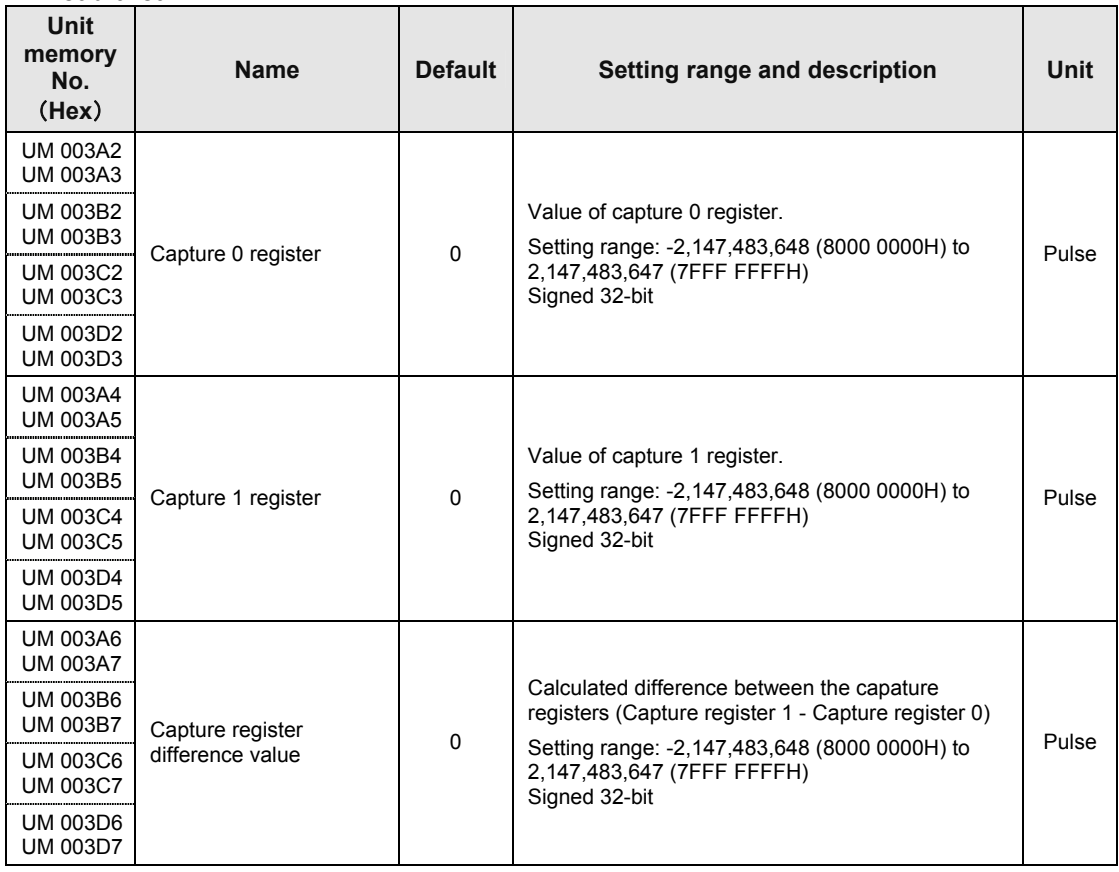

(Note) The unit memory numbers in the above table are for CH0, CH1, CH2 and CH3 from the top.

#### **8.1.5 Sample Program**

#### ■ Read program for capture function

Example) Program to read the capture values and difference value of CH0 of the high-speed counter unit installed in the slot number 1.

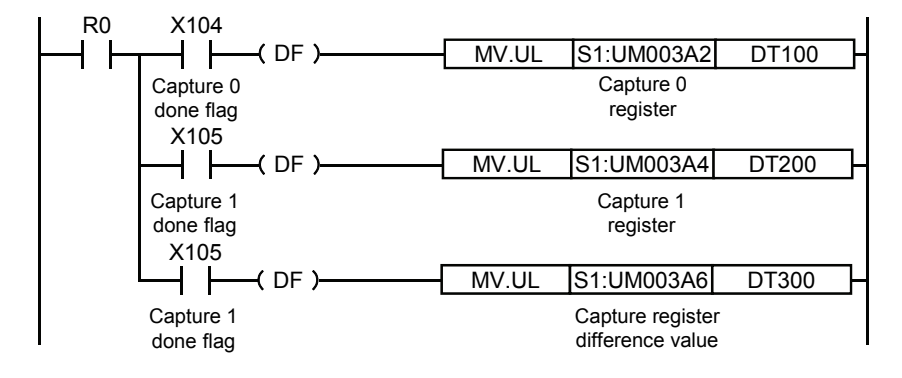

## **9 Interrupt Program Activation Function**

## **9.1 Interrupt Program Activation Function**

#### **9.1.1 Overview of Interrupt Program**

- The high-speed counter unit can activate interrupt programs of CPU using comparison match flags.
- If the activation condition is met, the interrupt program of a corresponding program number will be activated. Once the execution of the interrupt program is complete, the process returns to the execution of the main program.

#### **Interrupt program specifications**

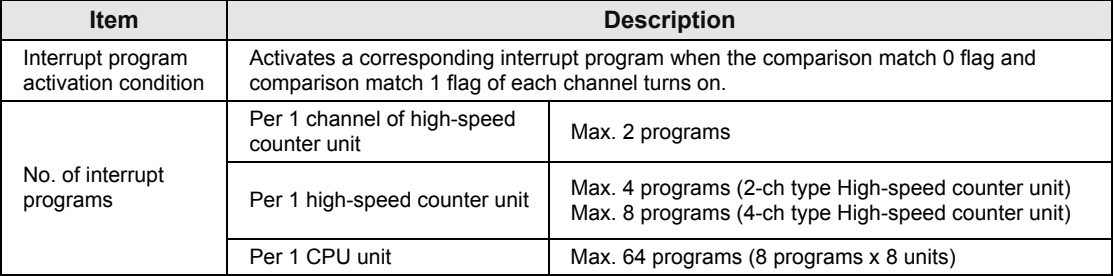

#### **9.1.2 Settings of High-speed Counter Unit**

#### ■ Switch setting of the unit

For using the interrupt program activation function, it is necessary to set the switch on the side of the unit. Refer to "[2.1 Names and Functions of Parts"](#page-13-0).

#### **Configuration setting**

Confirm if the comparison function has been set and the interrupt function has been set to "Enable" in the configuration menu.

#### **9.1.3 Overview of Interrupt Program**

Use the following instructions to execute the interrupt program activation function.

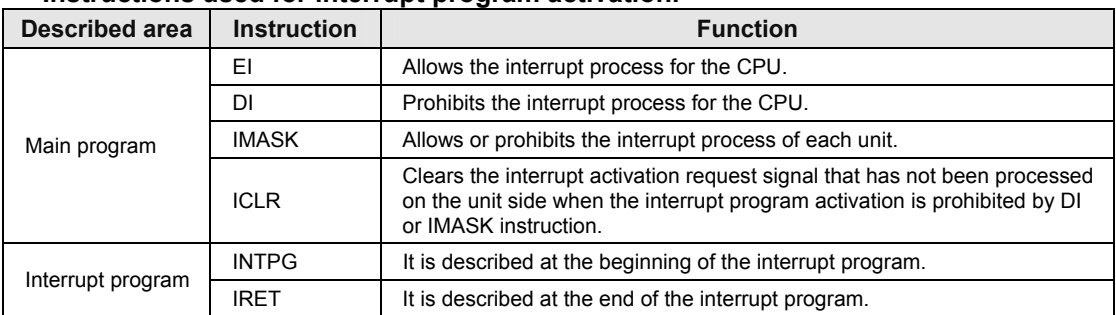

#### ■ Instructions used for interrupt program activation

#### **Programming method (Main program)**

The interrupt for the CPU and the interrupt activation of the high-speed counter unit are allowed in the main program. If the interrupt becomes disabled, clear the interrupt activation request signal that is not processed in the unit as necessary.

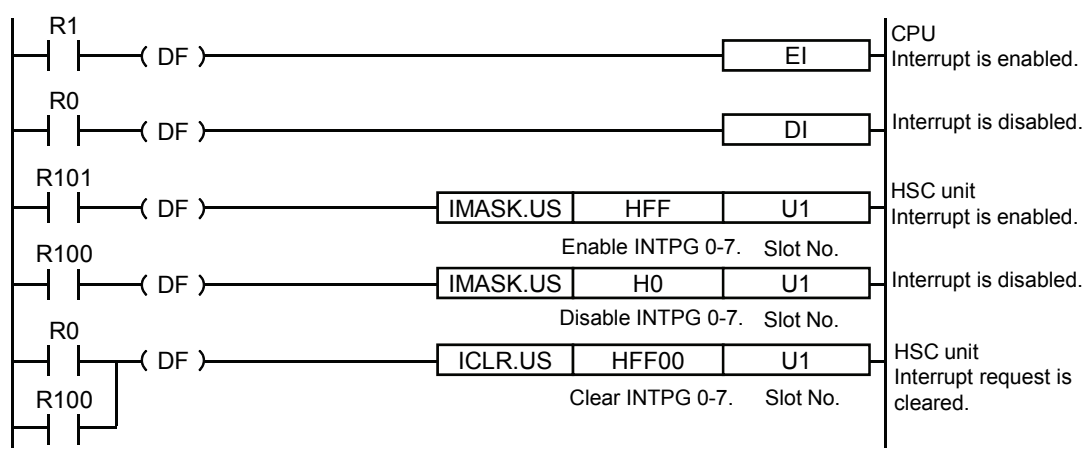

#### **Programming method (Interrupt program)**

Describe the program to be executed at the time of interrupt process in the interrupt program.

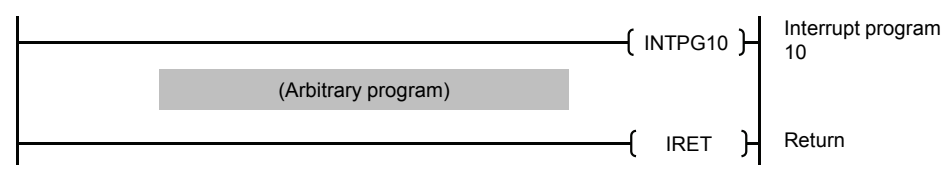

#### ■ Corresponding interrupt program number

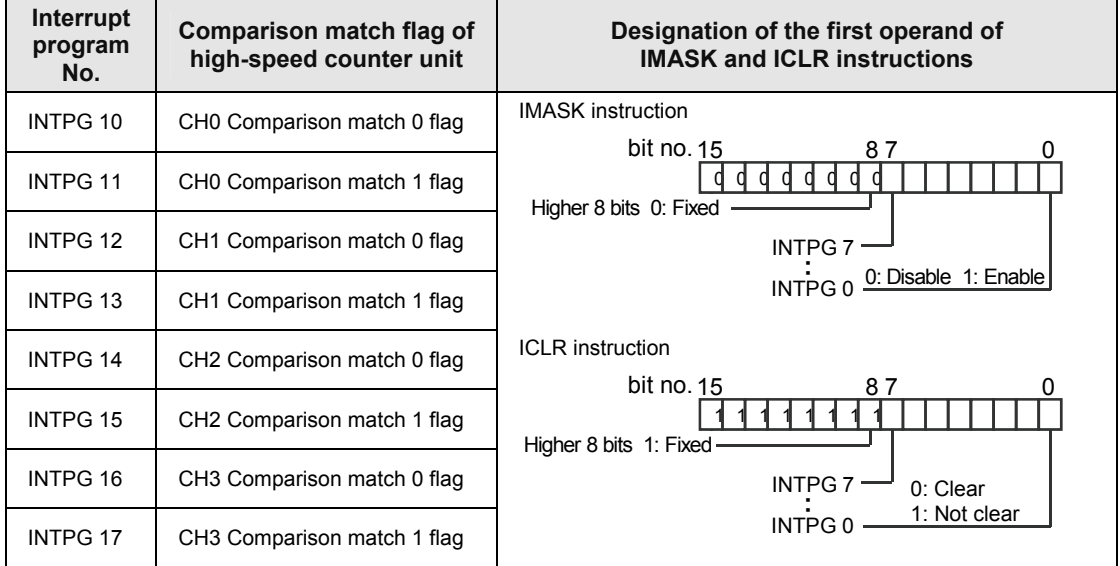

(Note 1): Interrupt program numbers are specified with slot numbers + (0 to 7).The numbers in the above table are for the slot 1.

Example) The interrupt program number corresponding to the CH1 comparison match 1 flag of the slot number 1 is INTPG103.

#### **9.1.4 Precautions for Use**

#### **Process when more than one interrupt activation request is made**

- If more than one interrupt activation request is made from the unit, the process will be carried out from the smallest slot number or the smallest interrupt program number.
- If the interrupt activation is requested on the completion of the process of interrupt program, a higher-priority program will be searched and the corresponding interrupt program will be executed.
- Interrupt activation request signals on the unit side will be held until the corresponding interrupt program is executed or ICLR instruction is executed.

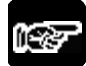

## **NOTE**

 **If the interrupt program activation function is used a lot, the execution of the interrupt program will have a priority and the execution of the main program may not be complete.** 

# **10 What to Do If an Error Occurs**

## **10.1 Self-diagnostic Function**

#### **10.1.1 Errors Announced by High-speed Counter Unit**

#### ■ Operation monitor LEDs of high-speed counter

- When an error occurs in the high-speed counter unit, the ERR LED of the unit lights.
- The contents of errors can be confirmed from the error flags and error codes allocated to each channel.
- There are errors which occur at the time of start-up and errors which occur during operations.

#### ■ CPU operation when an error occurs in the high-speed counter unit

- If an error occurs in the high-speed counter unit, it will give the information to the CPU as "Unit error".
- If a "Unit error" occurs, the CPU will stop the operation.
- In the programming tool, the error code (81) unit error is displayed.

#### ■ Operation mode of the CPU when a unit error occurs

 The operation mode of the CPU at the time a unit error occurs can be changed using the configuration menu of programming tool FPWIN GR7.

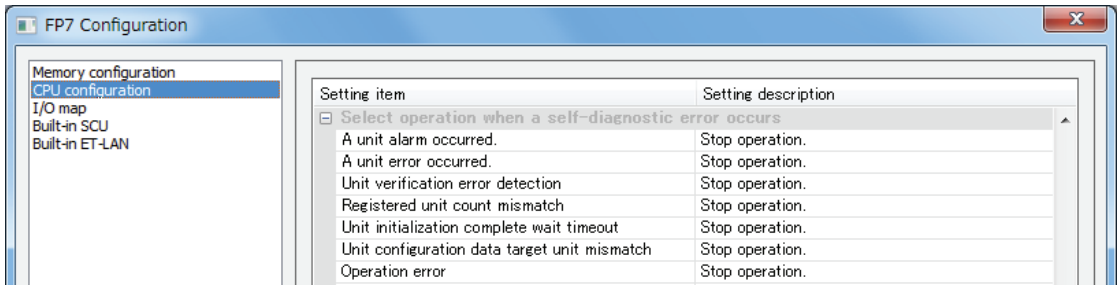

#### **10.1.2 Confirming Error Code**

#### ■ Confirmation of error information

- Error codes are stored in unit memories (UM) for each channel.
- Error codes are read by the device monitor function of programming tool FPWIN GR7.

#### ■ Allocation of I/O signals and unit memories

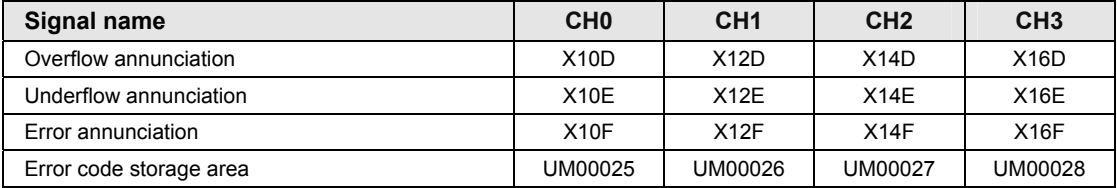

(Note 1): The above I/O numbers are those for the slot number 1 and the starting word number 10. The I/O numbers actually used vary according to the slot number where the unit is installed and the starting word number.

#### **10.1.3 Clearing Errors Using User Programs**

- Each error can be cleared by user programs.
- Refer to error codes, correct error factors, and clears the errors.

#### ■ Clearing all channels by UCLR instruction

 Executing the dedicated instruction UCLR (error) clears errors occurred in the high-speed counter unit.

Example) Program to clear errors of the high-speed counter unit installed in the slot No. 1

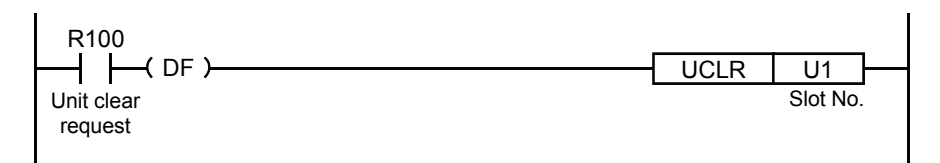

#### ■ Clearing each channel separately by I/O signals

- Turning on the error clear request flag allocated to the I/O area clears errors in each channel separately. The program below shows the error clear of channel 0.
- The overflow or underflow annunciation flag can be cleared by each clear signal, reset or preset operation. However, error states are not cleared.

Example) Program to request for clearing errors of CH0 of the high-speed counter unit installed in the slot No. 1

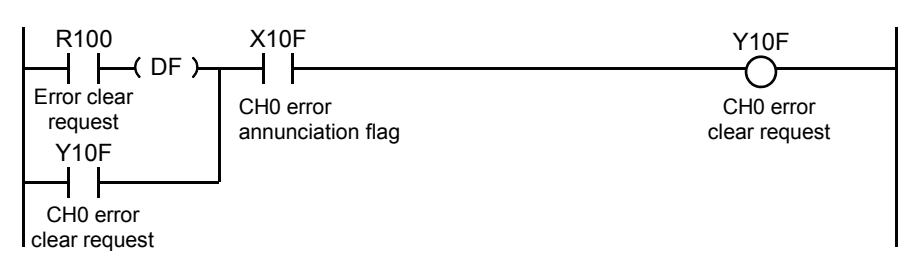

#### **Allocation of I/O signals**

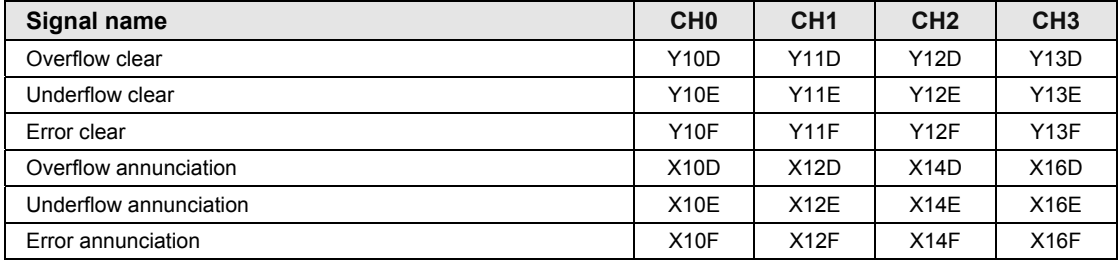

(Note 1): The above I/O numbers are those for the slot number 1 and the starting word number 10. The I/O numbers actually used vary according to the slot number where the unit is installed and the starting word number.

## **10.2 List of Error Codes**

#### **10.2.1 Errors in Operation Ready Request (0100H to 0633H)**

- These are errors occurred when the operation ready is requested. If these errors occur, the unit will not be ready for operations and the functions set in the unit will not be activated.
- Check if the setting values in the configuration menu or unit memories (UM) are correct.

#### ■ List of error codes (0100H ~ 0153H)

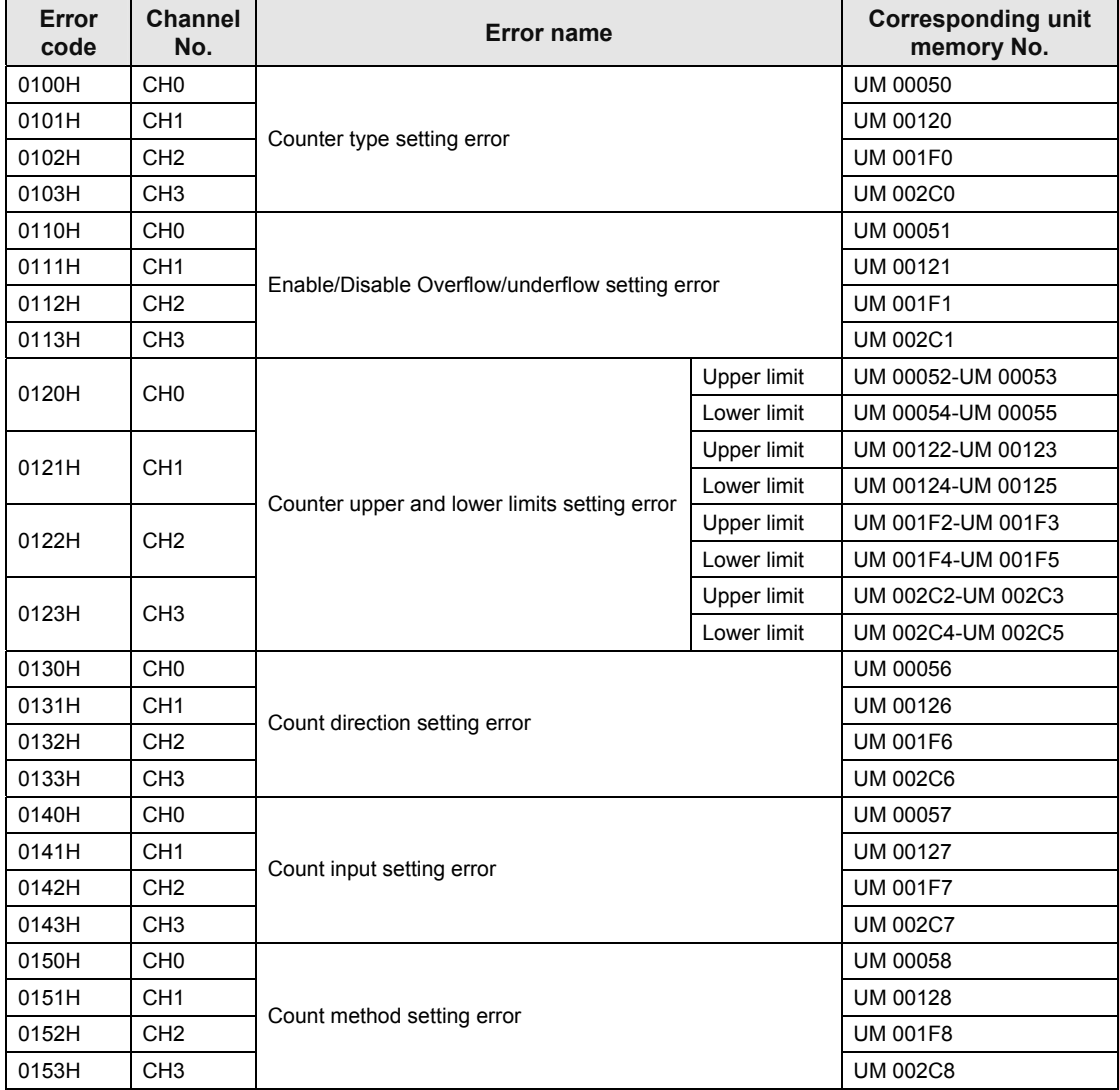

#### **List of error codes (0160H ~ 0313H)**

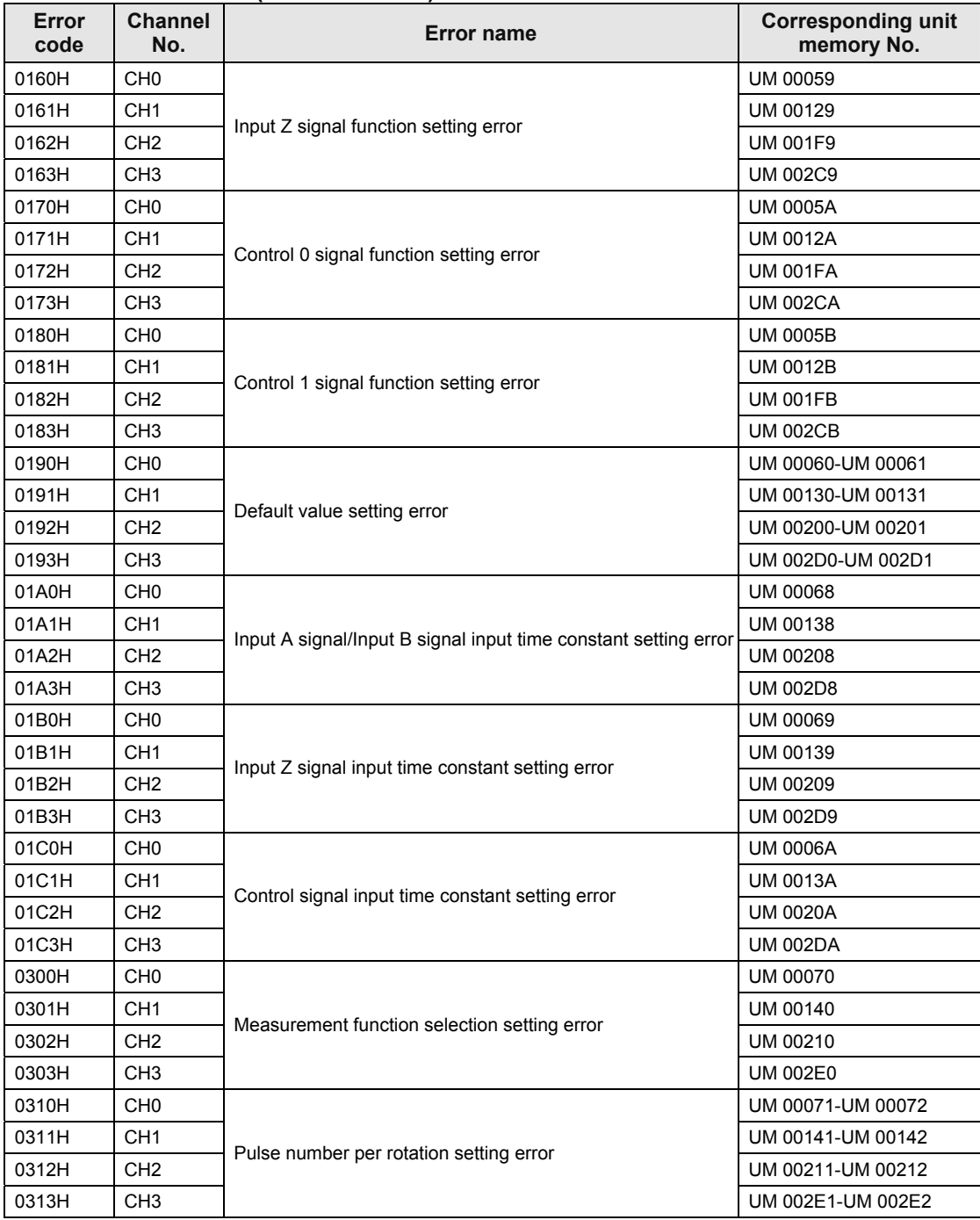

#### **List of error codes (0320H ~ 0533H)**

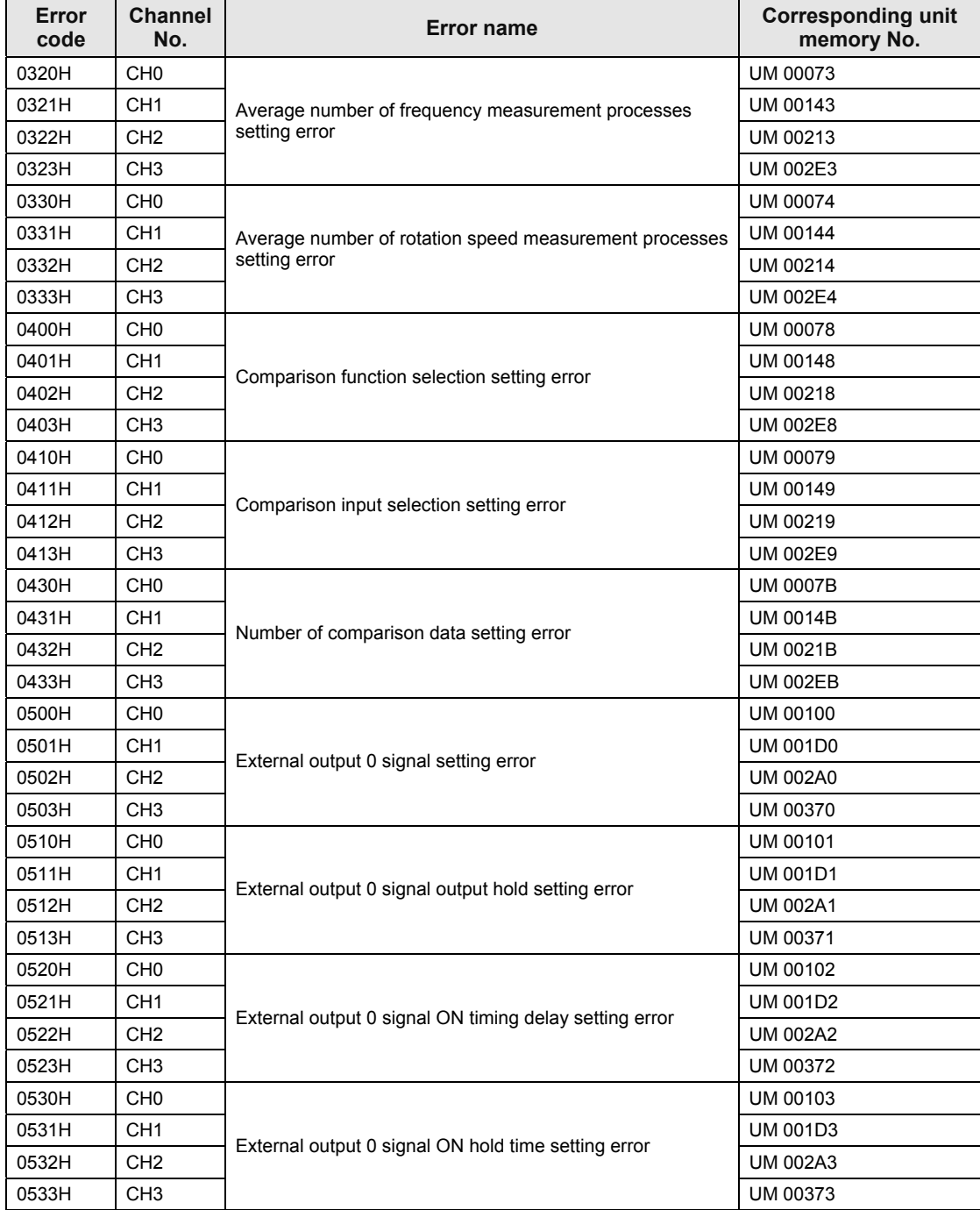

#### **List of error codes (0540H ~ 0633H)**

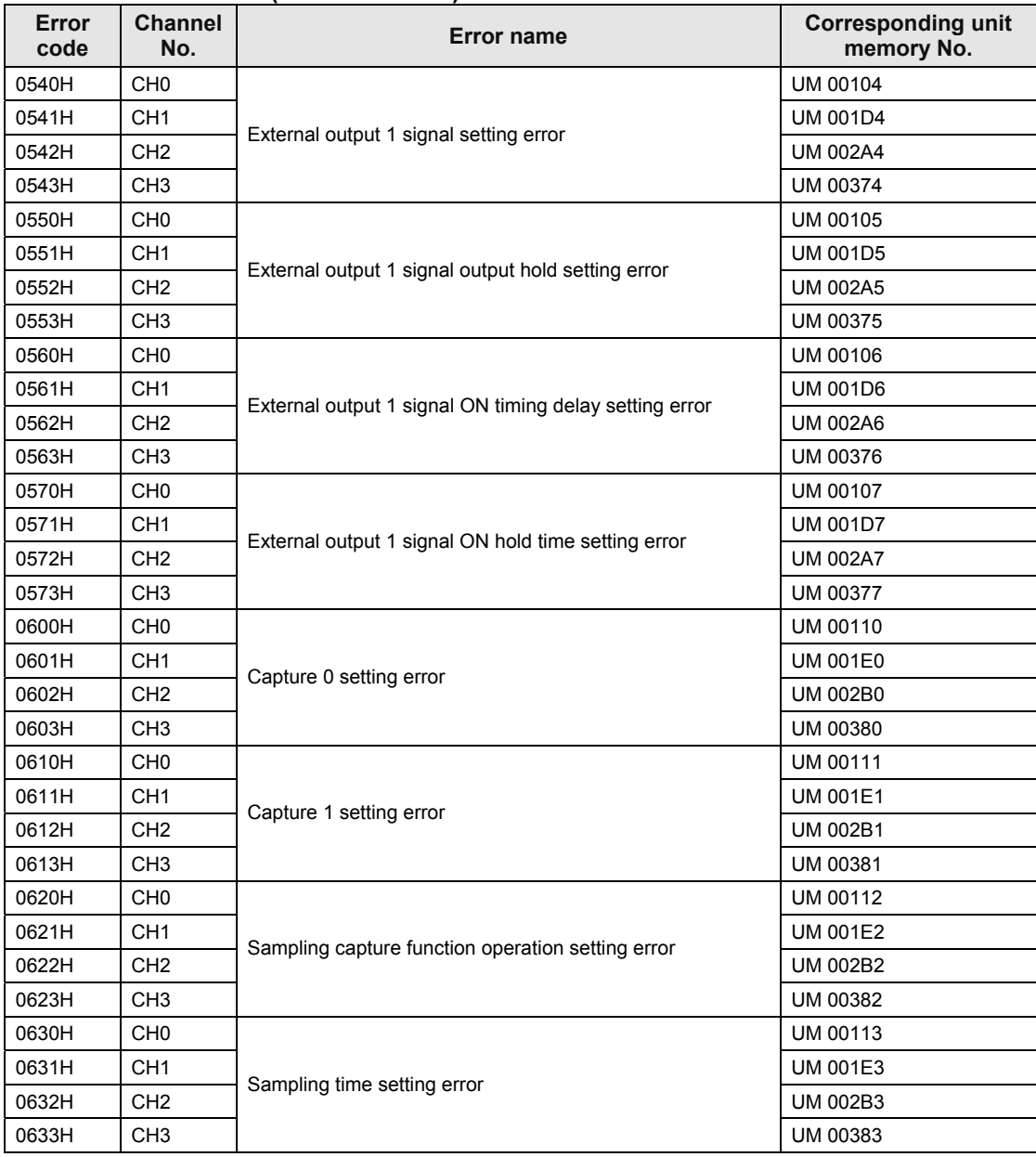

#### **10.2.2 Errors Occurred in Operations (1000H to 1043H)**

- These are errors occurred in operations.
- Take steps according to the contents in the table below.

#### **List of error codes**

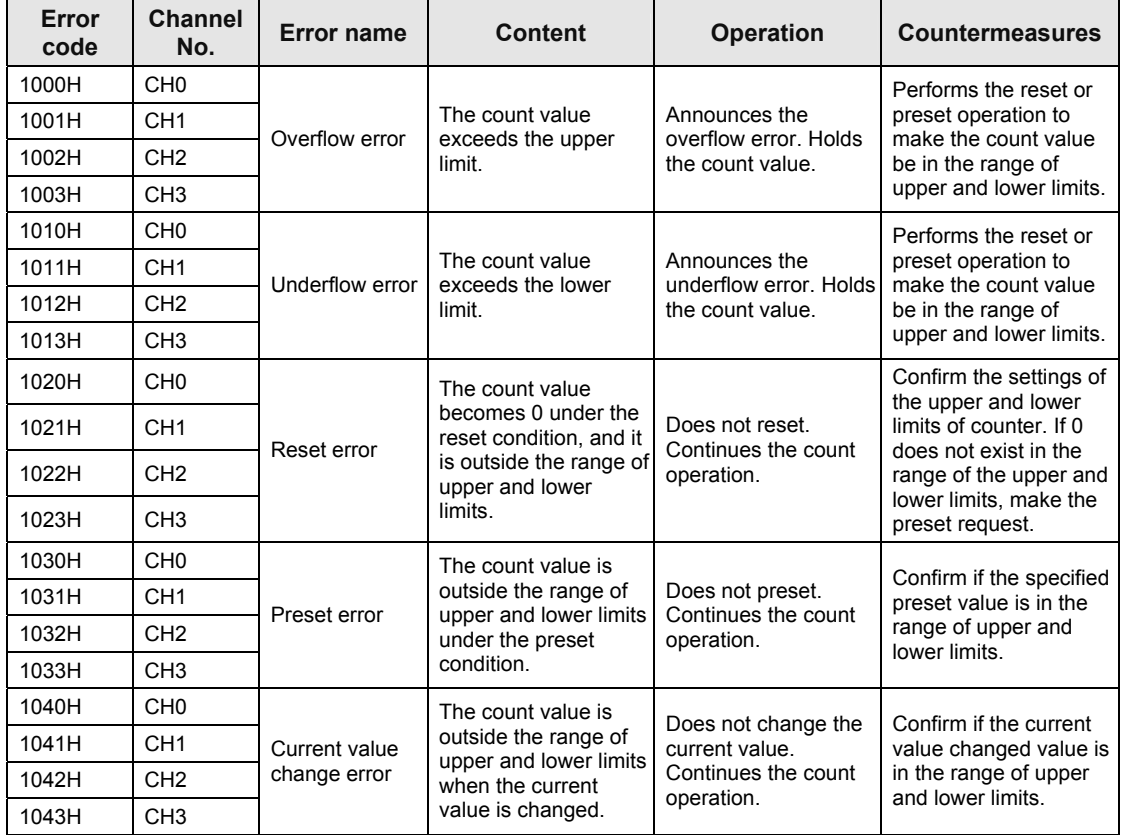

# **11 Specifications**

## **11.1 Specifications**

## **11.1.1 General Specifications**

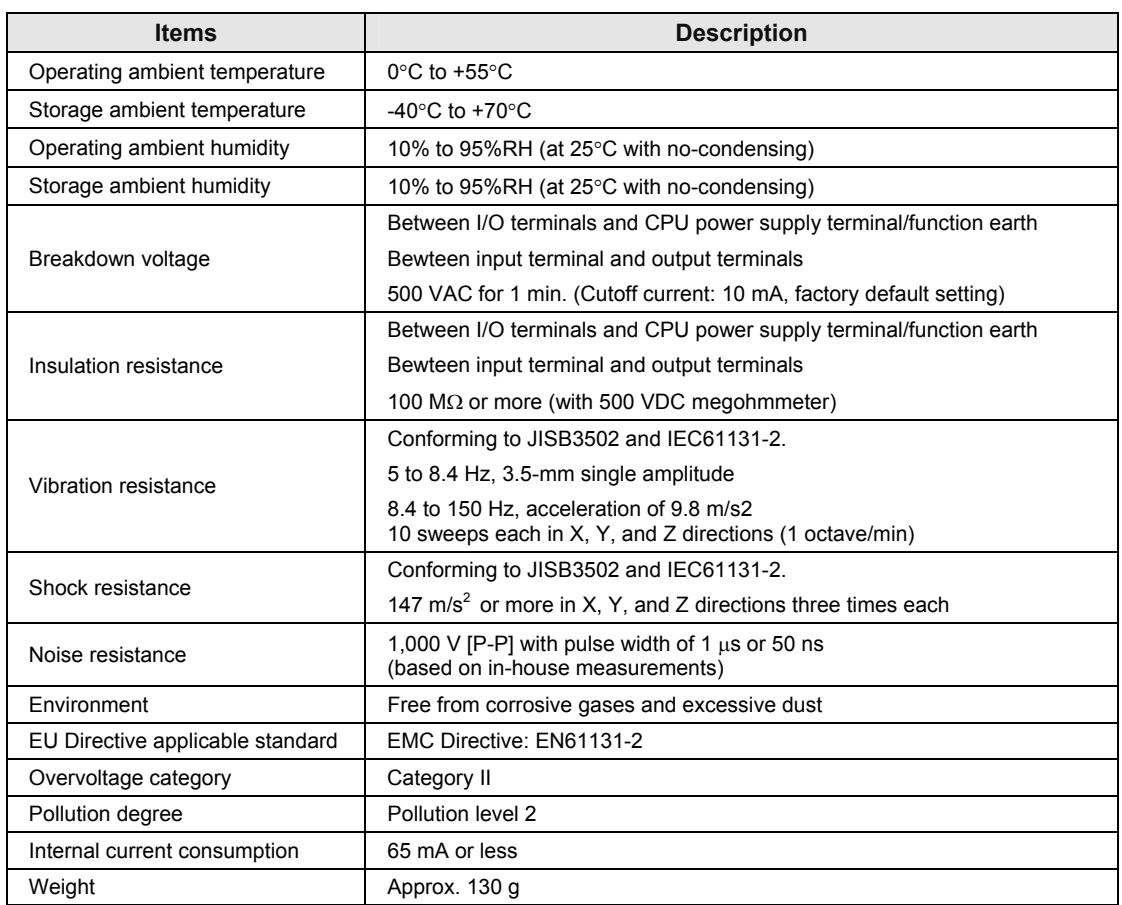

## **11.1.2 Function Specifications**

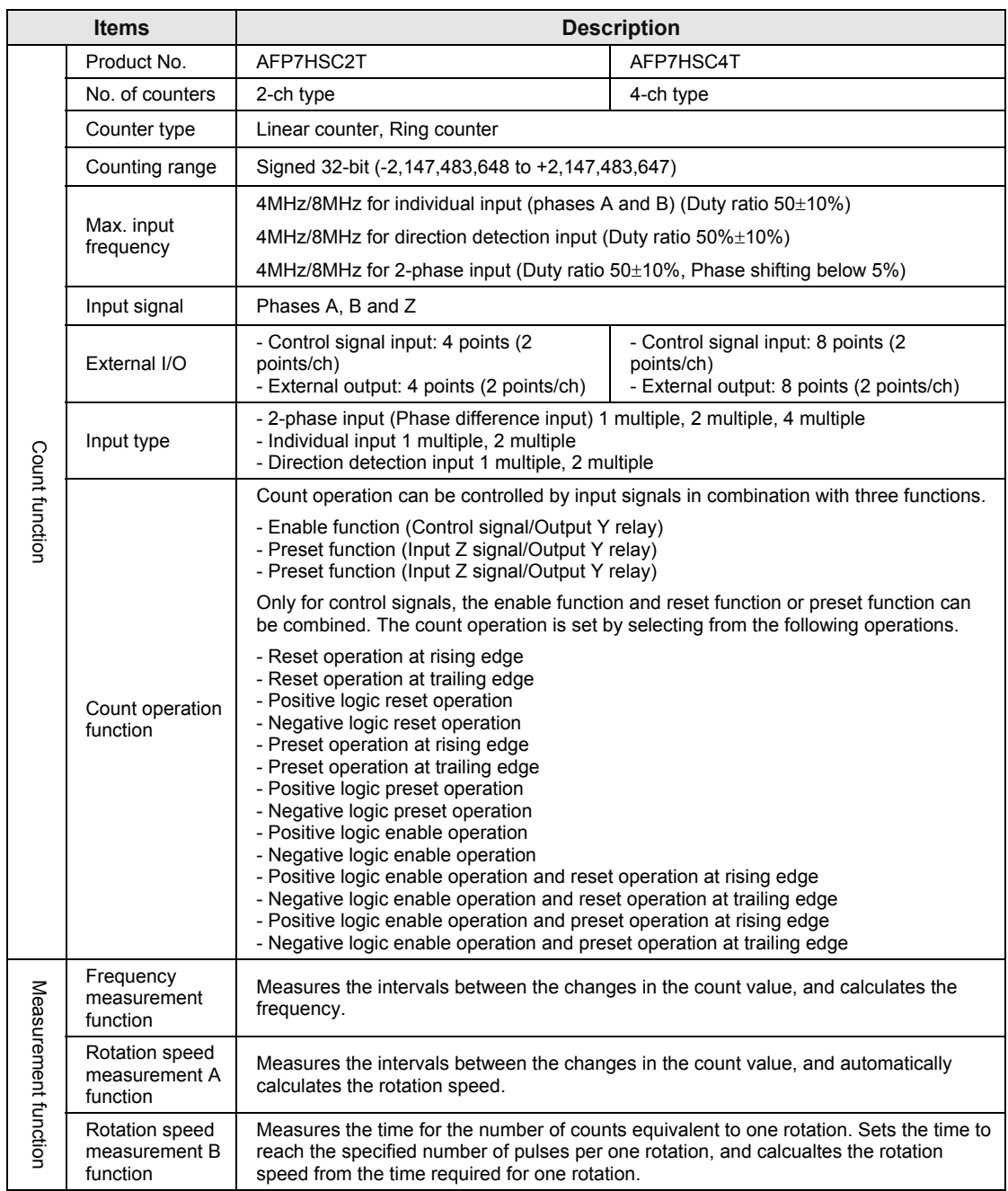

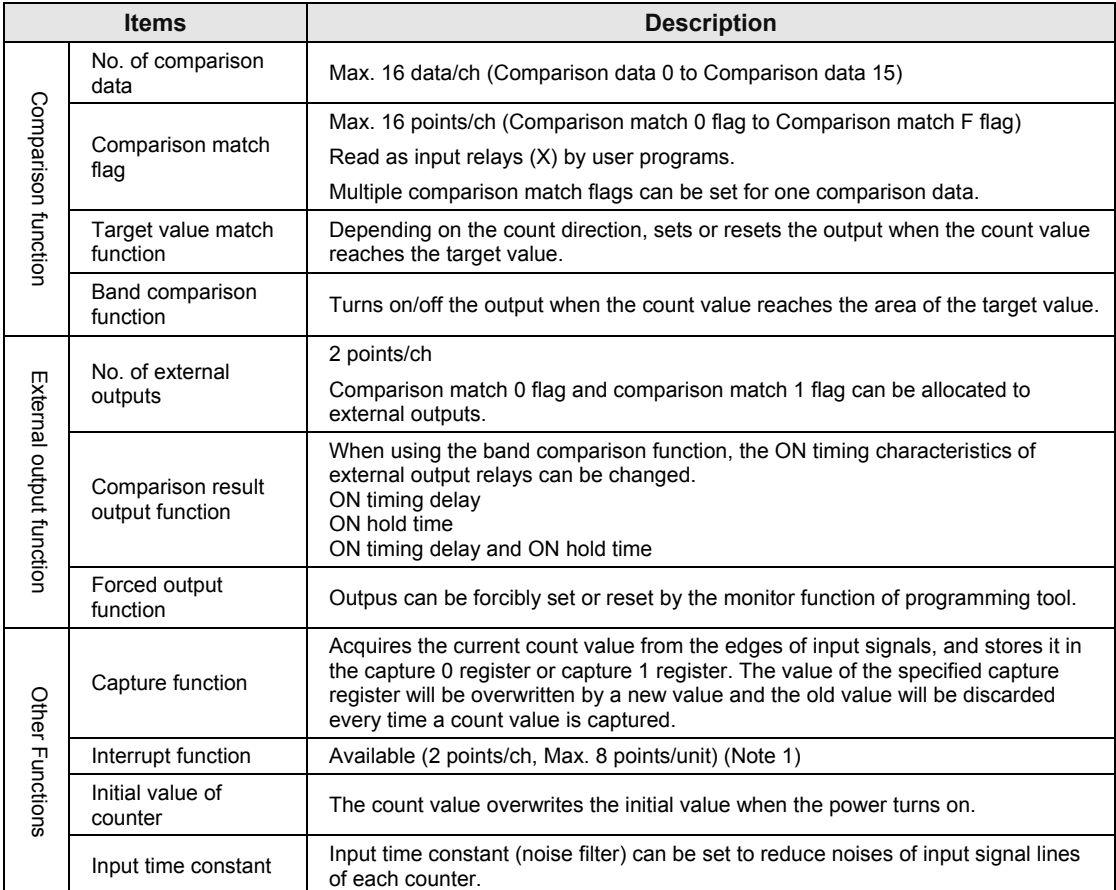

(Note 1) The interrupt input function can be used for 8 points per unit and for a maximum of 8 units (max. 64 points) in the whole system. However, the entire scan time slows down as more interrupt programs are used. Minimize the use of interrupt programs.

(Note 2): The priority order for interrupt inputs is as follows; In a unit, from the smallest interrupt bit. In the whole system, from the smallest unit number.

## **11.2 Allocation of I/O Numbers**

#### **Input relays**

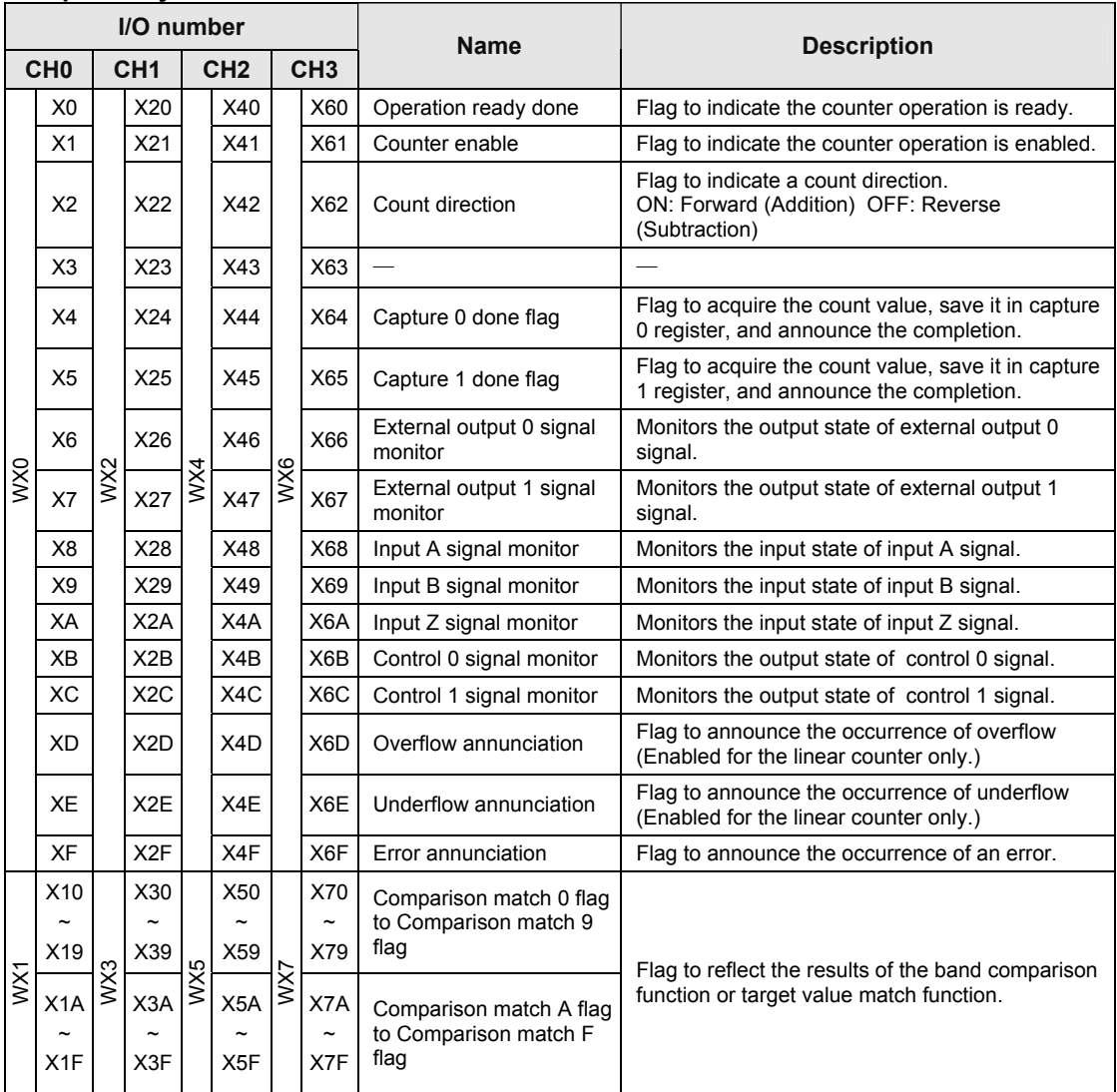

(Note 1): The I/O numbers actually allocated are the numbers based on the starting word number allocated to the unit. Example) When the starting word number for the unit is "10", the operation ready done flag for CH0 is X100.
#### **Output relays**

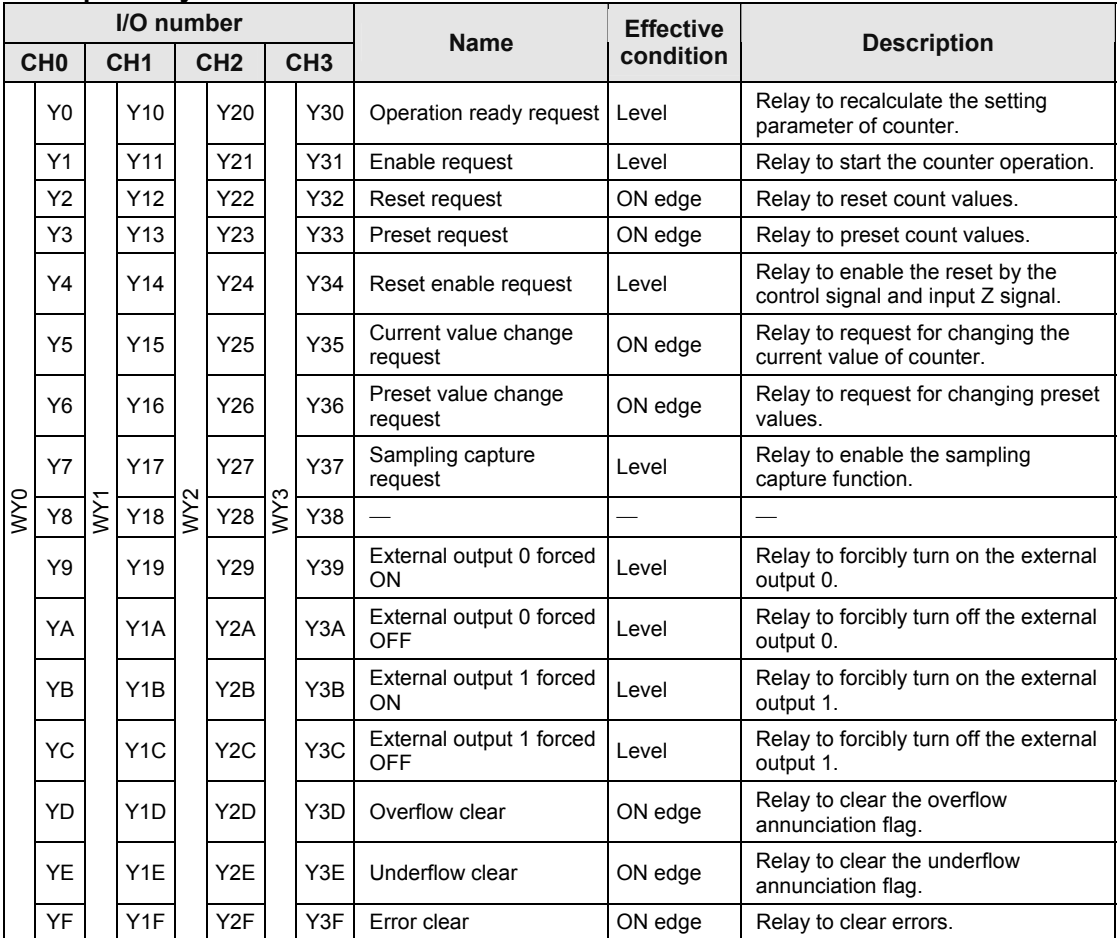

(Note 1): The I/O numbers in the table indicates offset addresses. The I/O numbers actually allocated are the numbers based on the starting word number allocated to the unit.

Example) When the starting word number for the unit is "10", the operation ready request flag for CH0 is Y100.

# **11.3 List of Unit Memories**

#### **Check list of unit memories**

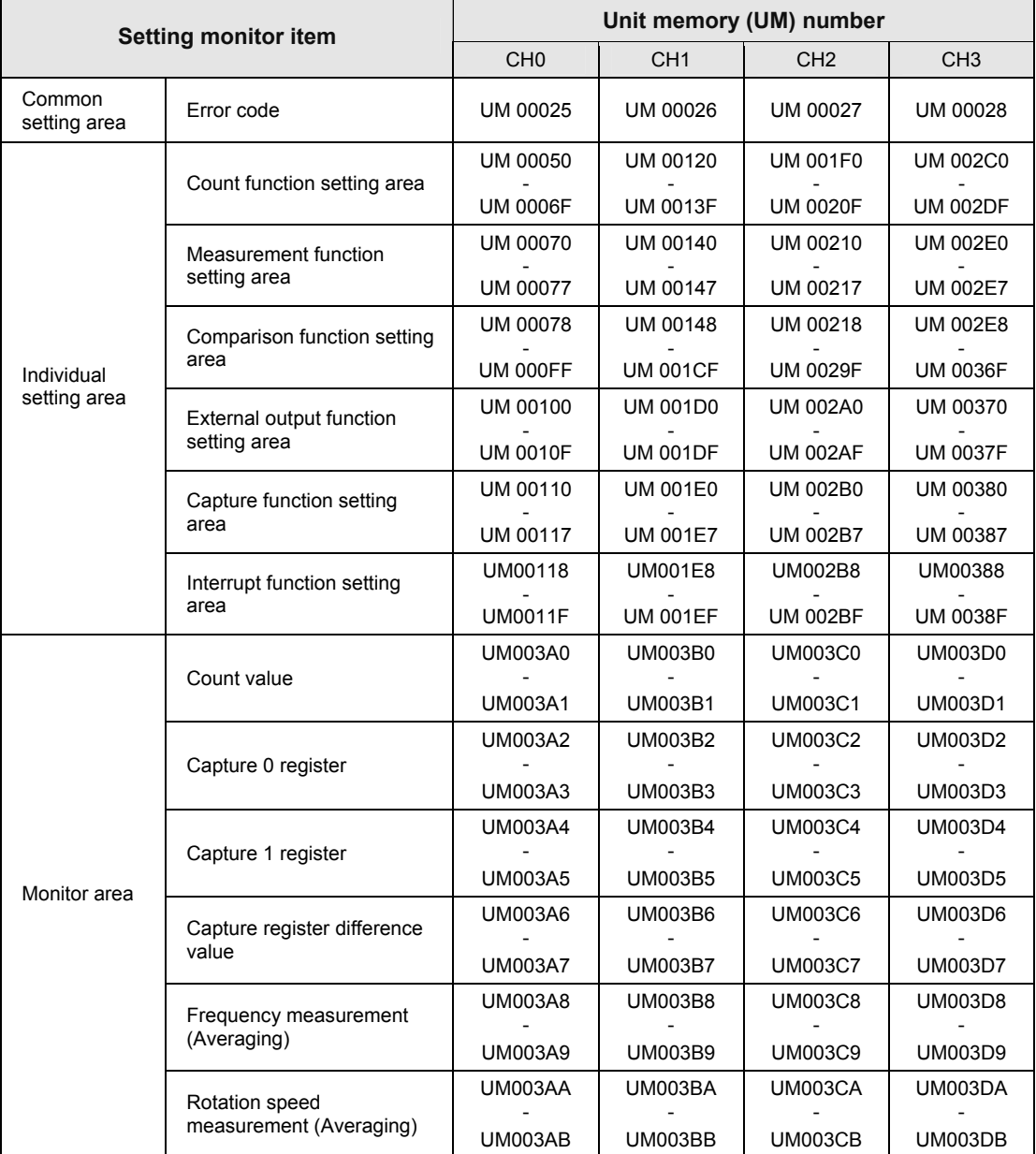

(Note 1): For information on the memory numbers actually used, refer to each items of ["11.4 Unit Memory Detailed](#page-110-0)  [Specifications](#page-110-0)". The above list includes empty areas which are reserved in the system. Do not read empty areas or write into empty areas.

## <span id="page-110-0"></span>**11.4 Unit Memory Detailed Specifications**

## **11.4.1 Common Setting Area**

#### **Error code**

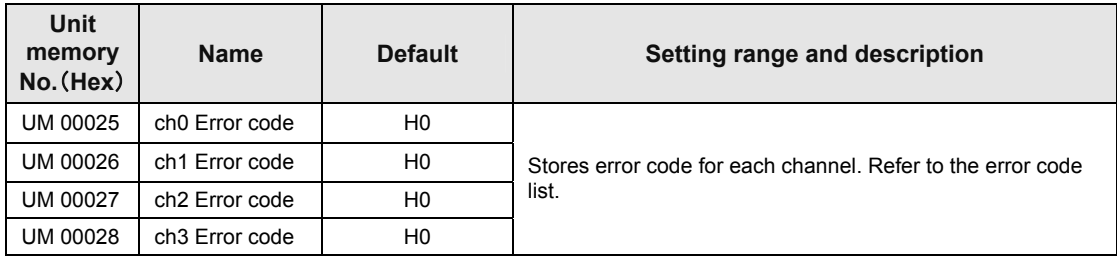

## **11.4.2 Individual Setting Area**

#### ■ Count function

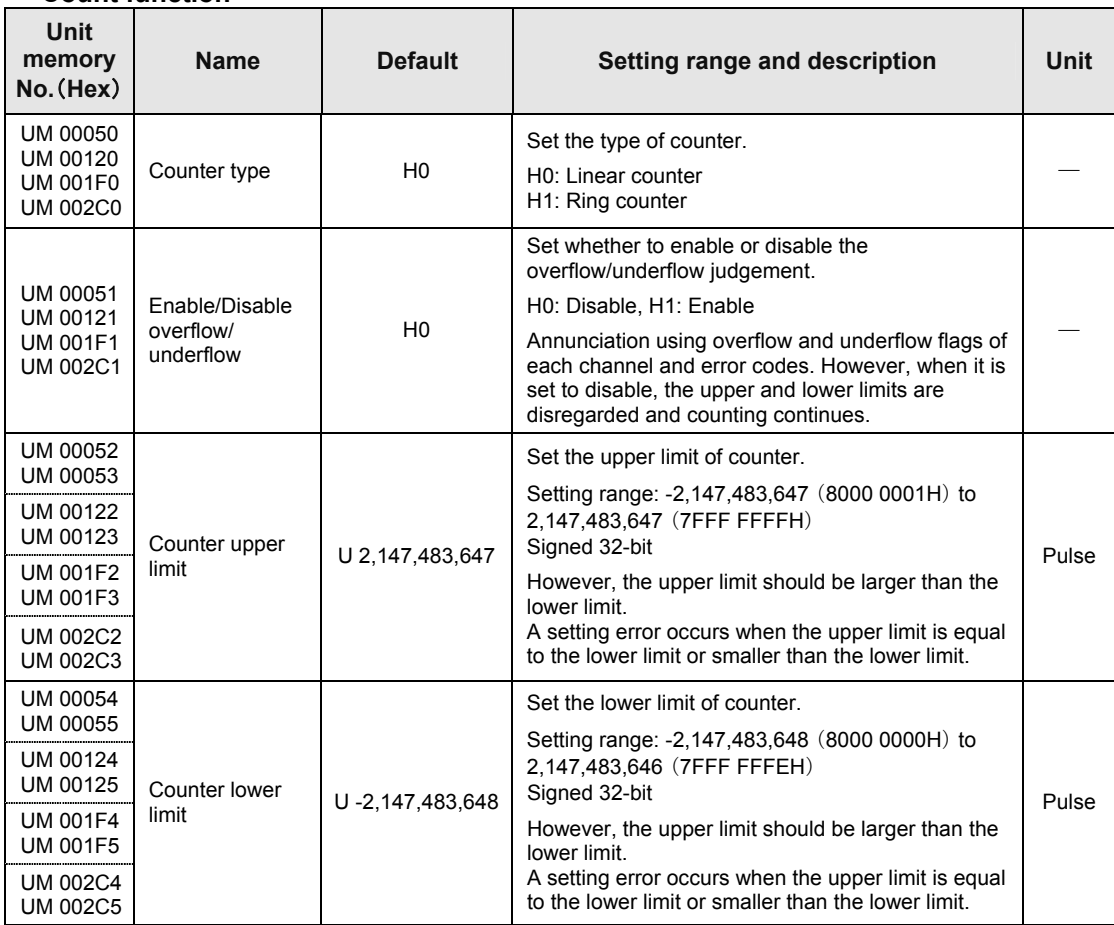

#### ■ Count function

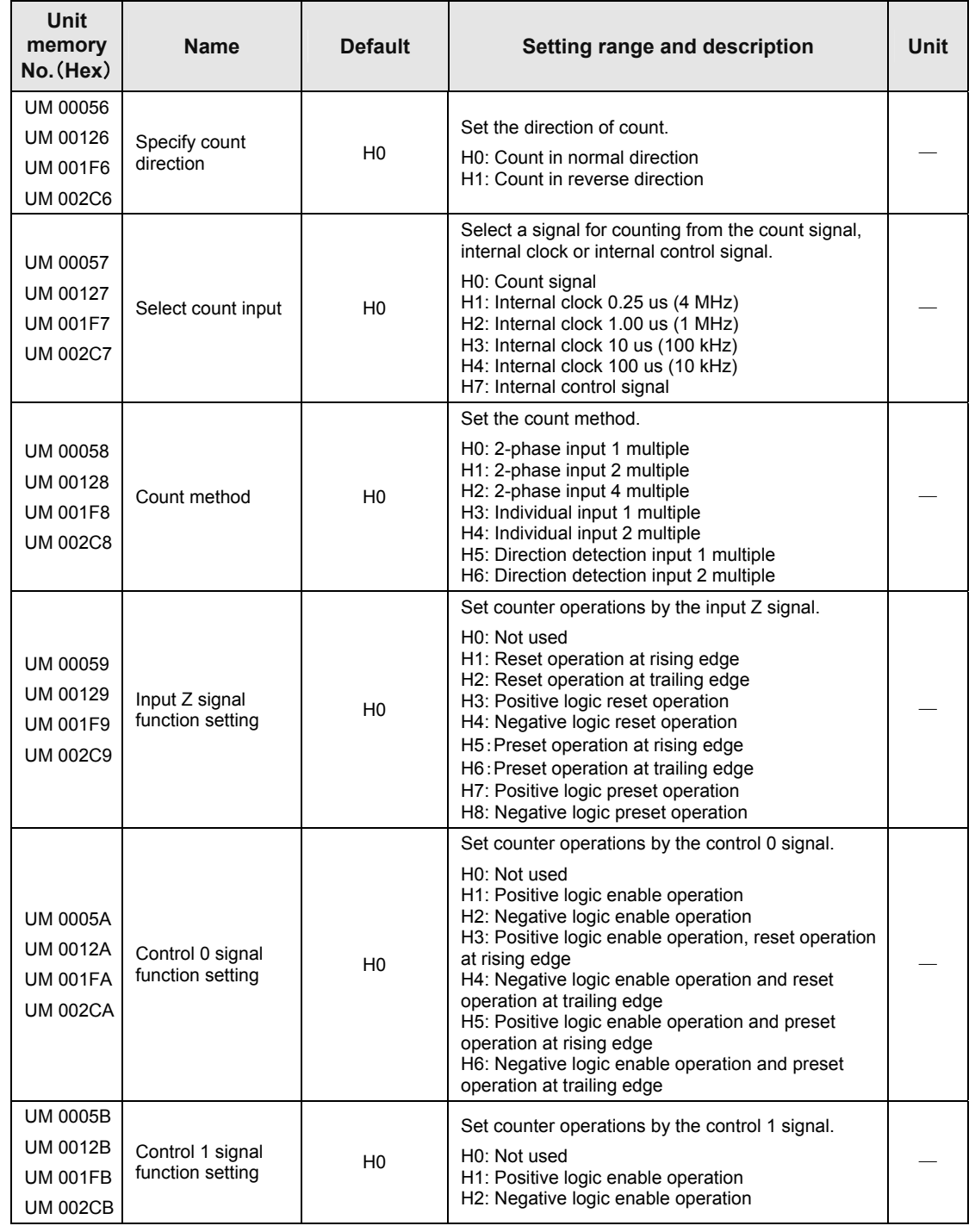

#### ■ Count function

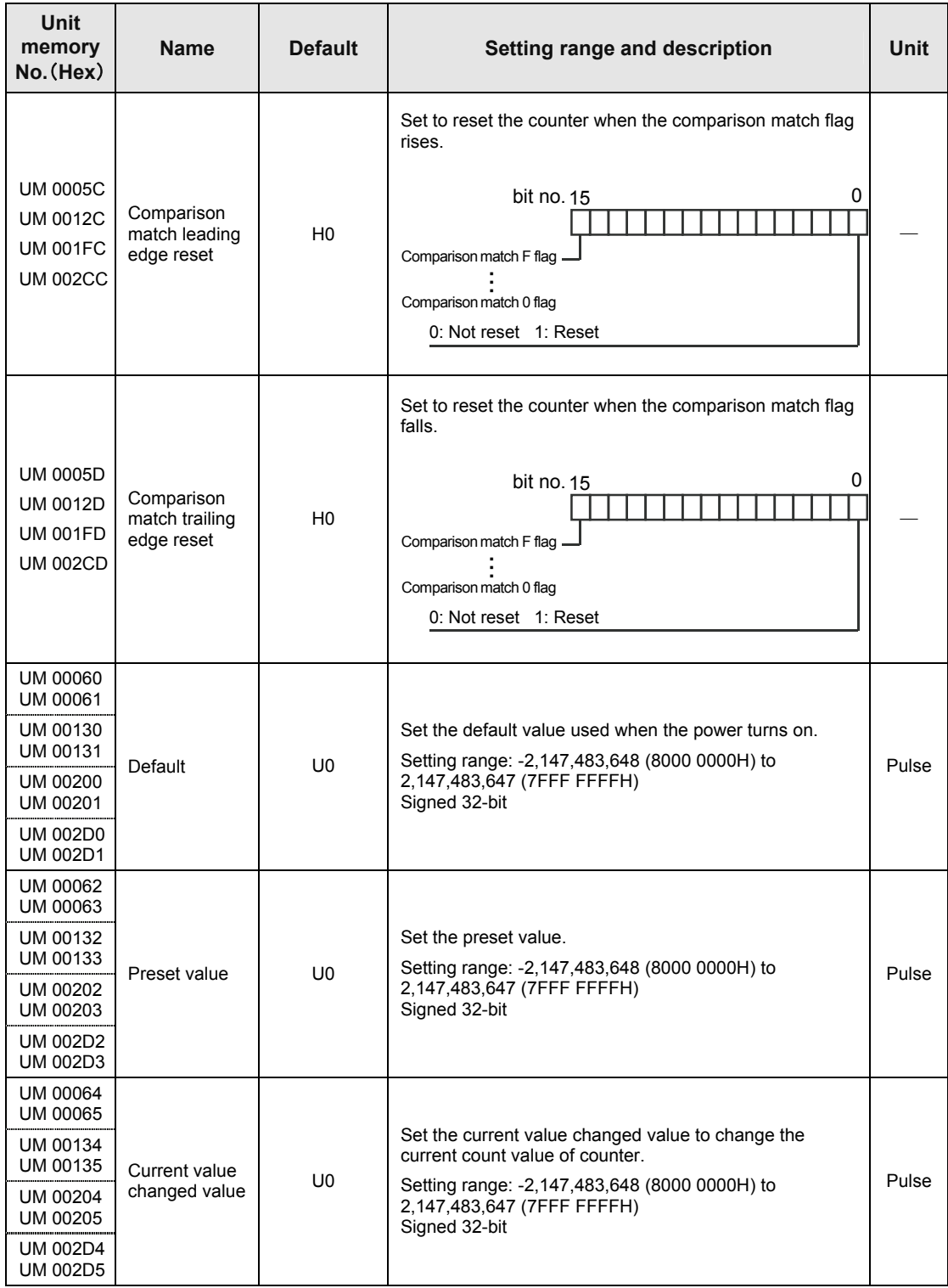

### **Count function0**

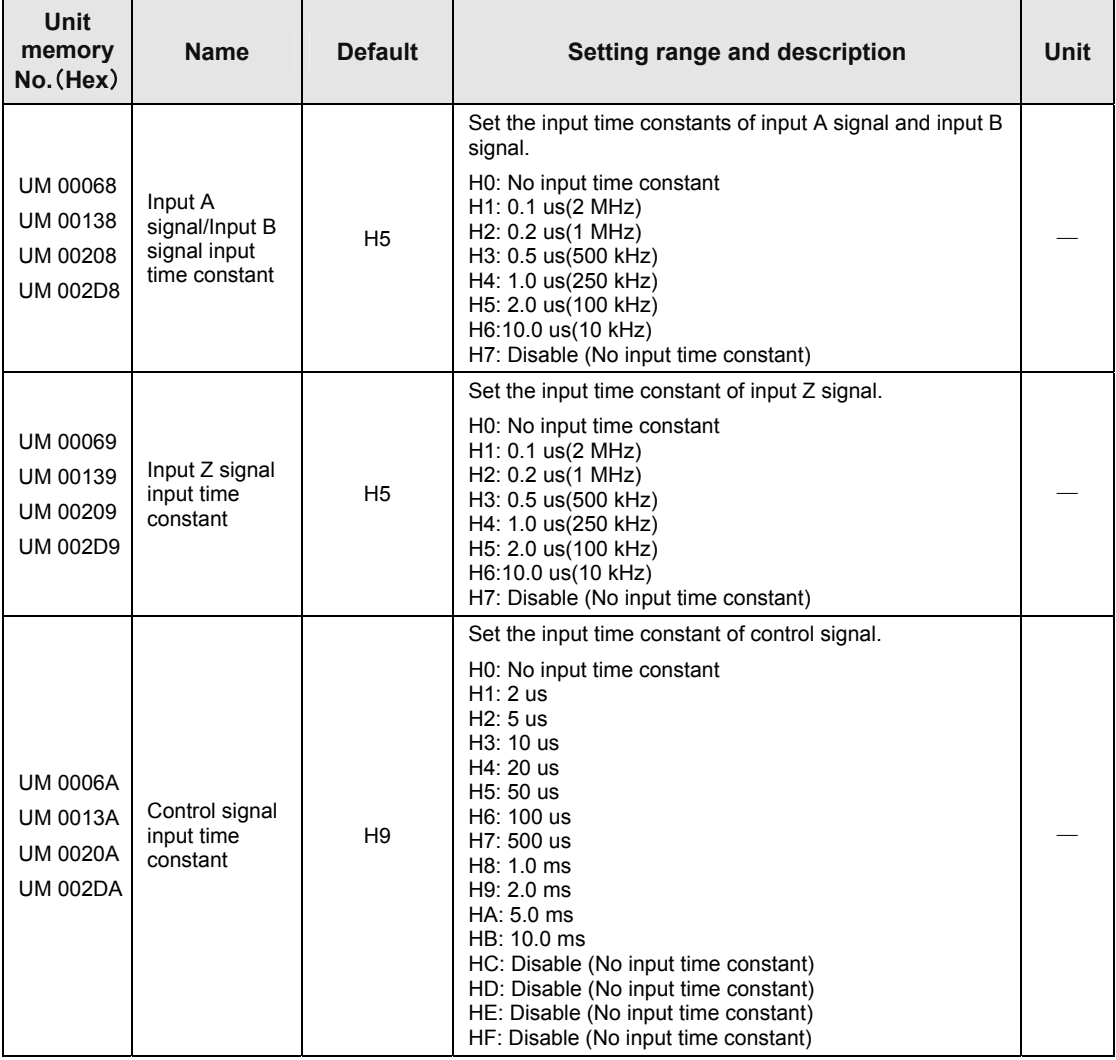

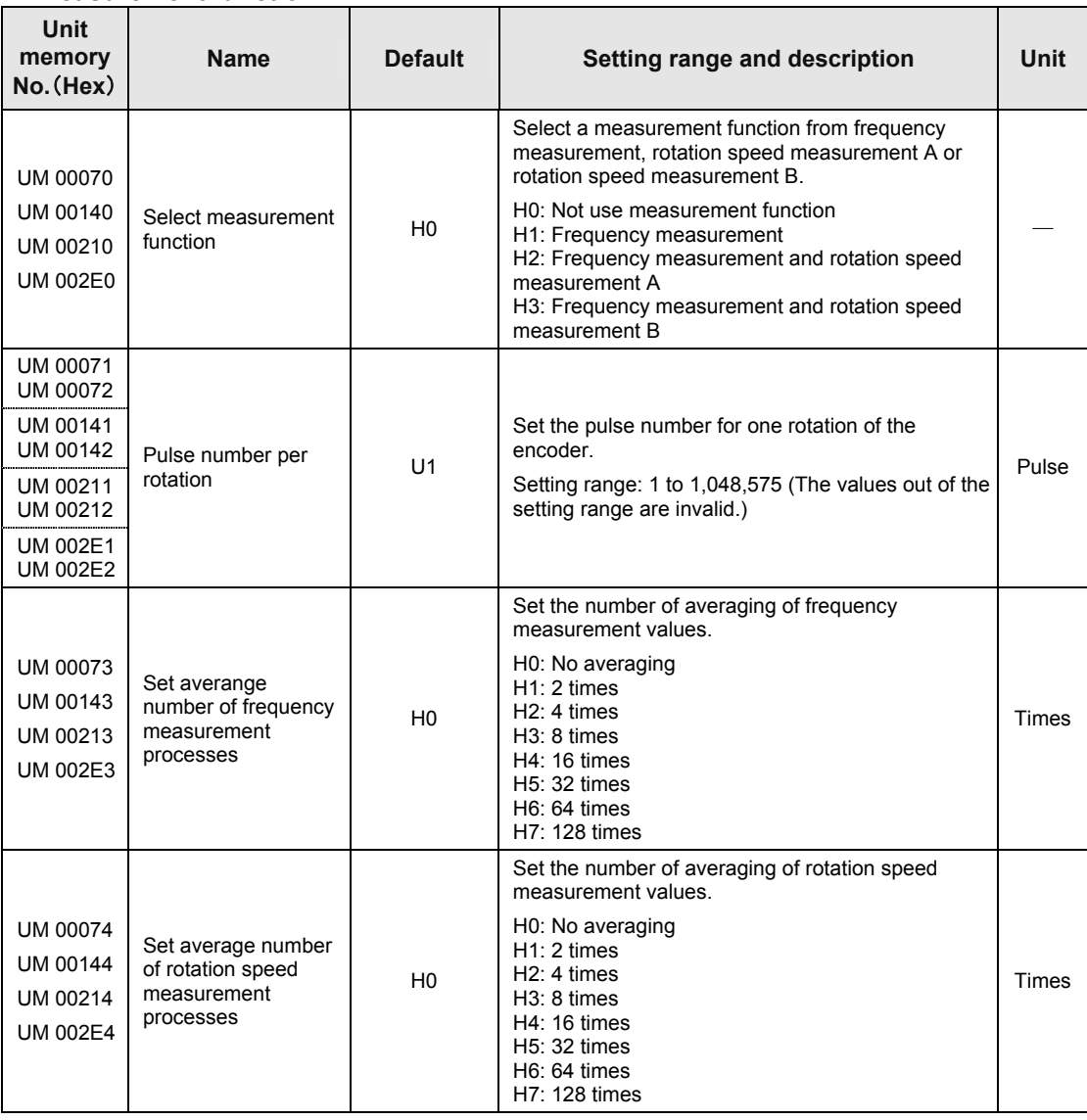

## **Measurement function**

## **Comparison function**

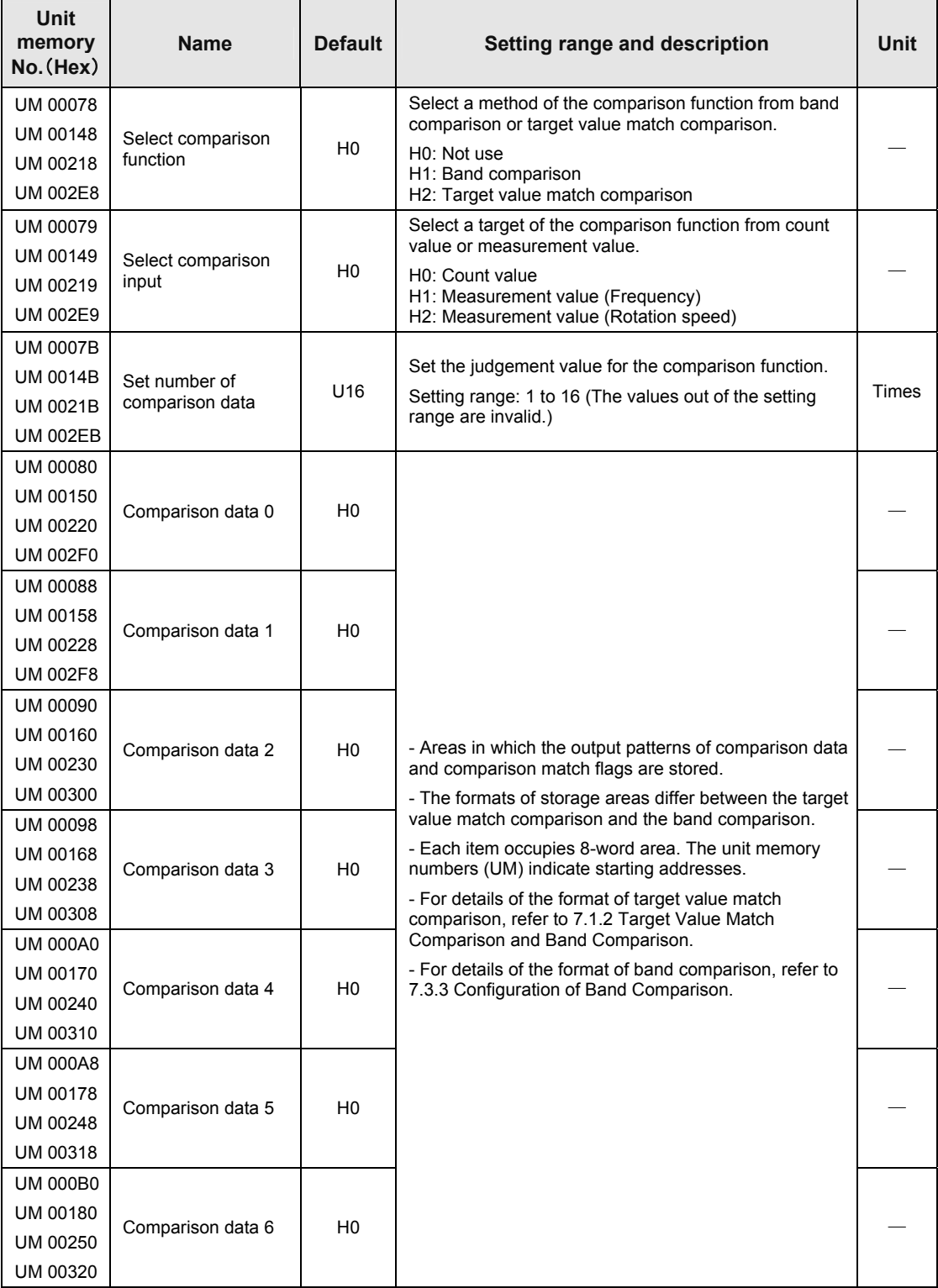

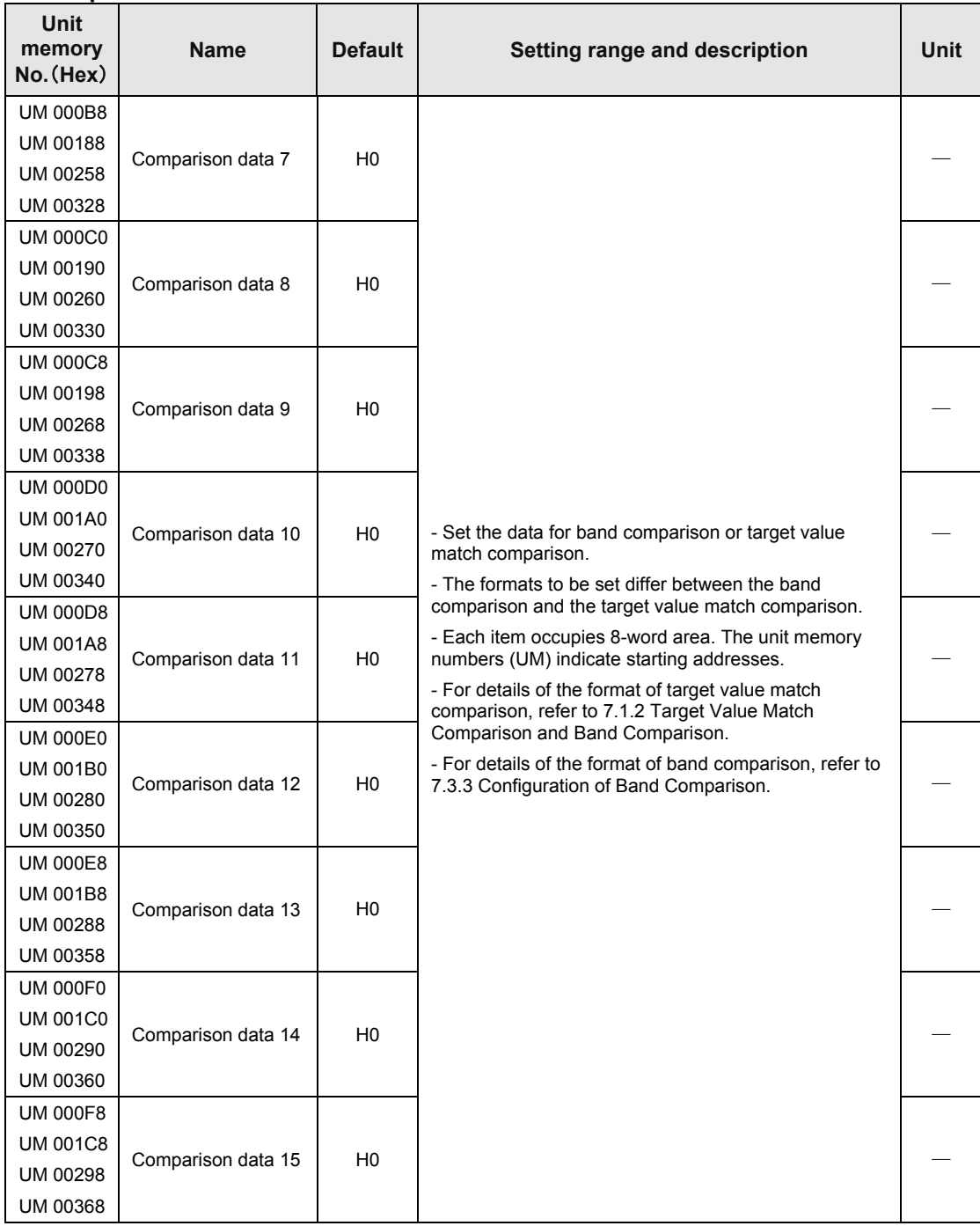

### **Comparison function**

(Note) The unit memory numbers in the above table are for CH0, CH1, CH2 and CH3 from the top.

### **External output function**

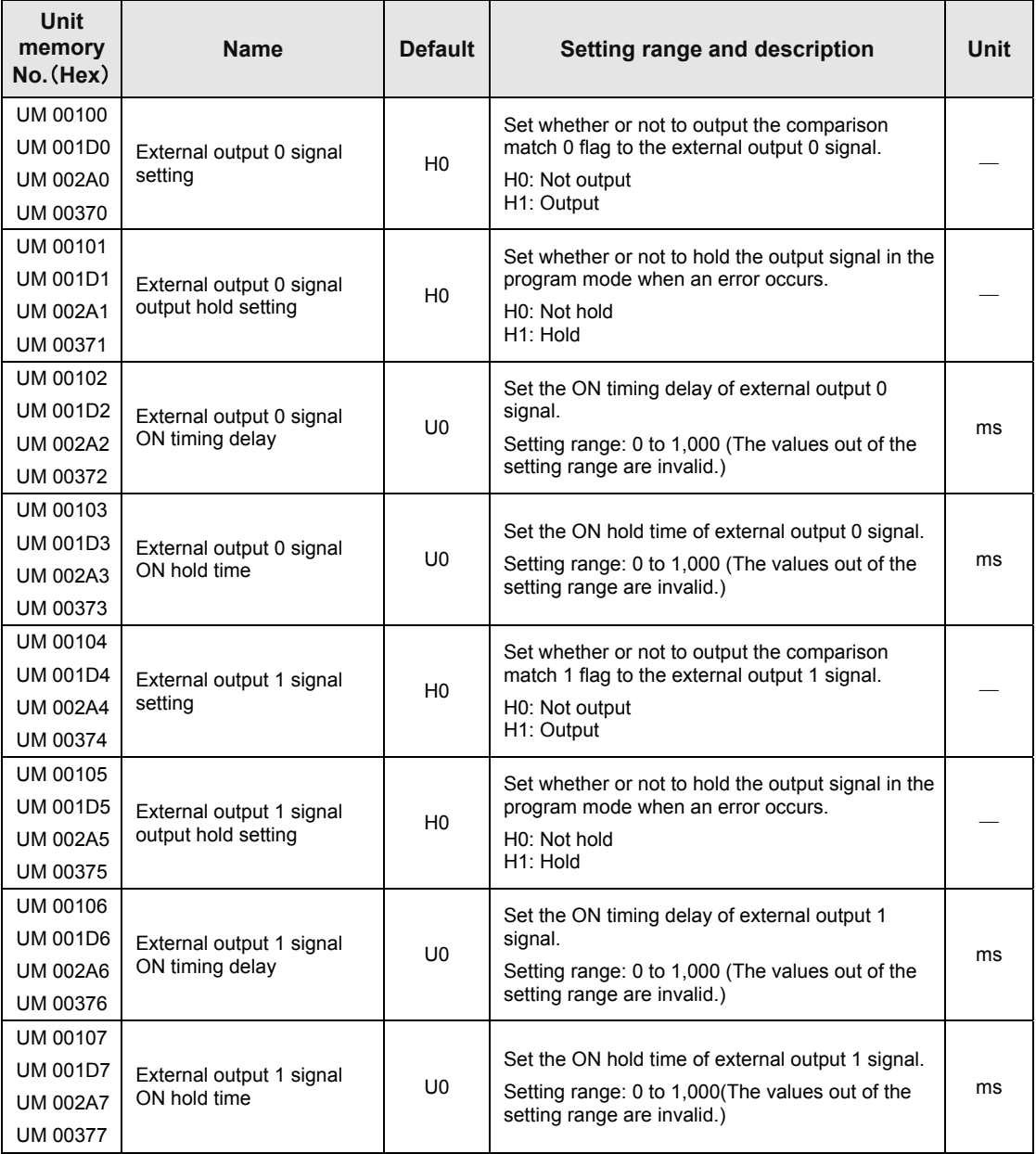

(Note) The unit memory numbers in the above table are for CH0, CH1, CH2 and CH3 from the top.

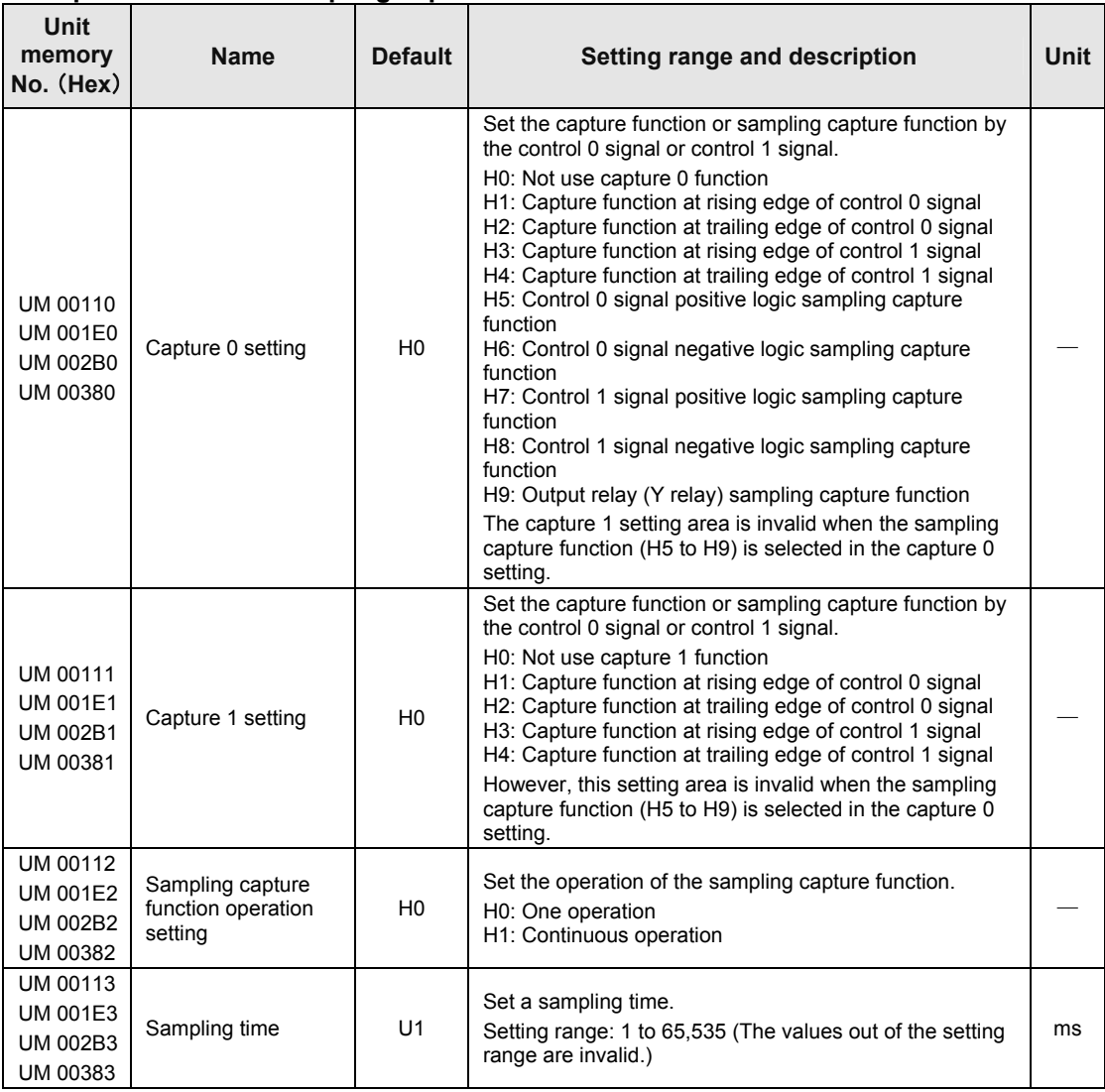

#### ■ Capture function / Sampling capture function

(Note) The unit memory numbers in the above table are for CH0, CH1, CH2 and CH3 from the top.

#### **Interrupt function**

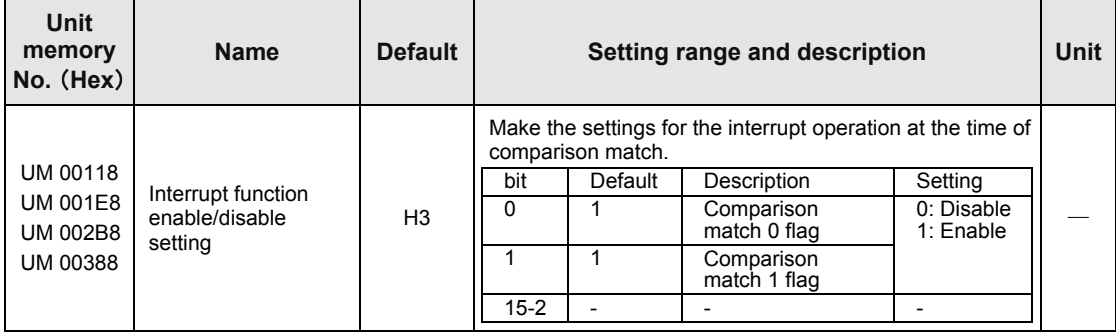

## **11.4.3 Monitor Display Area**

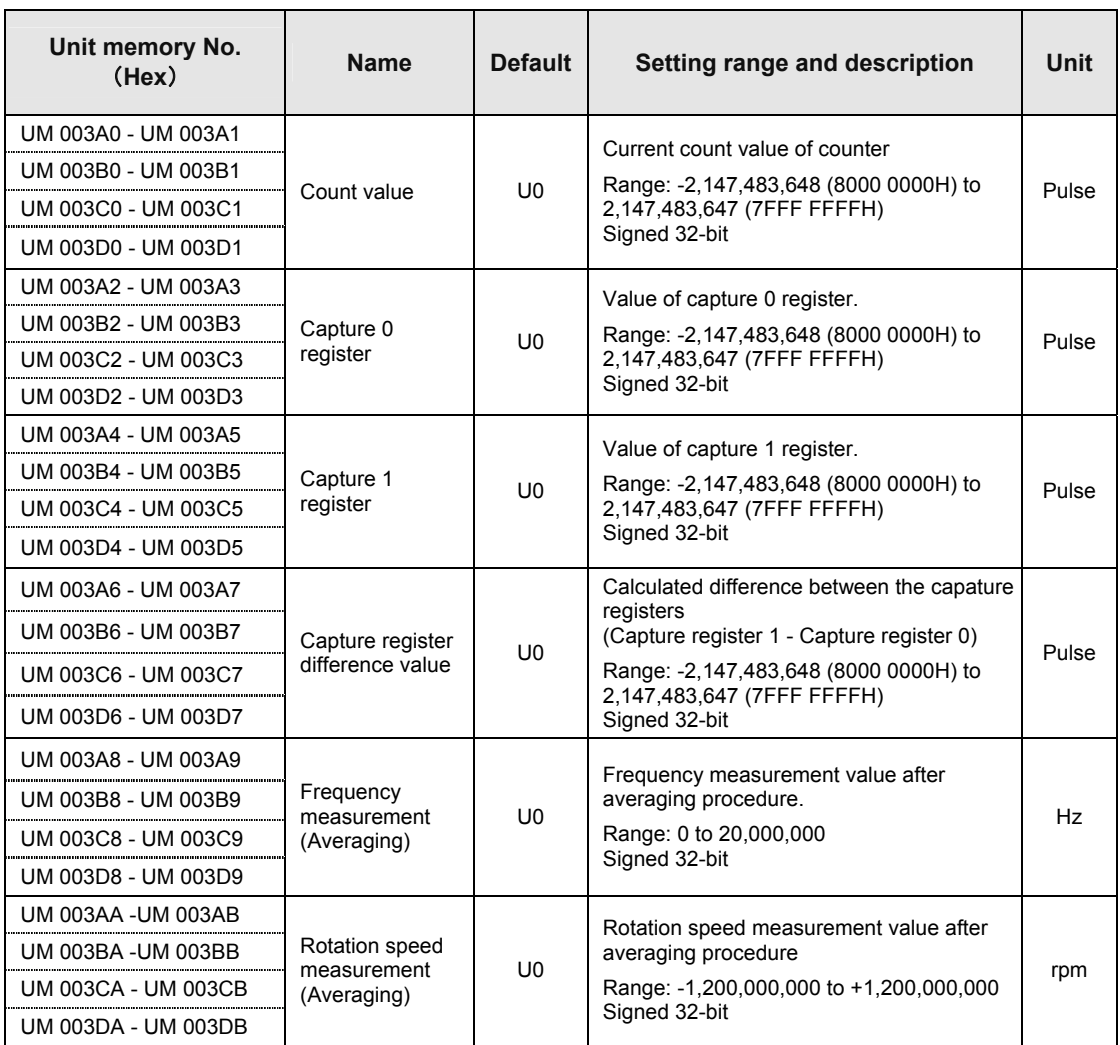

(Note) The unit memory numbers in the above table are for CH0, CH1, CH2 and CH3 from the top.

# **11.5 Dimensions**

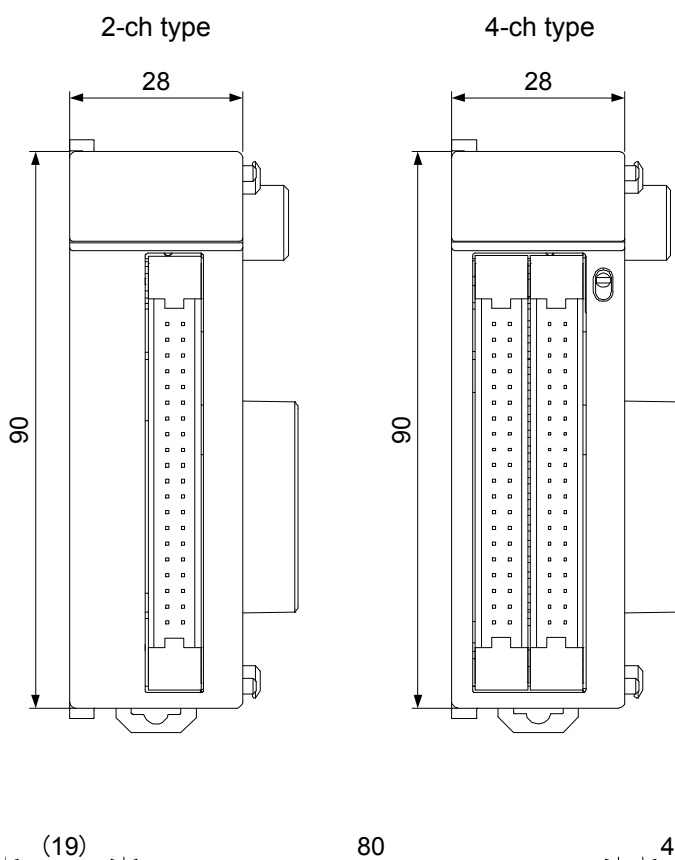

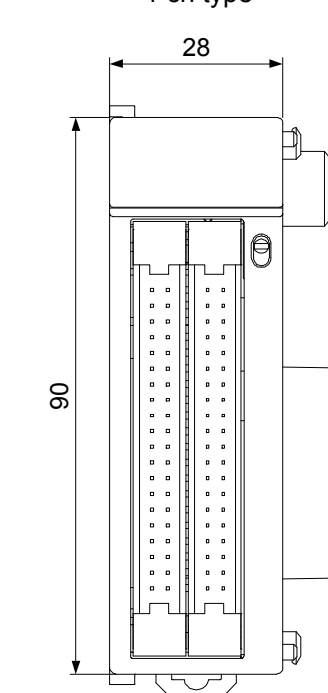

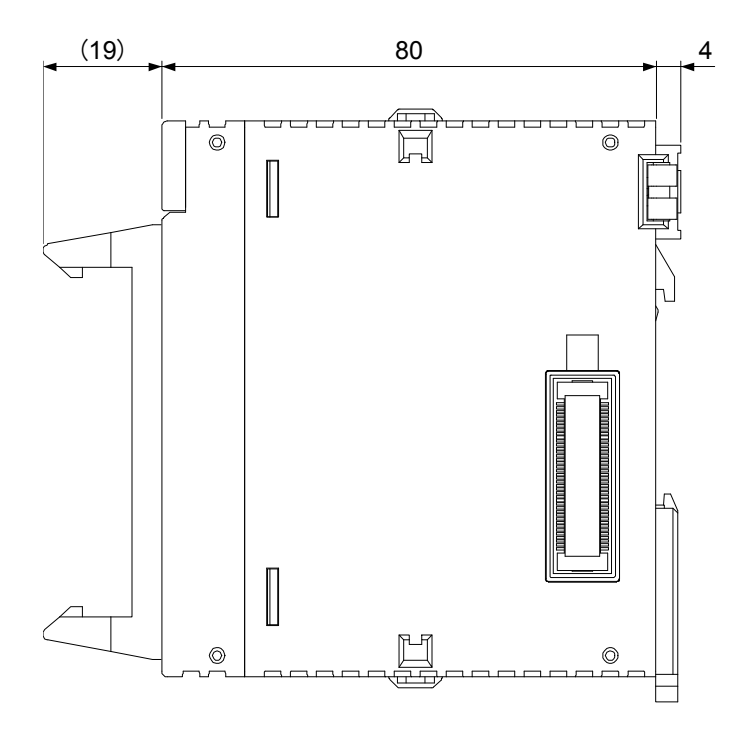

# **Record of changes**

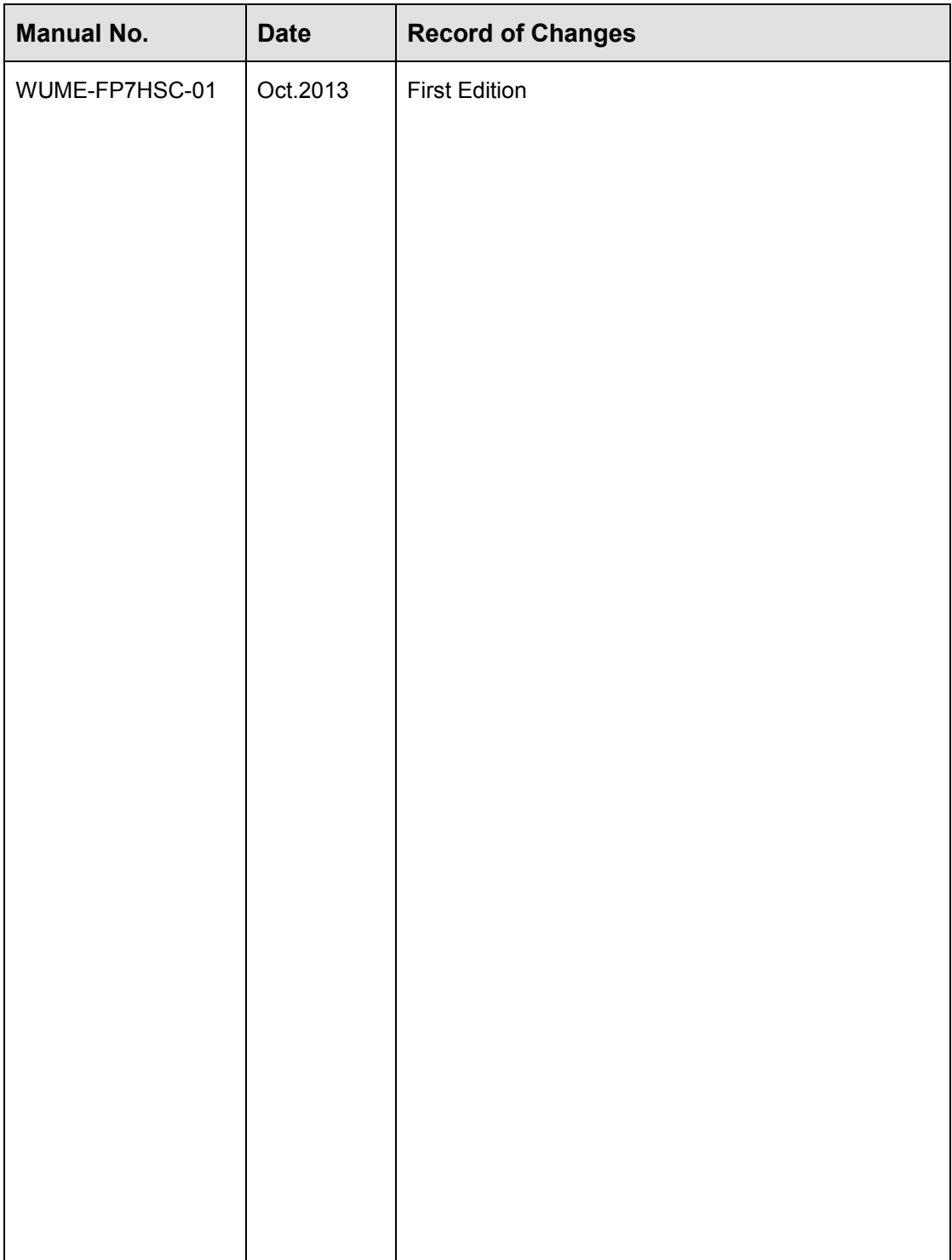

Please contact ..........

## Panasonic Industrial Devices SUNX Co., Ltd.

■ Overseas Sales Division (Head Office): 2431-1 Ushiyama-cho, Kasugai-shi, Aichi, 486-0901, Japan ■ Telephone: +81-568-33-7861 ■ Facsimile: +81-568-33-8591

panasonic.net/id/pidsx/global

About our sale network, please visit our website.